# **OHemisphere**®

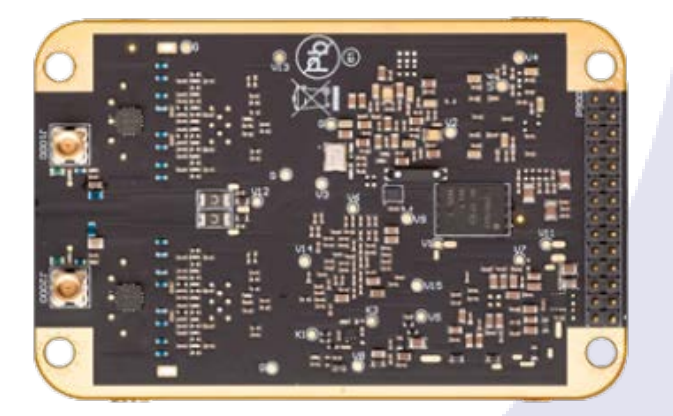

$$
875 - 0428 - 10
$$

Integrator Guide **Revision: A5** February 1, 2022

# **Vega ™ 28/34/60 GNSS OEM Boards**

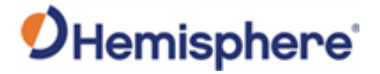

# **Table of Contents**

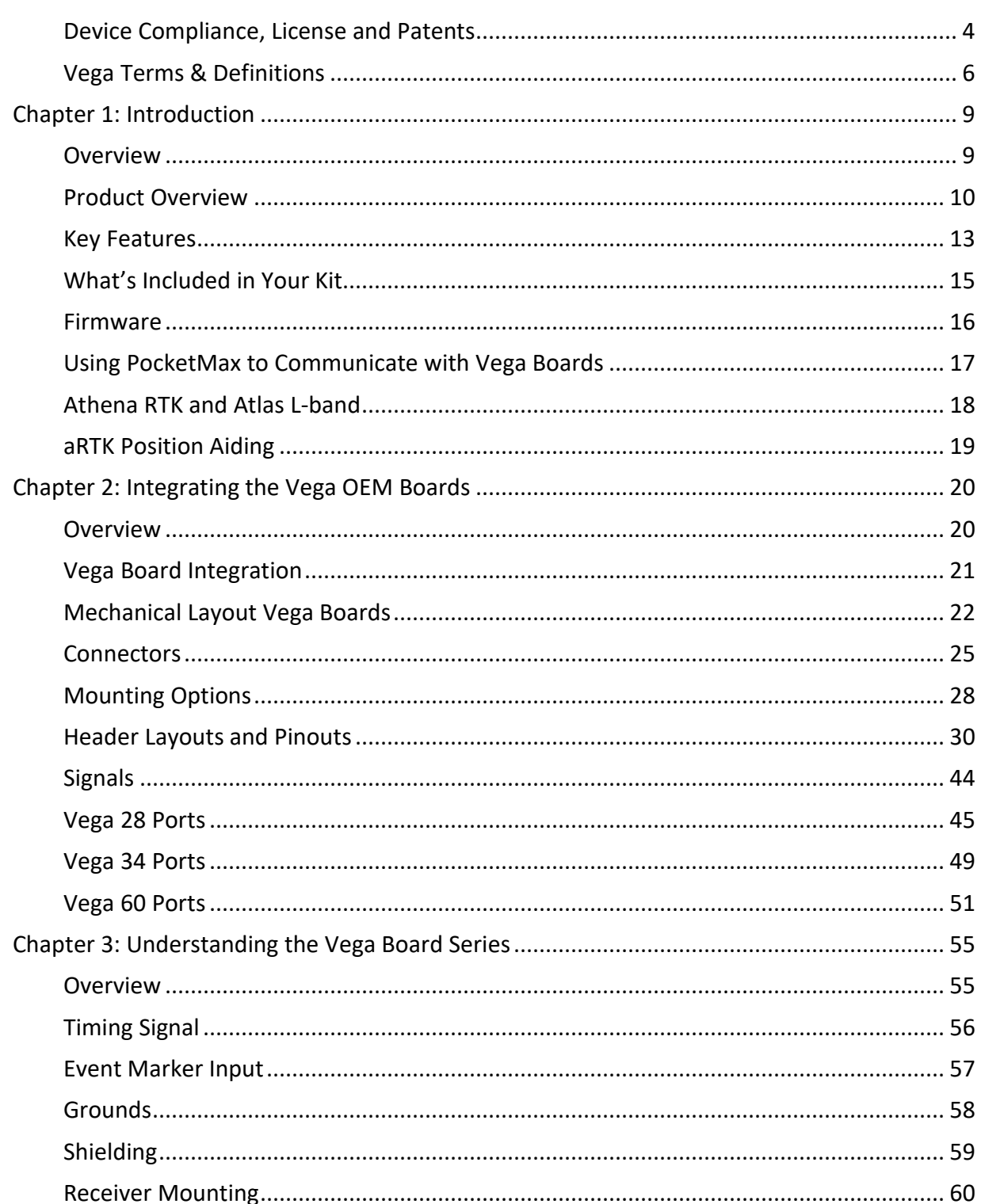

# OHemisphere®

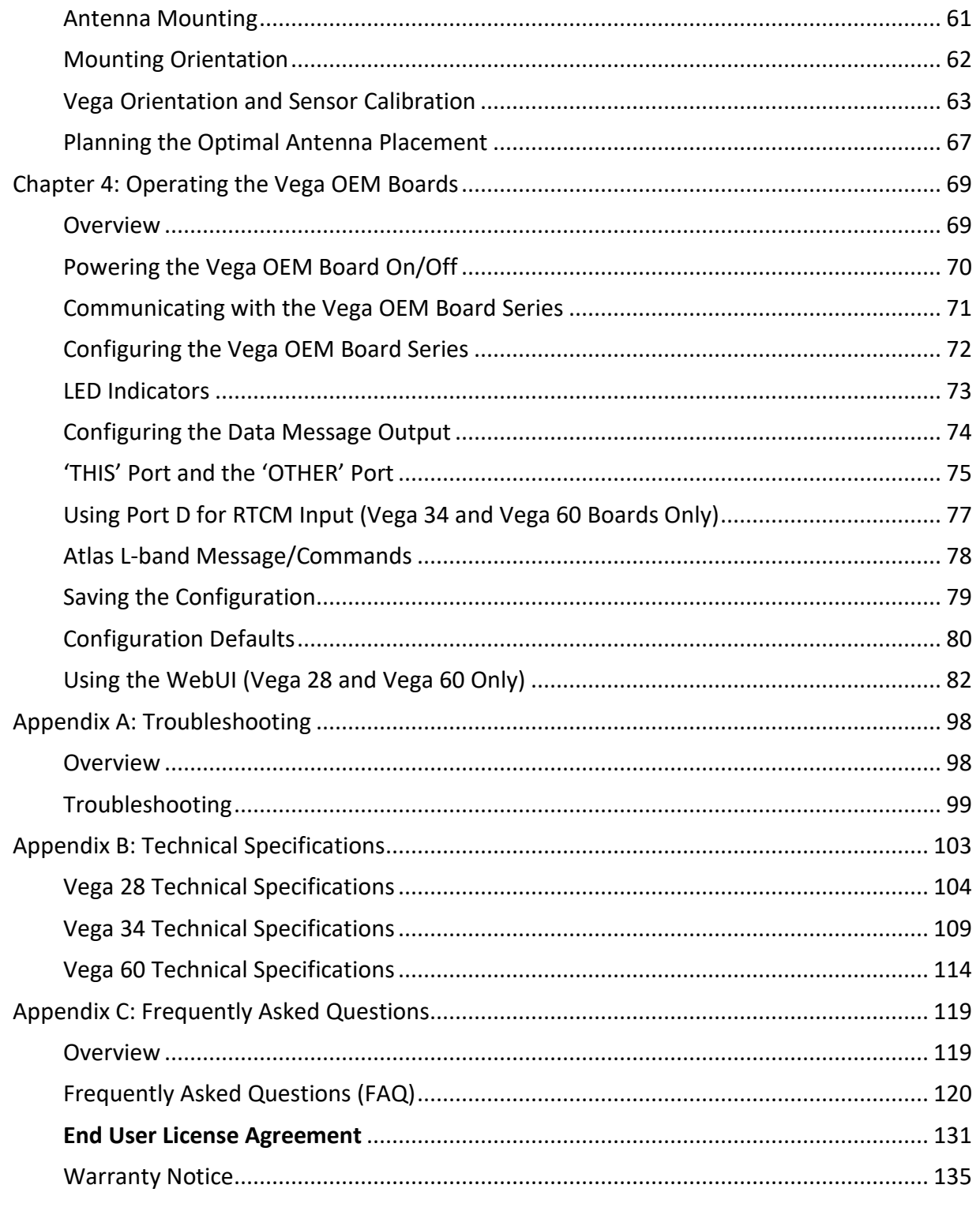

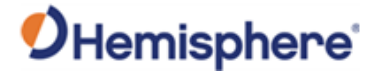

# <span id="page-3-0"></span>**Device Compliance, License and Patents**

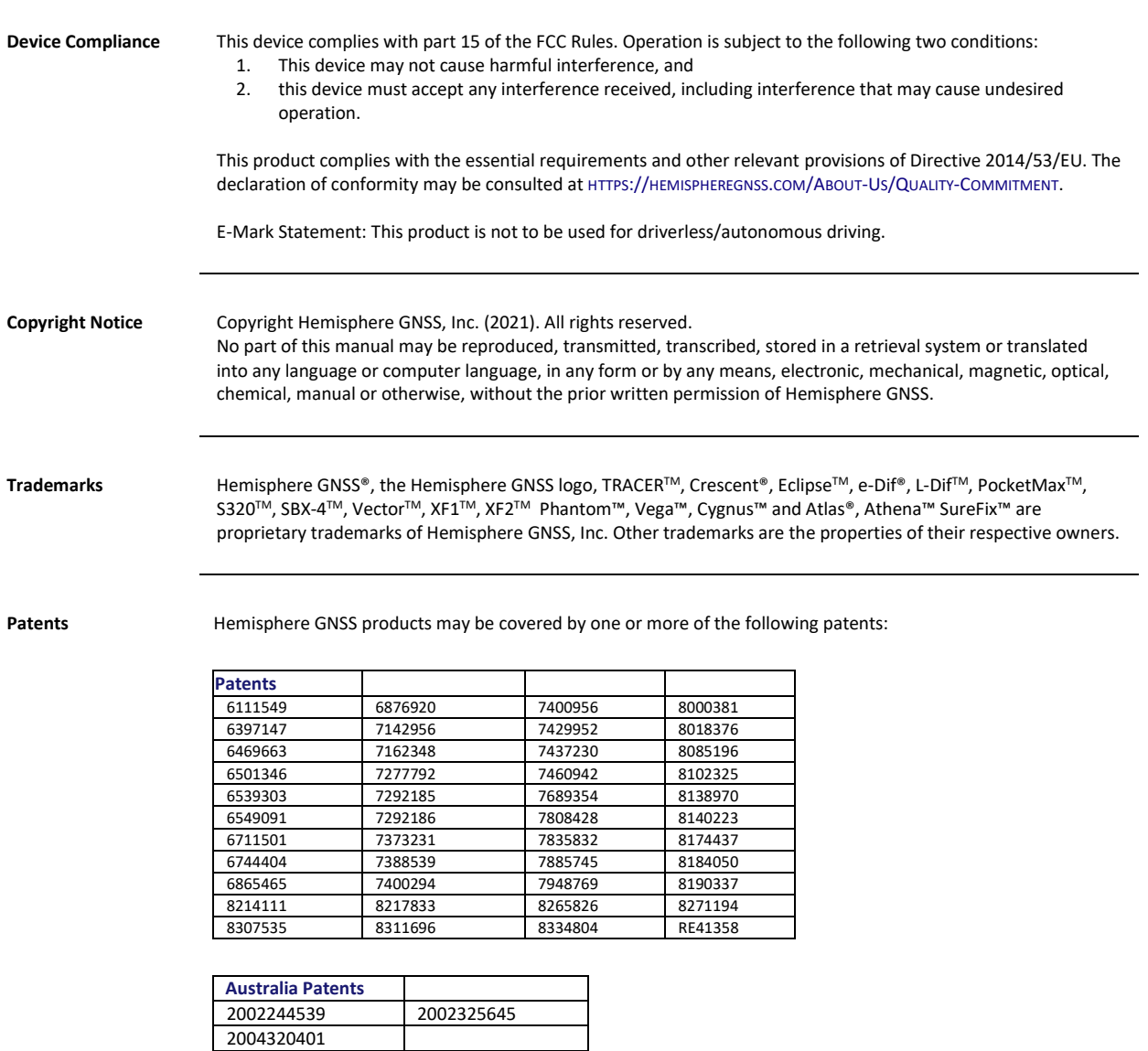

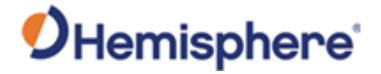

# **Device Compliance, License and Patents, Continued**

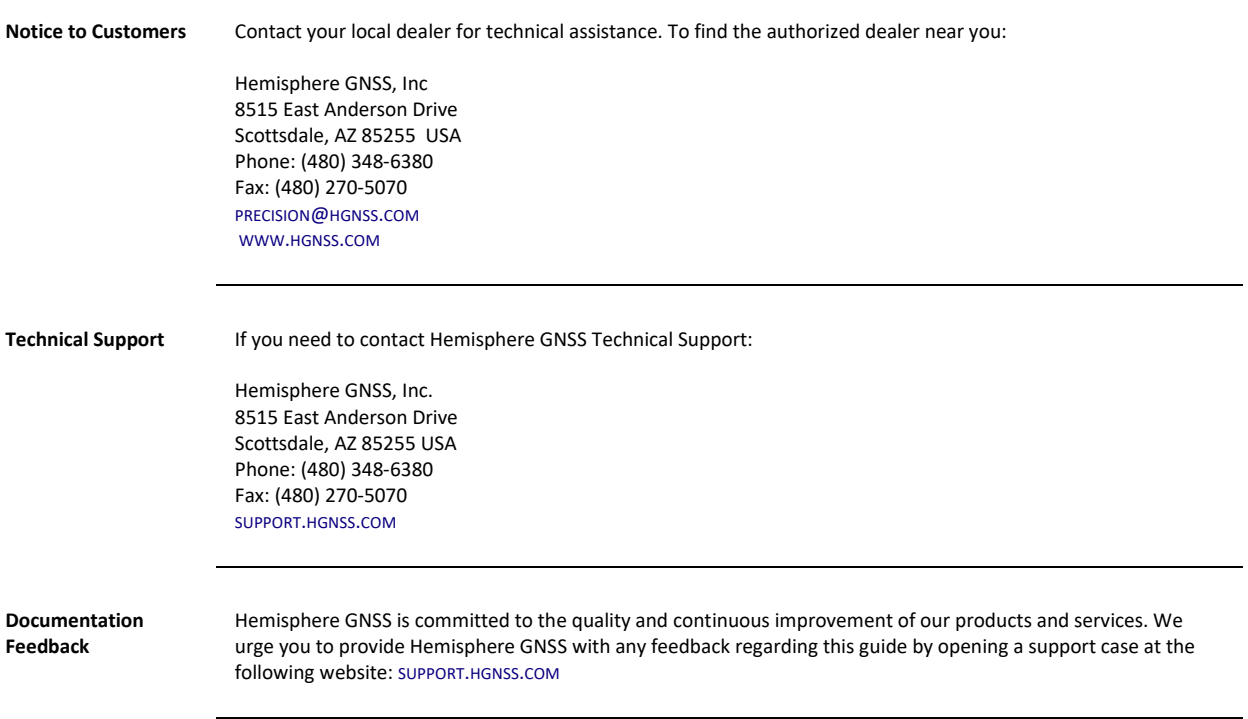

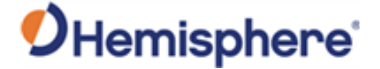

# <span id="page-5-0"></span>**Vega Terms & Definitions**

**Introduction** The following table lists the terms and definitions used in this document.

**Vega terms & definitions, continued**

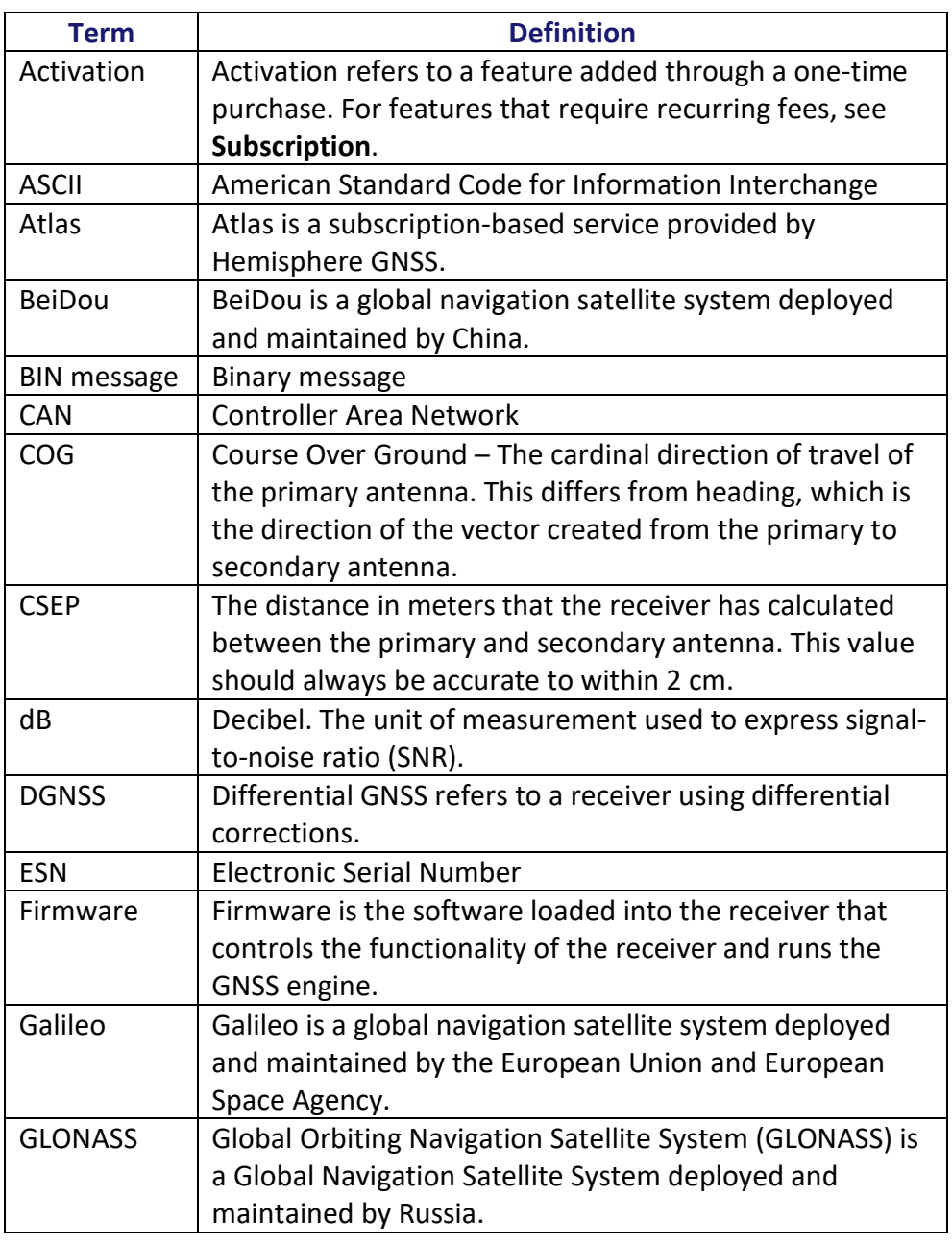

# OHemisphere®

# **Vega Terms & Definitions, Continued**

**Vega terms & definitions**, continued

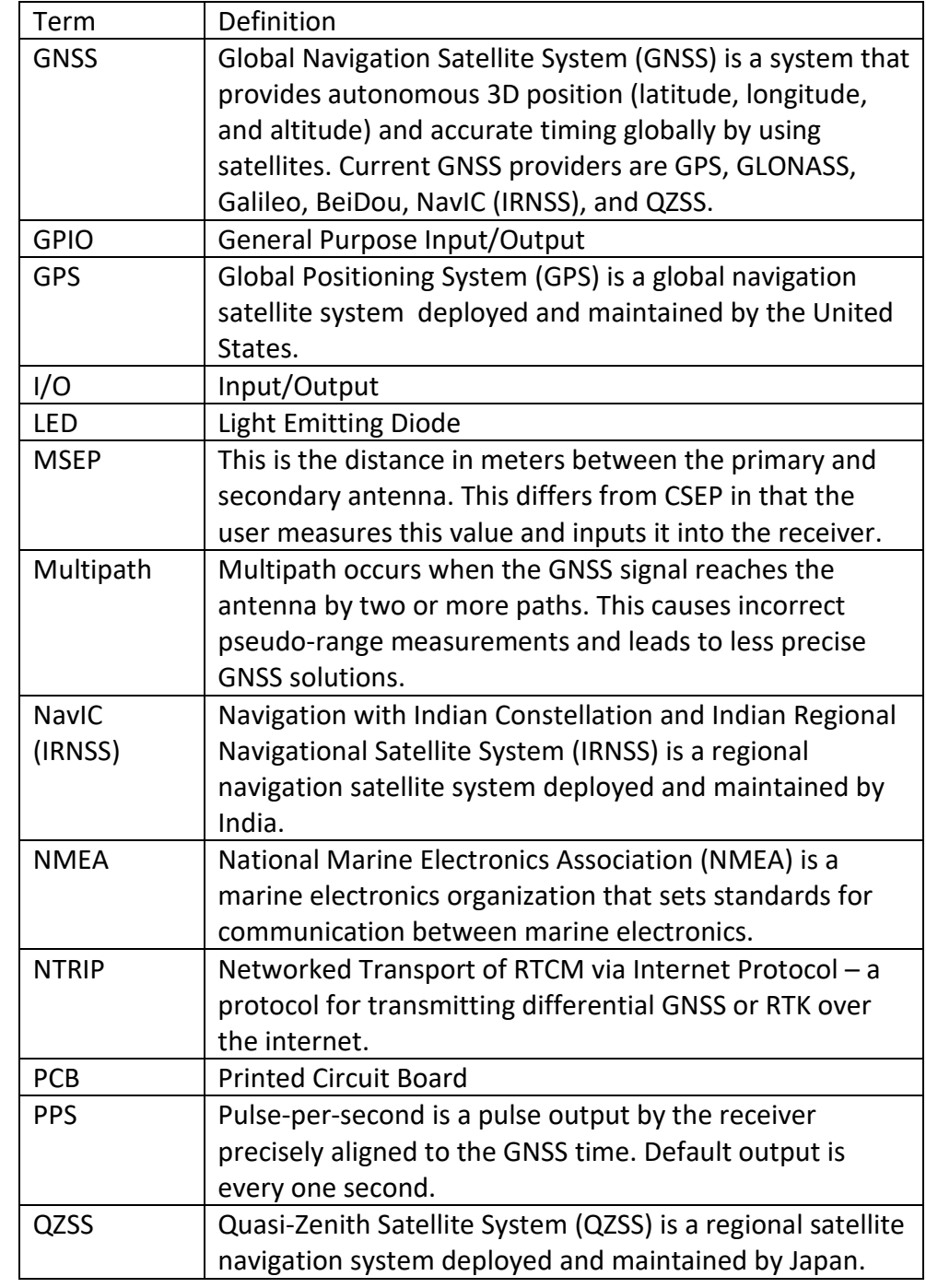

# OHemisphere®

# **Vega Terms & Definitions, Continued**

**Vega terms & definitions**, continued

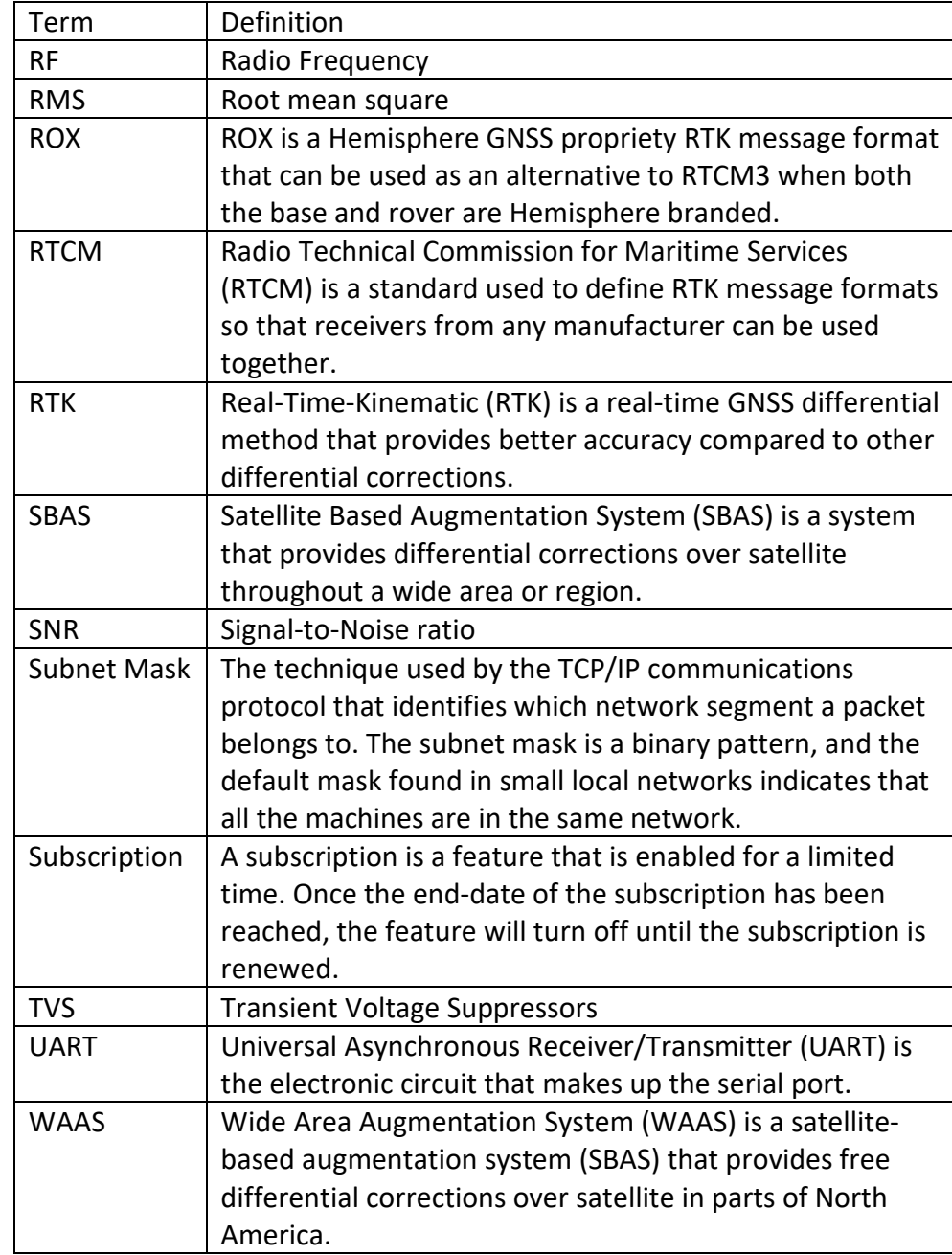

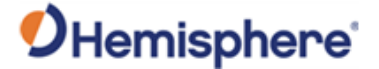

# **Chapter 1: Introduction**

#### <span id="page-8-1"></span><span id="page-8-0"></span>**Overview**

#### **Introduction** This Integrator Guide helps you integrate your Vega GNSS OEM boards with your heading and positioning products. You can download this manual from the Hemisphere GNSS website at [https://www.hemispheregnss.com.](https://www.hemispheregnss.com/)

This manual does not cover receiver operation, the PocketMax™ utility, or commands and messages (NMEA 0183, NMEA 2000® or HGNSS proprietary messages). For information on these subjects refer to the [Hemisphere GNSS](https://www.hemispheregnss.com/technical-documentation/)  [\(HGNSS\) Technical Reference Manual \(TRM\).](https://www.hemispheregnss.com/technical-documentation/)

#### **Contents**

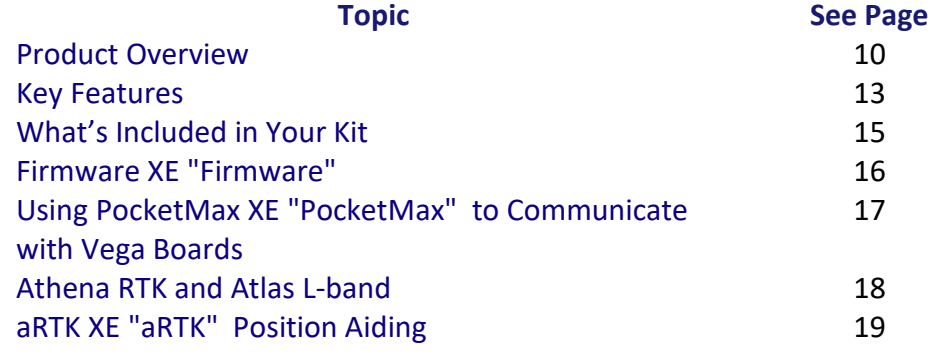

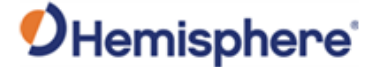

#### <span id="page-9-0"></span>**Product Overview**

#### **Vega product overview** The Vega GNSS OEM boards are some of Hemisphere's most advanced GNSS heading and positioning boards. The Vega boards use dual antenna ports to create a series of functions, including fast, high-accuracy heading over short baselines, RTK positioning, onboard Atlas® L-band, RTK-enabled heave, low-power consumption, and precise timing.

With the Vega OEM boards, positioning is scalable and field upgradeable with all Hemisphere software and service options. Use centimeter-level accuracy in single frequency mode or employ the full performance and fast RTK initialization times over long distances with multi-frequency, multiconstellation GNSS signals. High-accuracy L-band positioning from meter to sub-decimeter levels are available via the Hemisphere Atlas correction service. Figure 1-1 shows the Vega 28 GNSS OEM board. The Vega 28 offers ethernet and has 3 serial ports and 2 CAN ports.

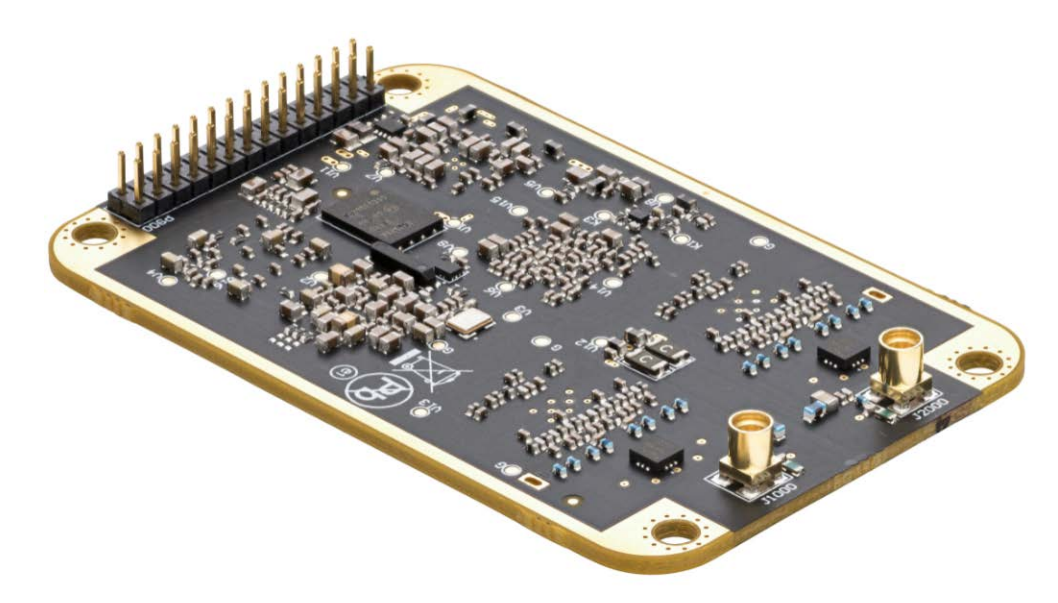

**Figure 1-1: Vega 28 GNSS OEM Board**

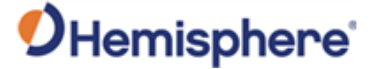

## **Product Overview, Continued**

**Vega product overview** , continued

Figure 1-2 shows the Vega 34 GNSS OEM board. The Vega 34 board has 4 serial ports and 2 CAN ports (ethernet not included).

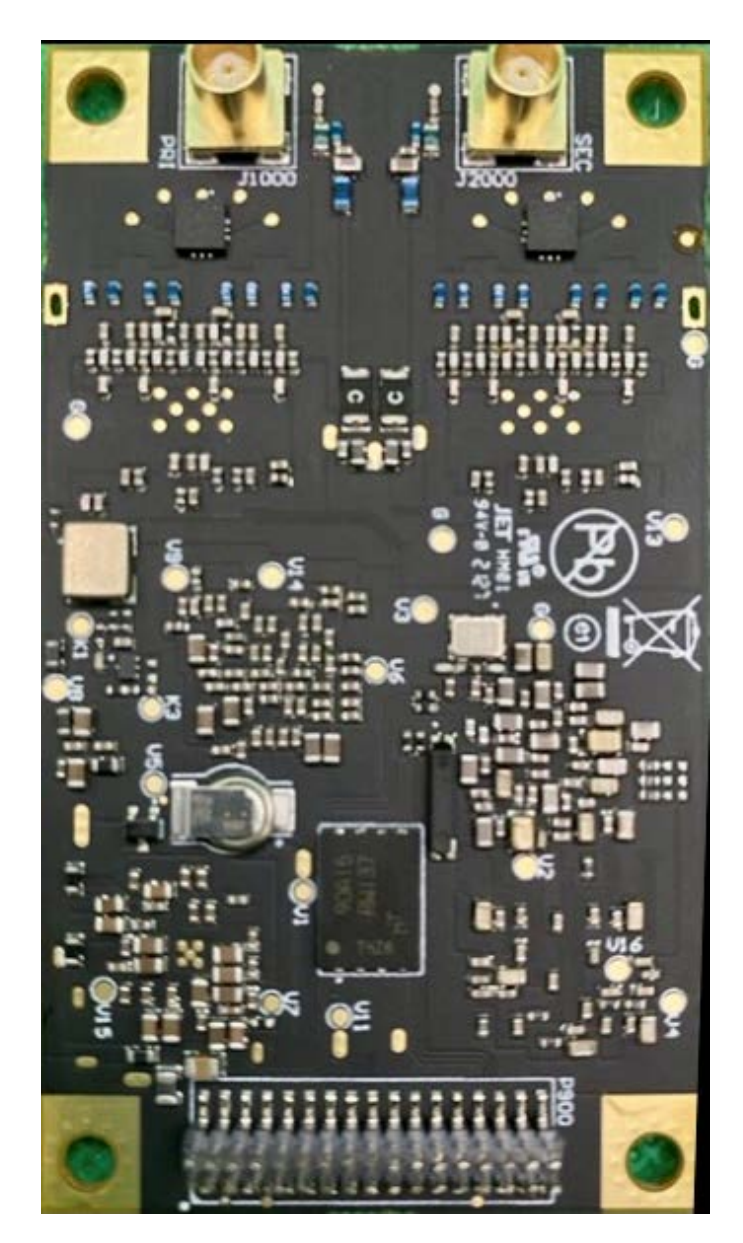

**Figure 1-2: Vega 34 GNSS OEM Board**

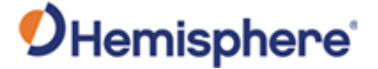

## **Product Overview, Continued**

**Vega product overview,**  continued

Figure 1-3 shows the Vega 60 GNSS OEM board. The Vega 60 board offers ethernet and has 5 serial and 2 CAN ports.

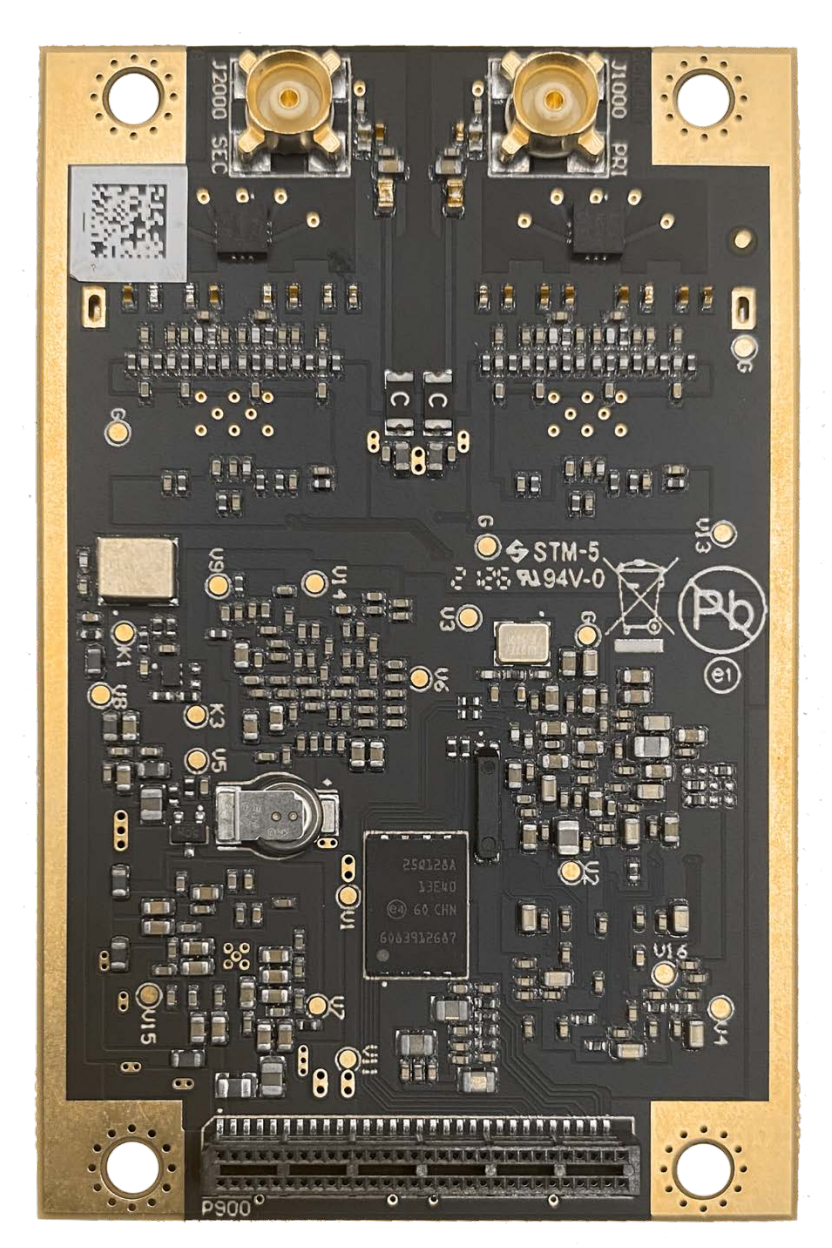

**Figure 1-3: Vega 60 GNSS OEM Board**

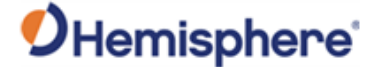

#### <span id="page-12-0"></span>**Key Features**

**Vega OEM board key features** The Vega OEM GNSS board series features low power consumption and simple on-board firmware with integrated L-band. Athena enhances the reliable positioning performance of the Vega series™ using RTK, Atlas corrections, aRTK™, SureFix, and TRACER™ technology.

> The Vega 28 and the Vega 34 are offered in Hemisphere common form factor (71 L x 45 W x 10 H mm). The dual antenna Vega 28 provides accurate heading with an on-board gyro and a tilt sensor that provides heading during short GNSS outages.

> The Vega 60 OEM GNSS board is offered in the industry common form factor (71 L x 46 W x 10 H mm).

Vega OEM GNSS boards are an ideal solution for integrators offering scalability and expandability from L1 GPS with SBAS to multi-frequency GPS, GLONASS, BeiDou, Galileo, NavIC (IRNSS), and QZSS (with RTK capability).

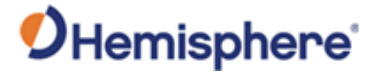

# **Key Features,** Continued

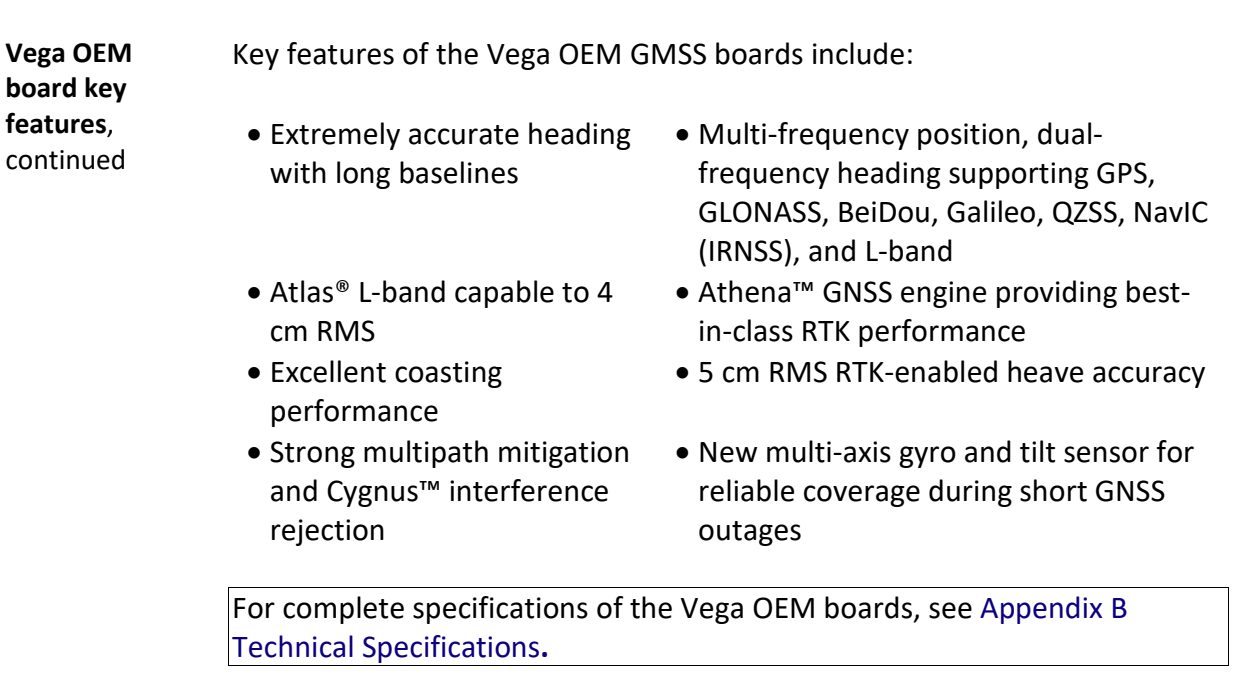

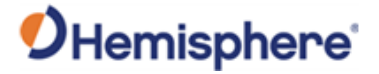

## <span id="page-14-0"></span>**What's Included in Your Kit**

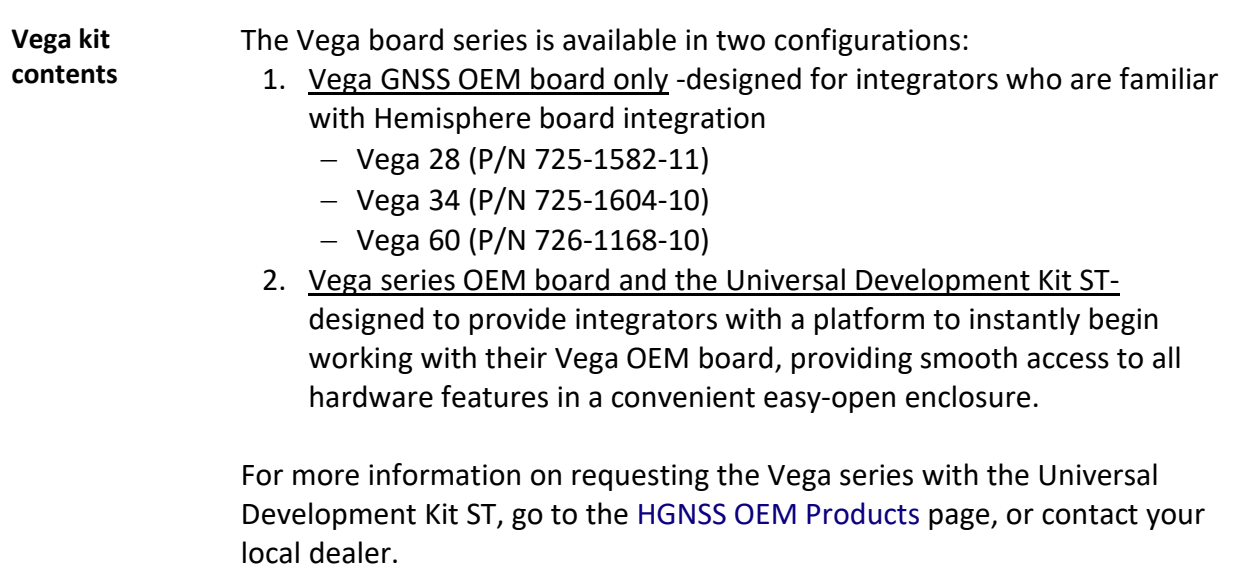

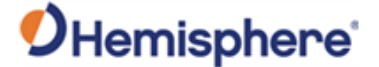

#### <span id="page-15-0"></span>**Firmware**

#### **Firmware** The software that runs the Vega boards is often referred to as firmware since it operates at a low level.

The Vega series currently ships with the Athena-based firmware. Refer to the [HGNSS TRM](https://www.hemispheregnss.com/technical-documentation/) for information on querying and communicating with the Vega boards.

You can upgrade the firmware when in the field through any serial port as new versions become available.

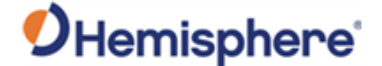

#### <span id="page-16-0"></span>**Using PocketMax to Communicate with Vega Boards**

**PocketMax** Hemisphere's PocketMax is a free utility program that runs on your Windows PC or Windows mobile device. Simply connect your Windows device to a Vega board via the COM port and open PocketMax.

> The screens within PocketMax allow you to easily interface with Vega boards to:

- Select the internal SBAS or RTCM correction source, and monitor reception (beacon optional)
- Configure GPS message output and port settings
- Record several types of data
- Monitor the Vega board status and function

PocketMax is available for download from the Hemisphere GNSS website [\(HTTPS://WWW.HEMISPHEREGNSS.COM\)](https://www.hemispheregnss.com/technical-documentation/).

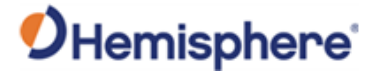

## <span id="page-17-0"></span>**Athena RTK and Atlas L-band**

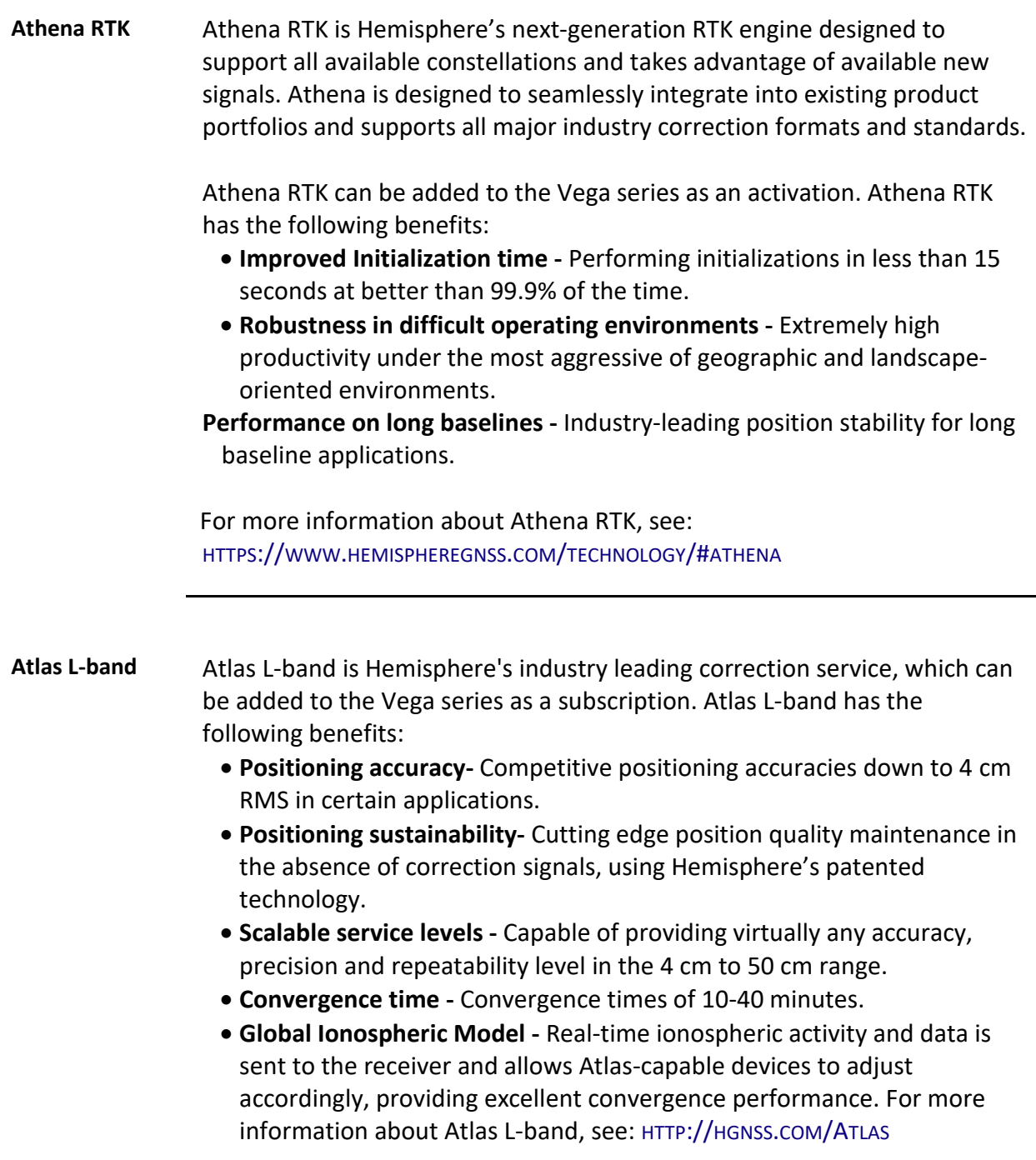

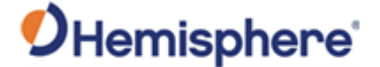

#### <span id="page-18-0"></span>**aRTK Position Aiding**

**aRTK position aiding** aRTK is an innovative feature available in Hemisphere's Vega series that mitigates the impact of land-based communication instability.

> Powered by Hemisphere's Atlas L-band system service, aRTK augments the ability to maintain an RTK solution when the original RTK data link is lost or interrupted. The aRTK provides an additional layer of communication redundancy to RTK users, assuring that productivity is not impacted by intermittent data connectivity.

Vega boards receive aRTK augmentation correction data over satellite, while also receiving the land-based RTK correction data. The receiver internally operates with two sources of RTK correction, creating one additional layer of correction redundancy as compared to typical RTK systems.

After a few seconds of RTK correction loss aRTK is established. The receiver uses Atlas corrections in the absence of RTK. This allows for a slower degradation of accuracy until RTK corrections resume.

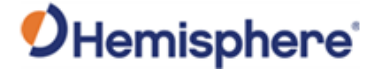

# **Chapter 2: Integrating the Vega OEM Boards**

# <span id="page-19-1"></span><span id="page-19-0"></span>**Overview Introduction** This chapter provides instructions on how to integrate your Vega OEM boards with your positioning product. **Contents Topic See Page** [Vega Board Integration XE "Integration"](#page-20-0) 21 [Mechanical Layout Vega Boards](#page-21-0) 22 [Connectors](#page-24-0) 25 [Mounting XE "Mounting"](#page-27-0) Options 28 [Header Layouts and Pinouts](#page-29-0) 30 [Signals](#page-43-0) 44 [Vega 28 Ports](#page-44-0) 45 [Vega 34 Ports](#page-48-0) 49 [Vega 60 Ports](#page-50-0) 51

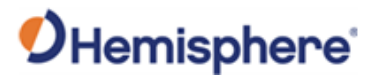

# <span id="page-20-0"></span>**Vega Board Integration**

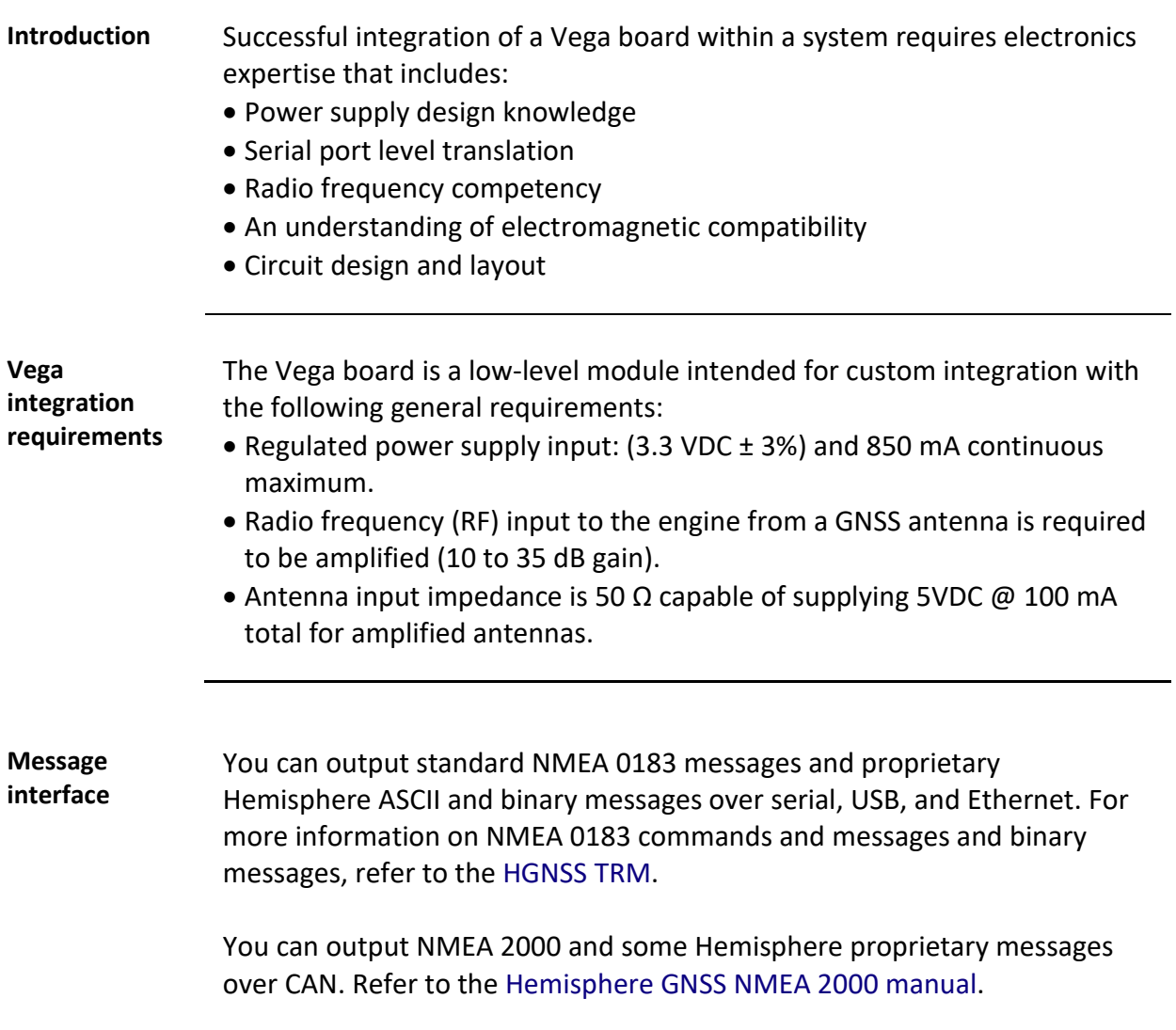

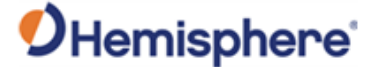

#### <span id="page-21-0"></span>**Mechanical Layout Vega Boards**

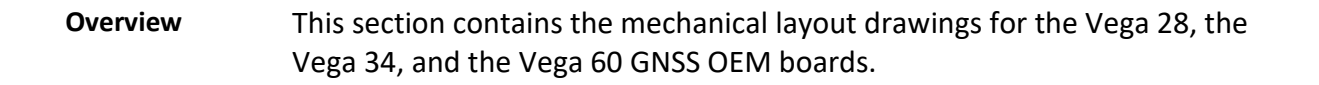

**Vega 28 mechanical layout**

Figure 2-1 shows the mechanical layout for the Vega 28 OEM board. Dimensions are in millimeters for all layouts.

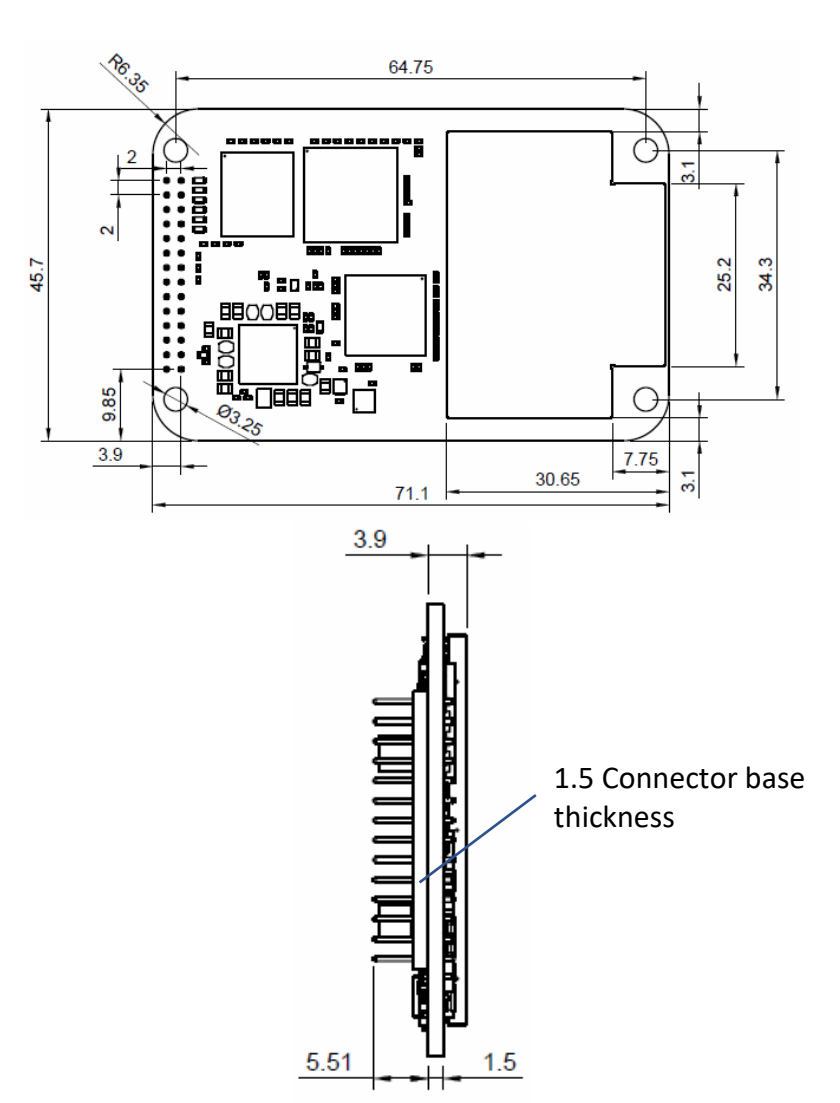

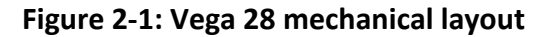

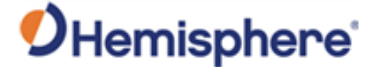

#### **Mechanical Layout Vega Boards,** Continued

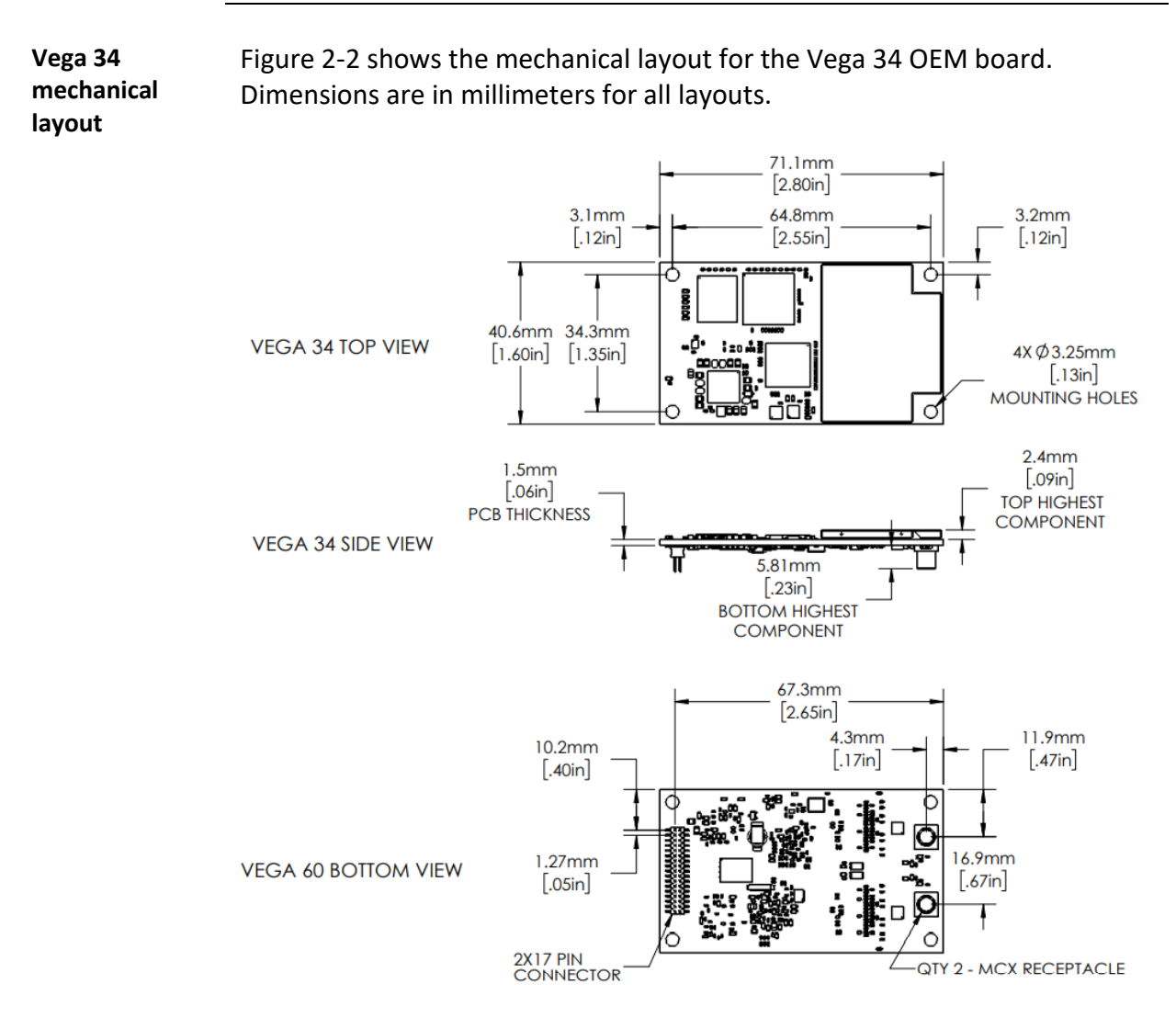

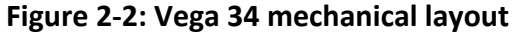

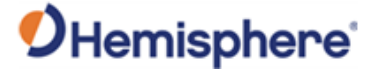

#### **Mechanical Layout Vega Boards,** Continued

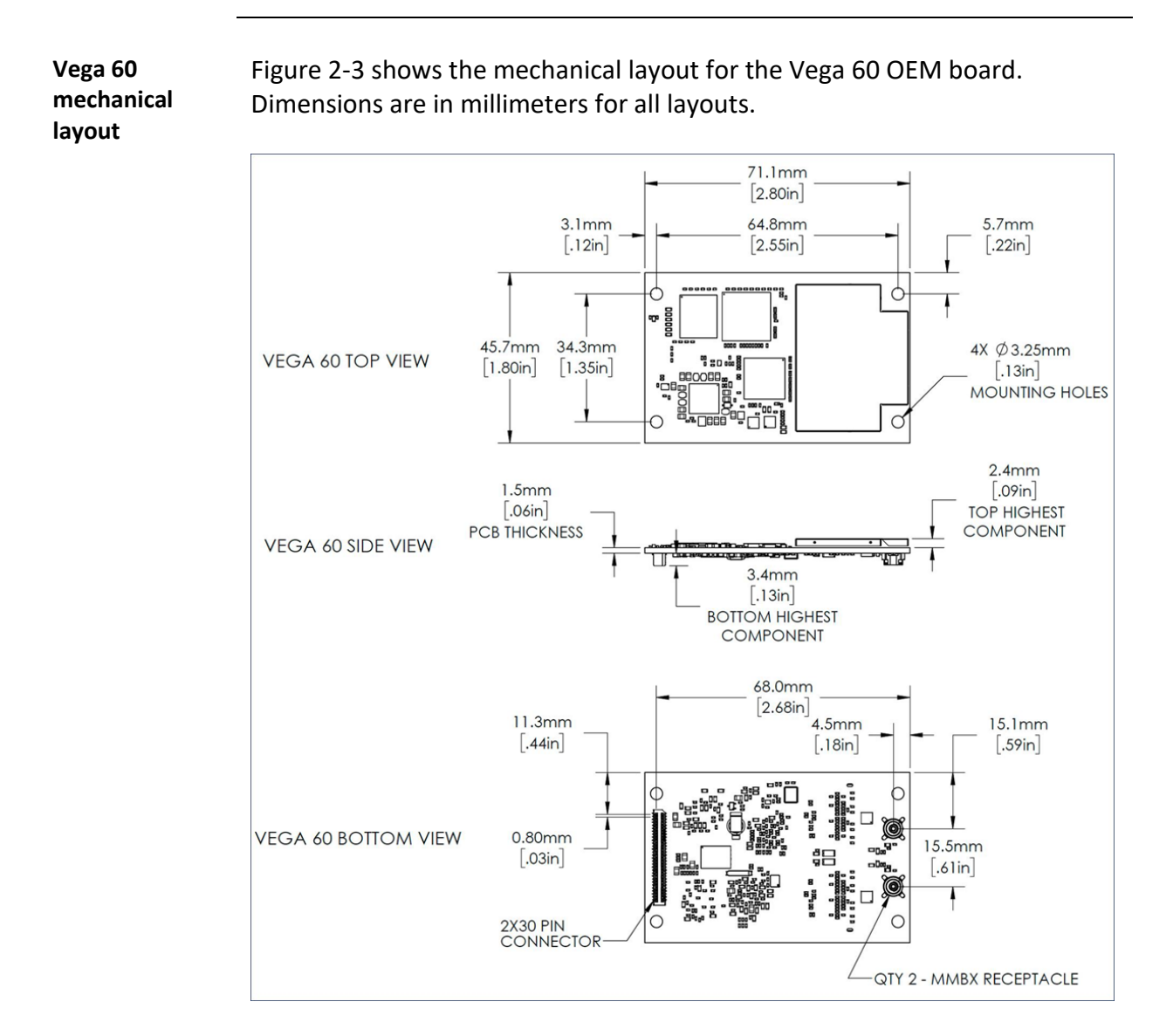

**Figure 2-3: Vega 60 mechanical layout**

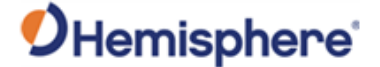

#### <span id="page-24-0"></span>**Connectors**

# **Overview** This section contains the connectors needed for the Vega board series.

**Vega 28 connectors** Table 2-1 lists the Vega 28 connectors and mating connectors. You can use different compatible connectors; however, the requirements may be different. The antenna input impedance is 50 Ω.

#### **Table 2-1: Vega 28 connectors**

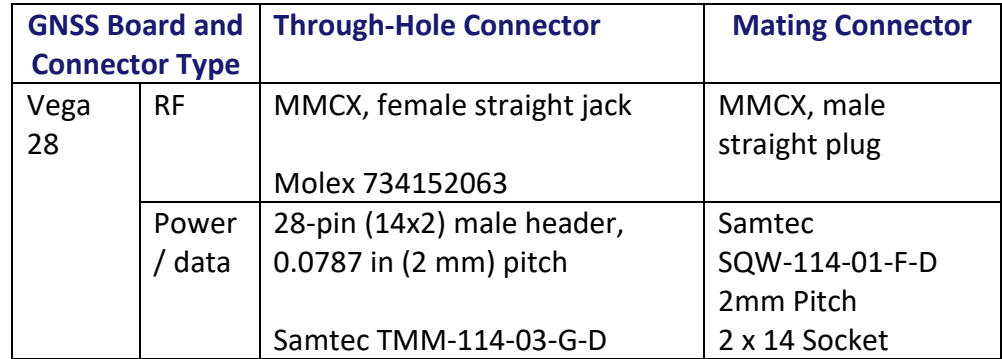

To reduce fatigue of the MMCX connectors on the Vega 28, please use the following recommendations:

- When connecting the Vega 28 to another board, a cable should be used. The recommended cable is either the RG-316 or the RG-174, which provide a more flexible sheathing, and result in reduced strain on the MMCX connectors.
- Use caution when connecting and/or disconnecting the Vega 28 board within an assembly. Vega 28 MMCX connectors are intended for a onetime insertion. Multiple connections to the MMCX connectors can result in fatigue at the solder joints and could cause detachment from the Vega 28 board.
- When disconnecting an RF cable from the Vega 28, hold the board and pull the mating MMCX cable straight up to protect the integrity of the MMCX connectors.
- Significant force is required to disconnect the MMCX cable.

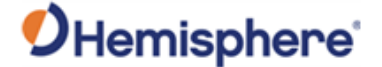

#### **Connectors,** Continued

#### **Vega 34 connectors** Table 2-2 lists the Vega 34 connectors and mating connectors. You can use different compatible connectors; however, the requirements may be different. The antenna input impedance is 50 Ω.

#### **Table 2-2: Vega 34 connectors**

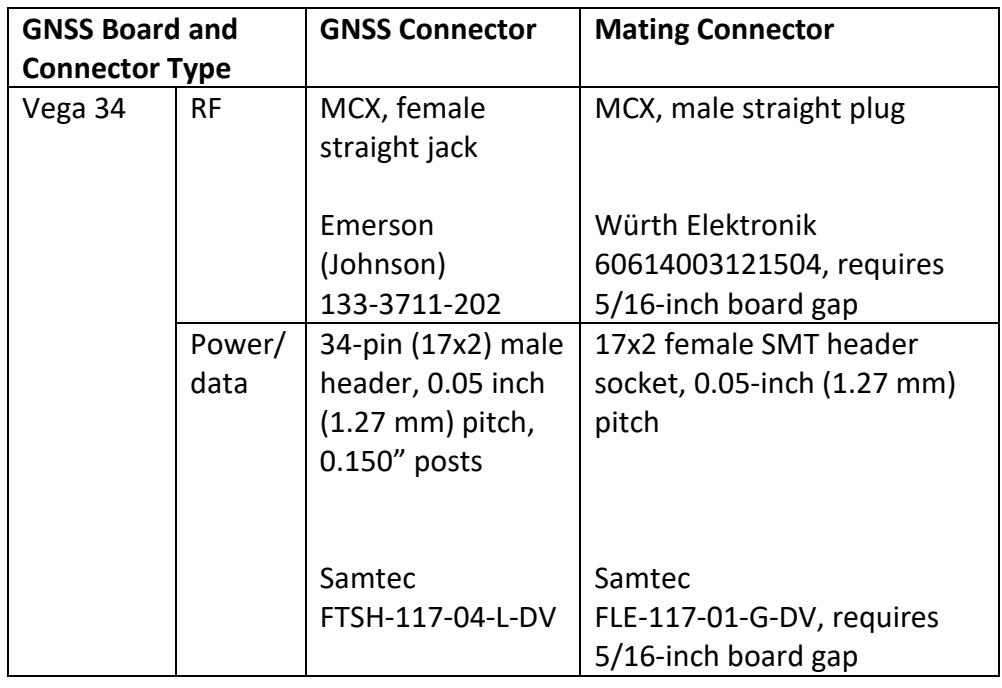

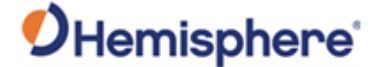

#### **Connectors,** Continued

#### **Vega 60 connectors** Table 2-3 lists the Vega 60 connectors and mating connectors. You can use different compatible connectors; however, the requirements may be different. The antenna input impedance is 50 Ω.

#### **Table 2-3: Vega 60 connectors**

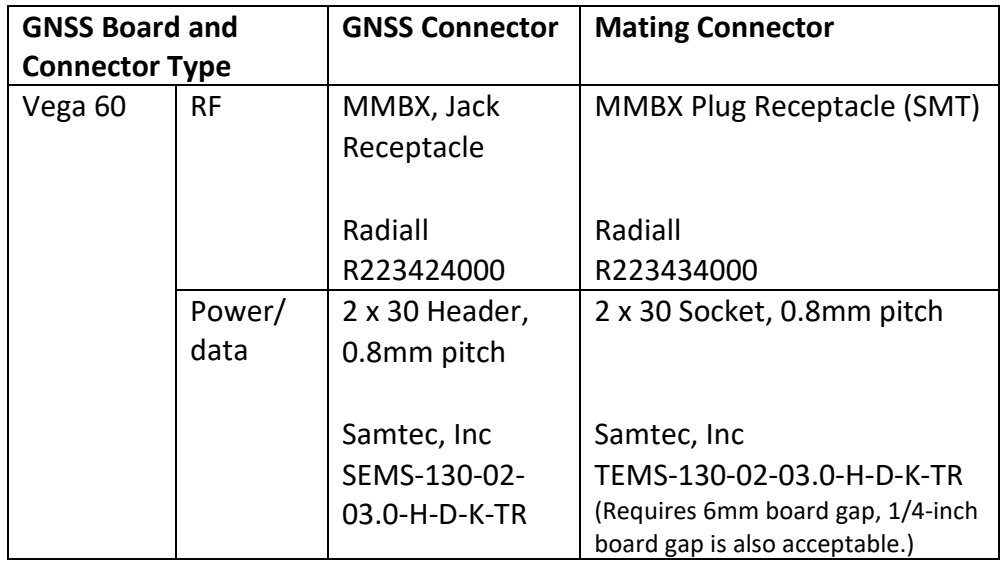

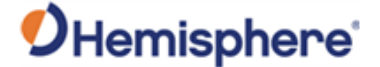

#### <span id="page-27-0"></span>**Mounting Options**

**Overview** When mounting the Vega series, use metal standoffs, bolts, nuts, or screws. Plastic or nylon standoffs are not appropriate for vibration concerns. PCB snap-in place standoffs should be avoided. The pressure and snapping action put undue stress on the board and compromises solder integrity. In addition, metal standoffs help heat dissipate off the GNSS board.

There are two options for mounting the Vega OEM boards:

- 1. Direct Electrical Connection method (Vega 28 / 34 / 60)
- 2. Indirect Electrical Connection (cable) method (Vega 28 / 34 only)

#### **Direct electrical connection**  Place the RF connectors, the header connector, and the mounting holes on the carrier board, and then mount the Vega 34 / 60 OEM board on the standoffs and RF and header connectors. Vega 28 uses MMCX connectors which are not recommended for board-to-board connections, and therefore RF cables are recommended for installation.

**Note:** Use care when routing RF traces. Trace impedance shall be 50 ohms. Ensure the trace has no breaks in the ground plane beneath it and that the RF trace does not cross or run adjacent to power or data traces.

Be aware of the relationship between the gap between boards. The powerdata connector, the RF connector and the standoffs all need to function properly at the selected board gap spacing.

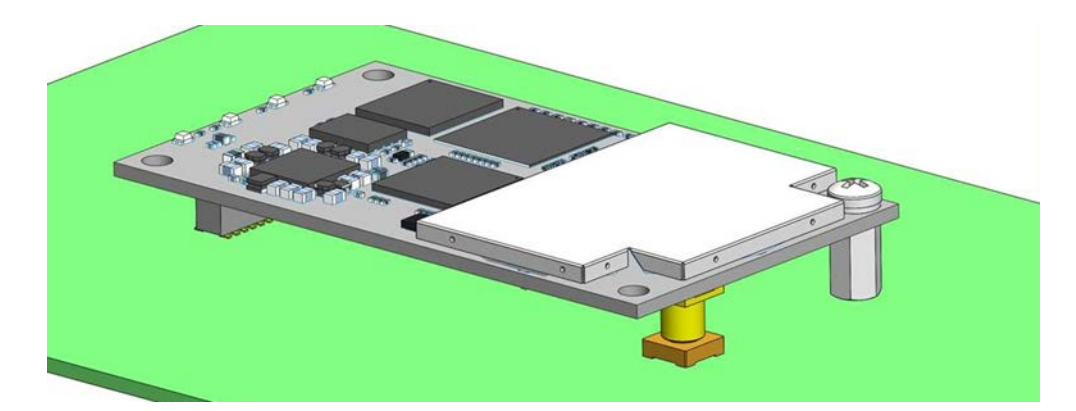

**Figure 2-4: Connector selections**

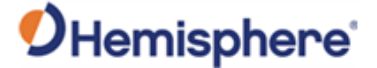

#### **Mounting Options, Continued**

#### **Direct electrical connection**, continued

Use metal standoffs, bolts, nuts, or screws. Plastic or nylon standoffs are not appropriate for vibration concerns. Avoid PCB snap-in place standoffs. The pressure and snapping action add undue stress on the board and compromises solder integrity. Metal standoffs help heat dissipate from the GNSS board*.* The Vega OEM boards use multiple standoff heights. Refer to the table below for a listing of the Vega board standoff heights.

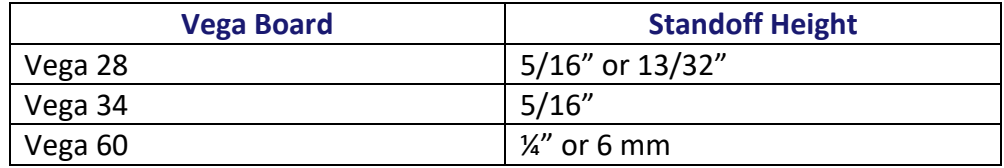

There are two common methods to create a hybrid direct electrical connection on Vega 28 / 34, using a combination of headers and RF cables:

- 1. Use right-angle RF cable connectors. You may require a taller header than the part numbers suggested in this guide. This will provide clearance to for a right-angle cable-mount connectors and eliminate the need for the carrier board to handle the RF signals.
- 2. Use the standard headers and create a PCB cutout for the antenna connectors.

**Note:** This method is not recommended for Vega 60, as the MMBX RF connectors are intended for board-to-board connections. Vega 60 integrators using RF cables may need to take additional precautions to ensure a robust RF connection.

**Note:** See Table 2-1 through Table 2-3 for Vega connector information.

**Indirect electrical connection (cable) method** The second method is to mount the Vega 28 / 34 board mechanically, so you can connect a ribbon power/data cable to the Vega board. This requires cable assemblies and there is a reliability factor present with cable assemblies in addition to increased expense. Vega 60 is not intended to be mounted with RF cables due to the MMBX connector design.

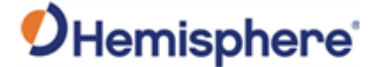

# <span id="page-29-0"></span>**Header Layouts and Pinouts**

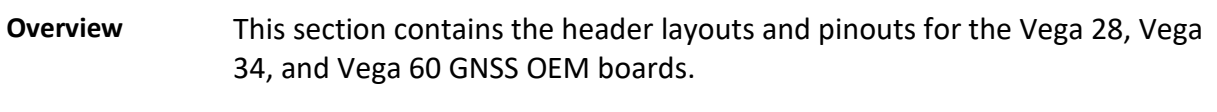

**Vega 28 Header layouts and pinouts** The Vega 28 uses a dual-row header connector to interface with power, communications, and other signals. The mounting holes of the Vega 28 have a standard inner diameter of 3.50 mm (0.138 in).

> To identify the first header pin, orient the board so the bar is to the upper left of the pins; the first pin is on the left directly below the bar (see Figure 2-6). The pins are then sequentially numbered per row from top to bottom.

Figure 2-5 shows the Vega 28 pin header layout.

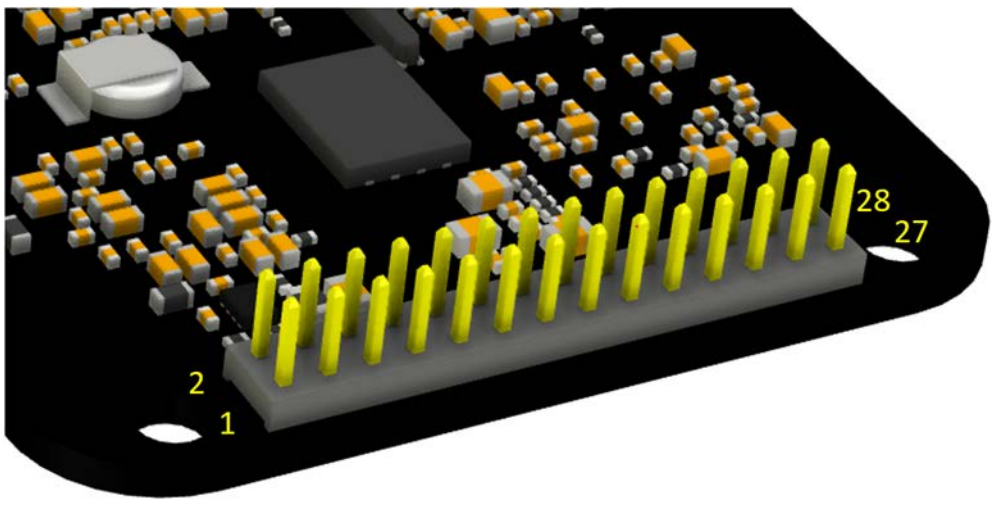

**Figure 2-5: Vega 28 pin layout**

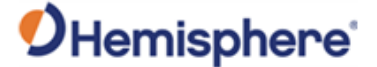

#### **Header Layouts and Pin-outs, Continued**

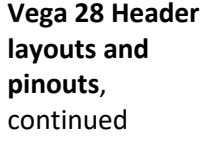

The Vega 28 board has a 28-pin header. Table 2-4 provides the 28-pin header pin-out signals and descriptions.

**Note:** Pins are not 5 V tolerant. The pin voltage range is 0 to 3.3 VDC, unless otherwise noted. Leave any data or I/O pins that will not be used unconnected.

#### **Table 2-4: Vega 28 28-Pin header pin-out**

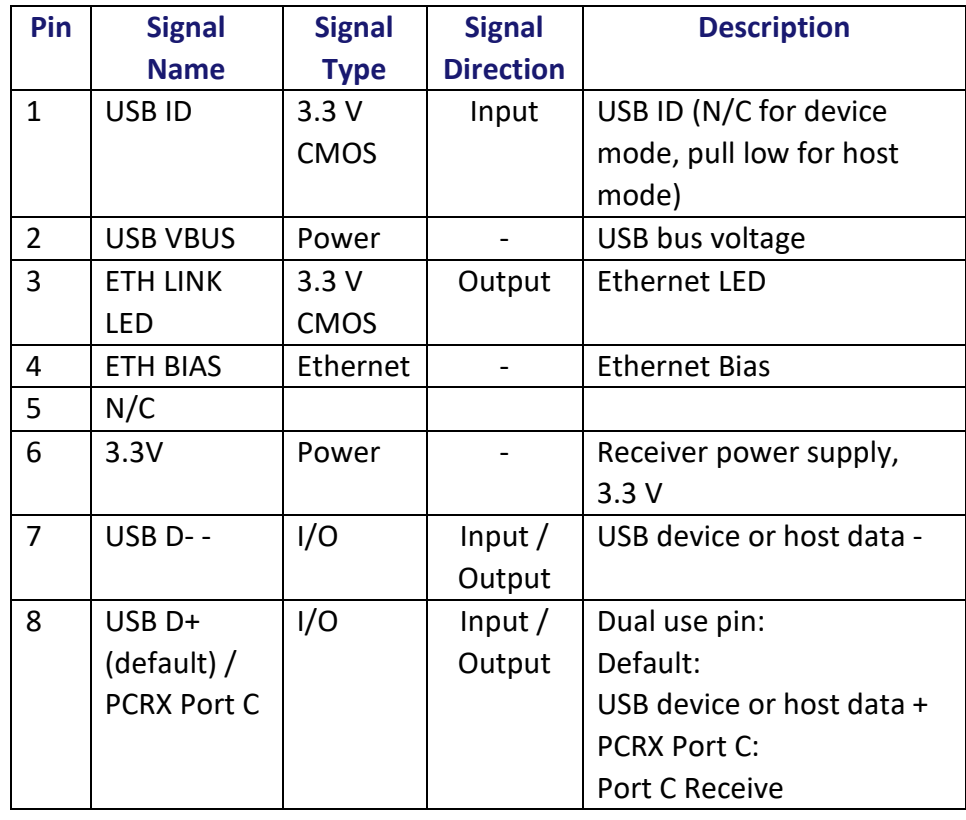

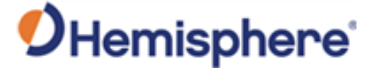

# **Header Layouts and Pinouts, Continued**

**layouts and pinouts**, continued

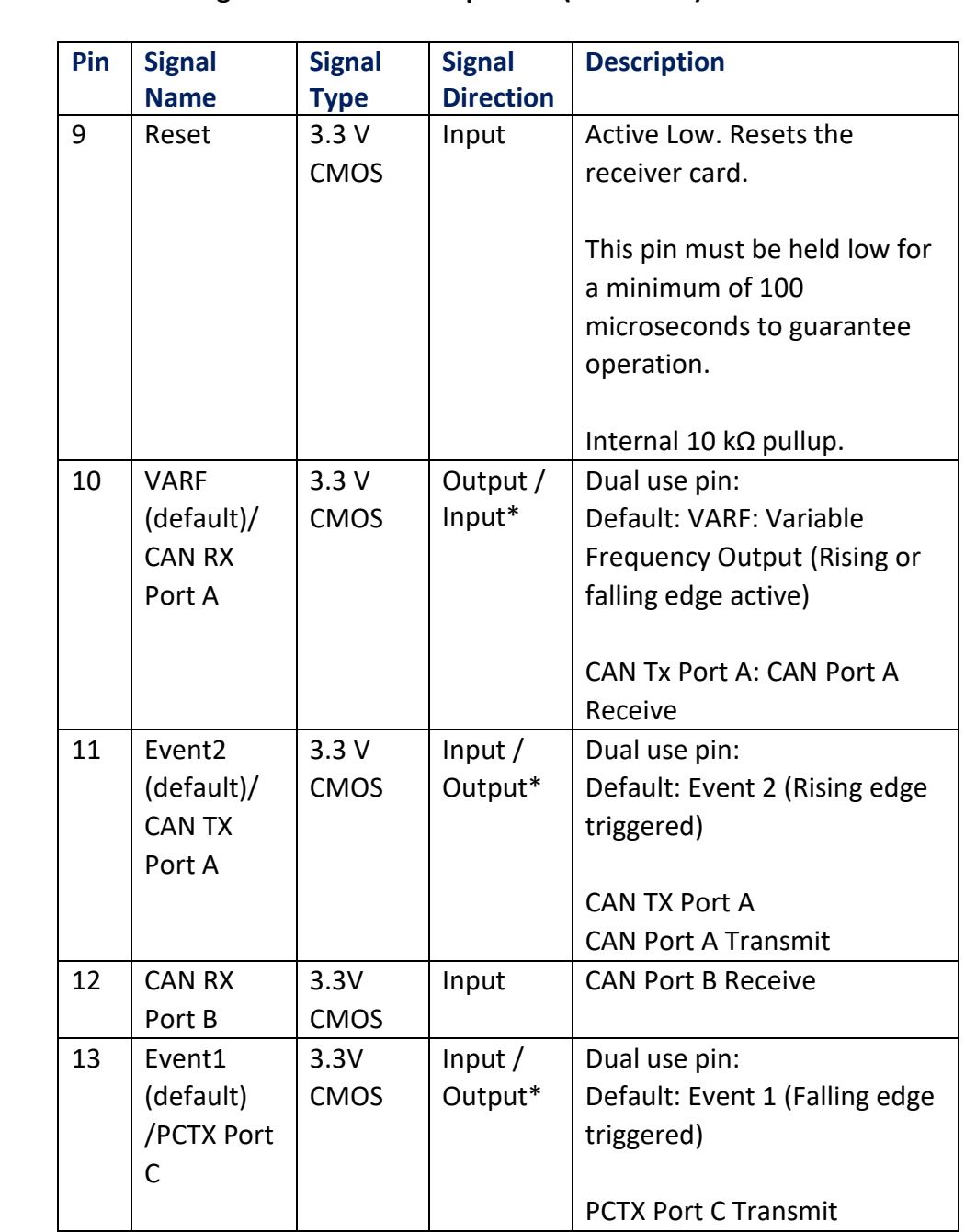

#### **Vega 28 Header Table 2-4: Vega 28 28-Pin header pin-out (continued)**

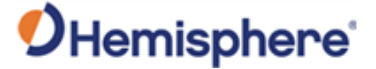

# **Header Layouts and Pin-outs, Continued**

**layouts and pinouts**, continued

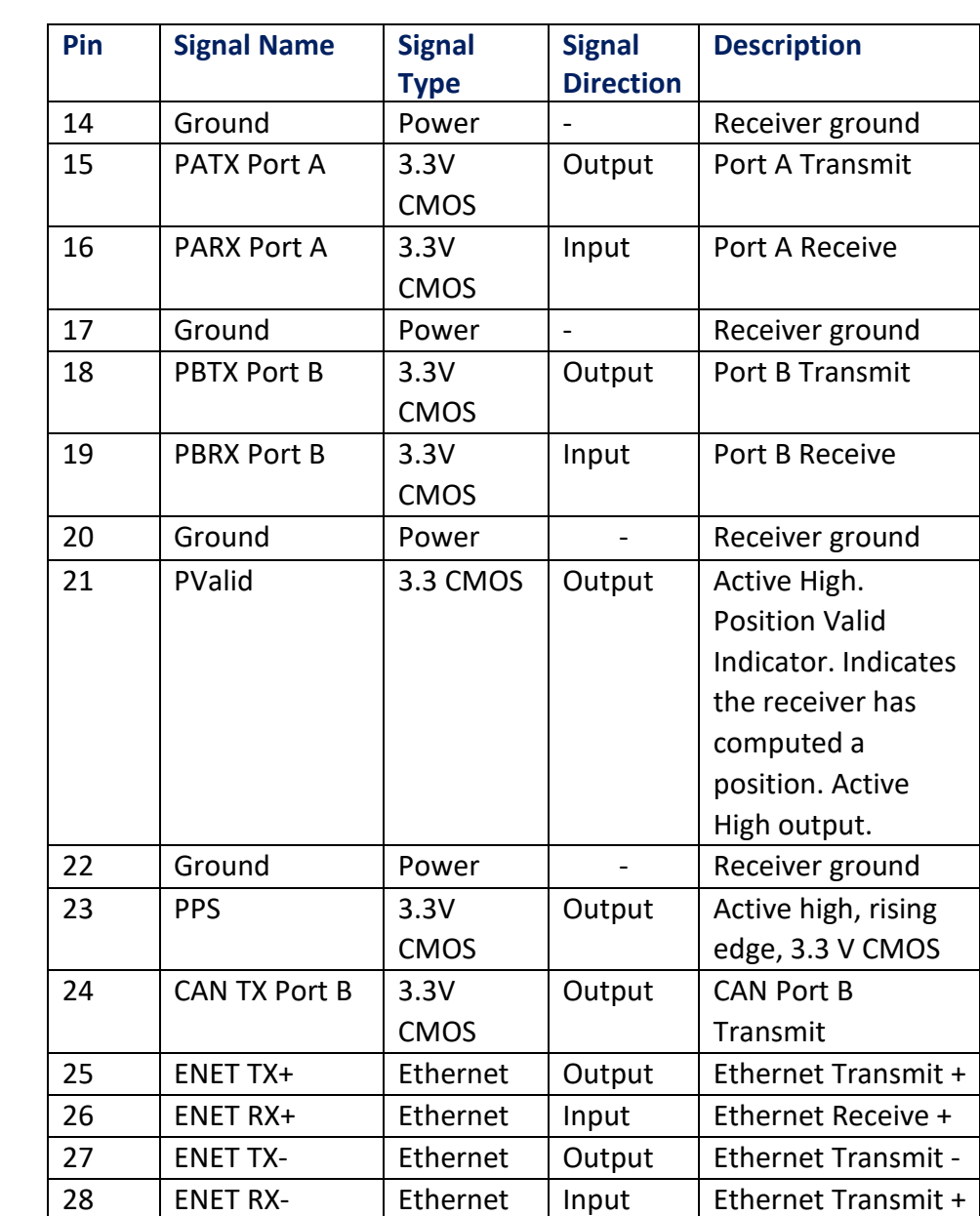

#### **Vega 28 Header Table 2-4: Vega 28 28-Pin header pin-out (continued)**

*\*Selectable pin with input/output option*

# OHemisphere®

# **Header Layouts and Pinouts, Continued**

**Vega 34 Header layouts and pinouts**

The Vega 34 boards have a 34-pin header. Figure 2-6 shows the Vega 34 pin header layout.

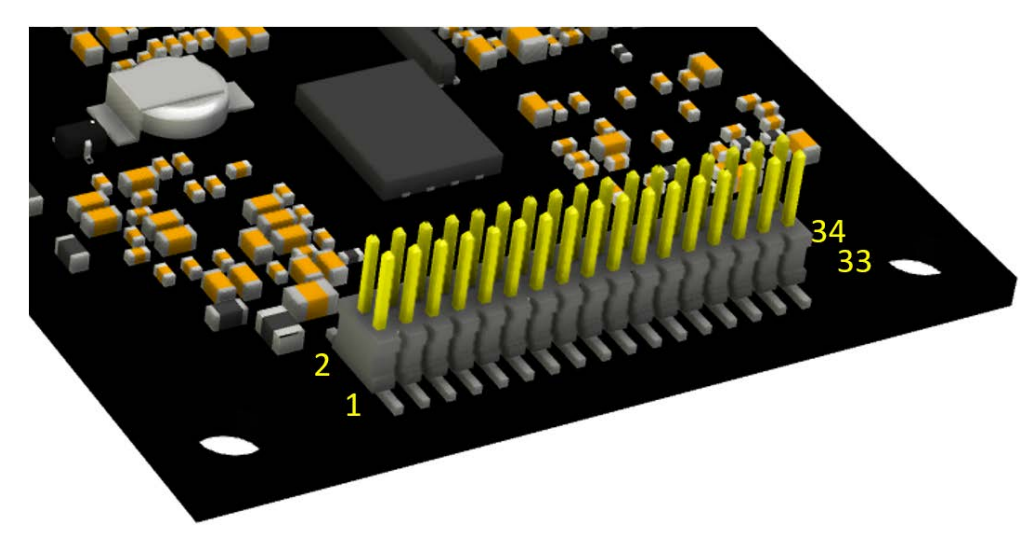

**Figure 2-6: Vega 34 - 34-pin header layout**

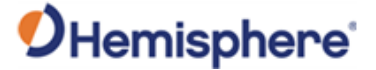

# **Header Layouts and Pinouts, Continued**

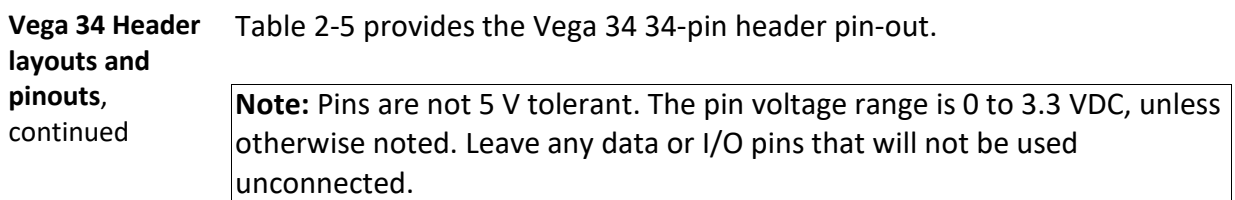

#### **Table 2-5: Vega 34 34-pin header pin-out**

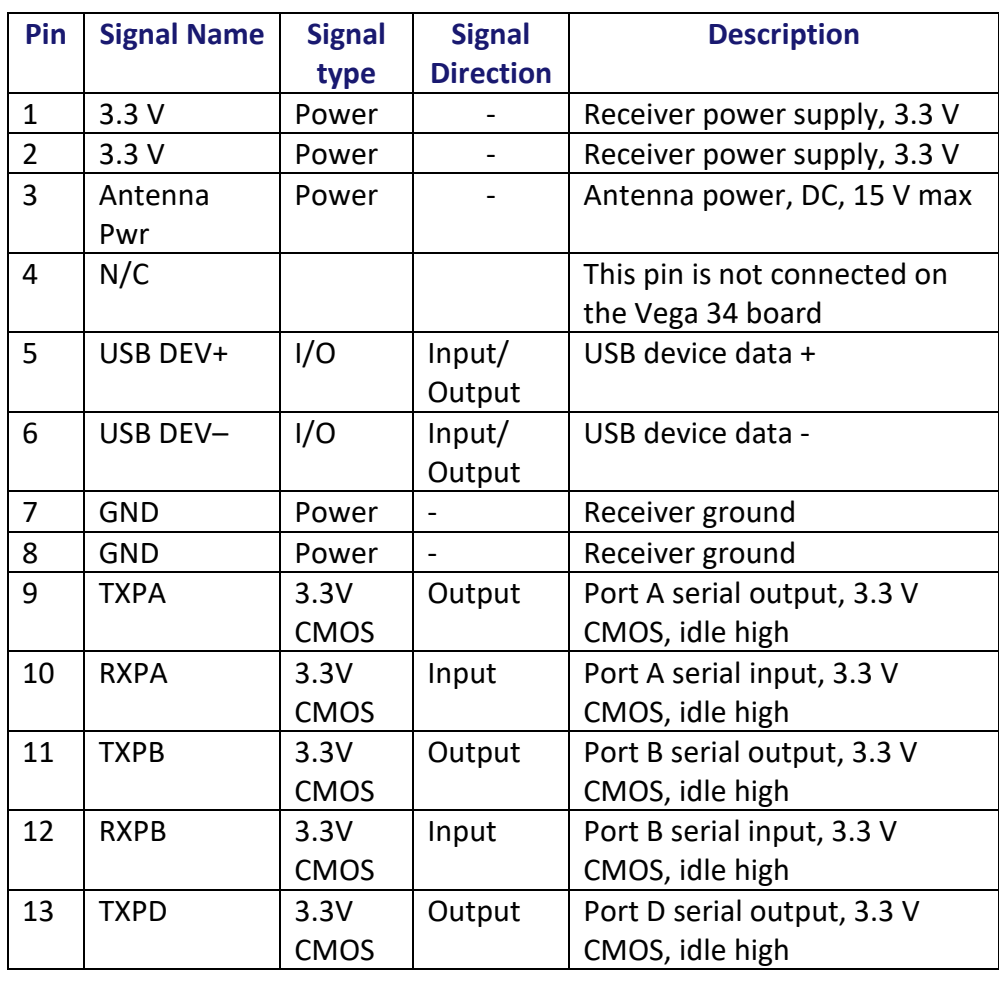

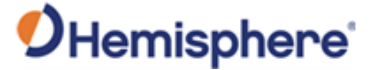

# **Header Layouts and Pinouts, Continued**

**layouts and pinouts**, continued

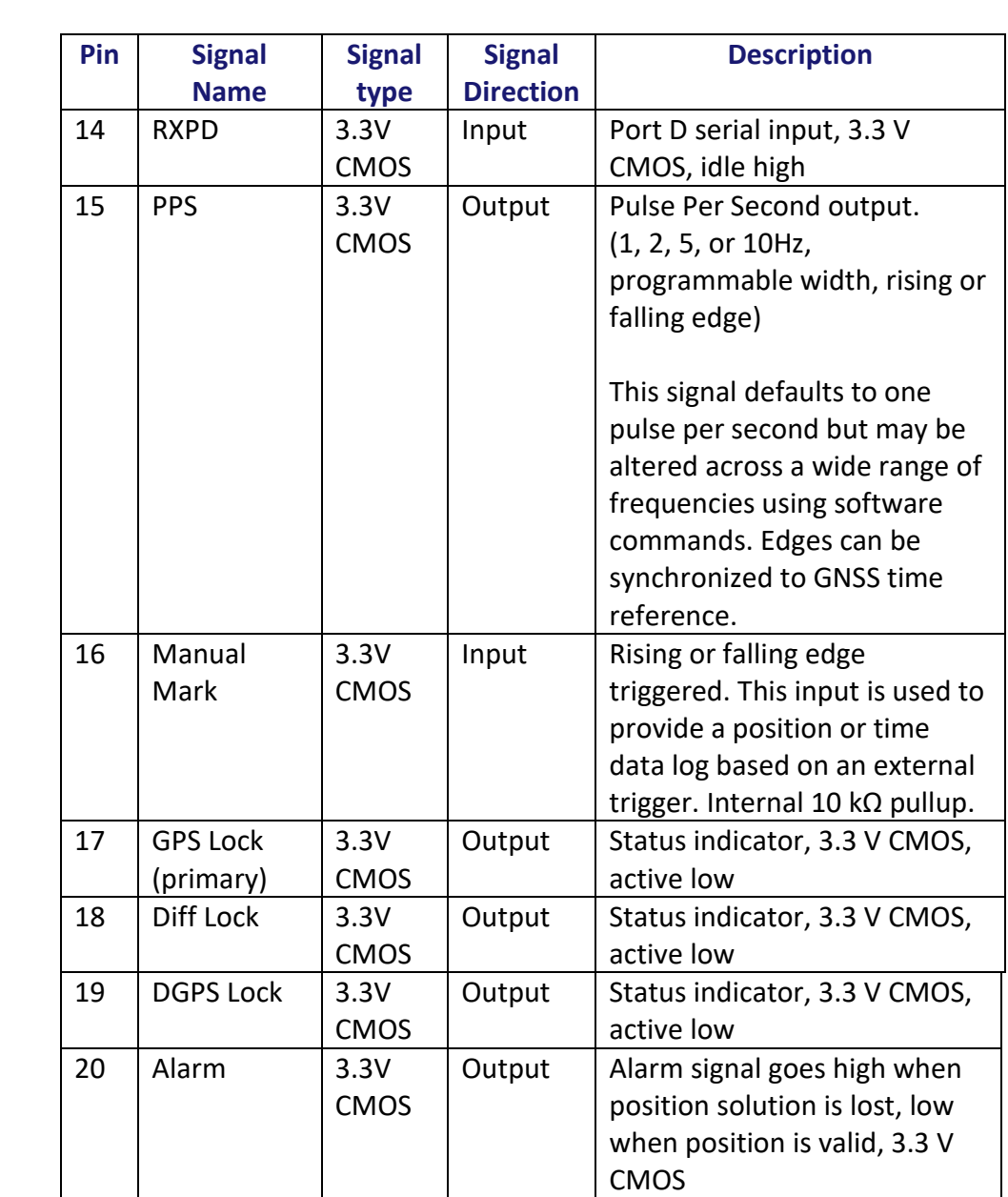

#### **Vega 34 Header Table 2-5: Vega 34 34-pin header pin-out (continued)**
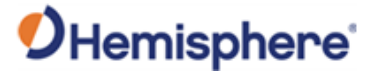

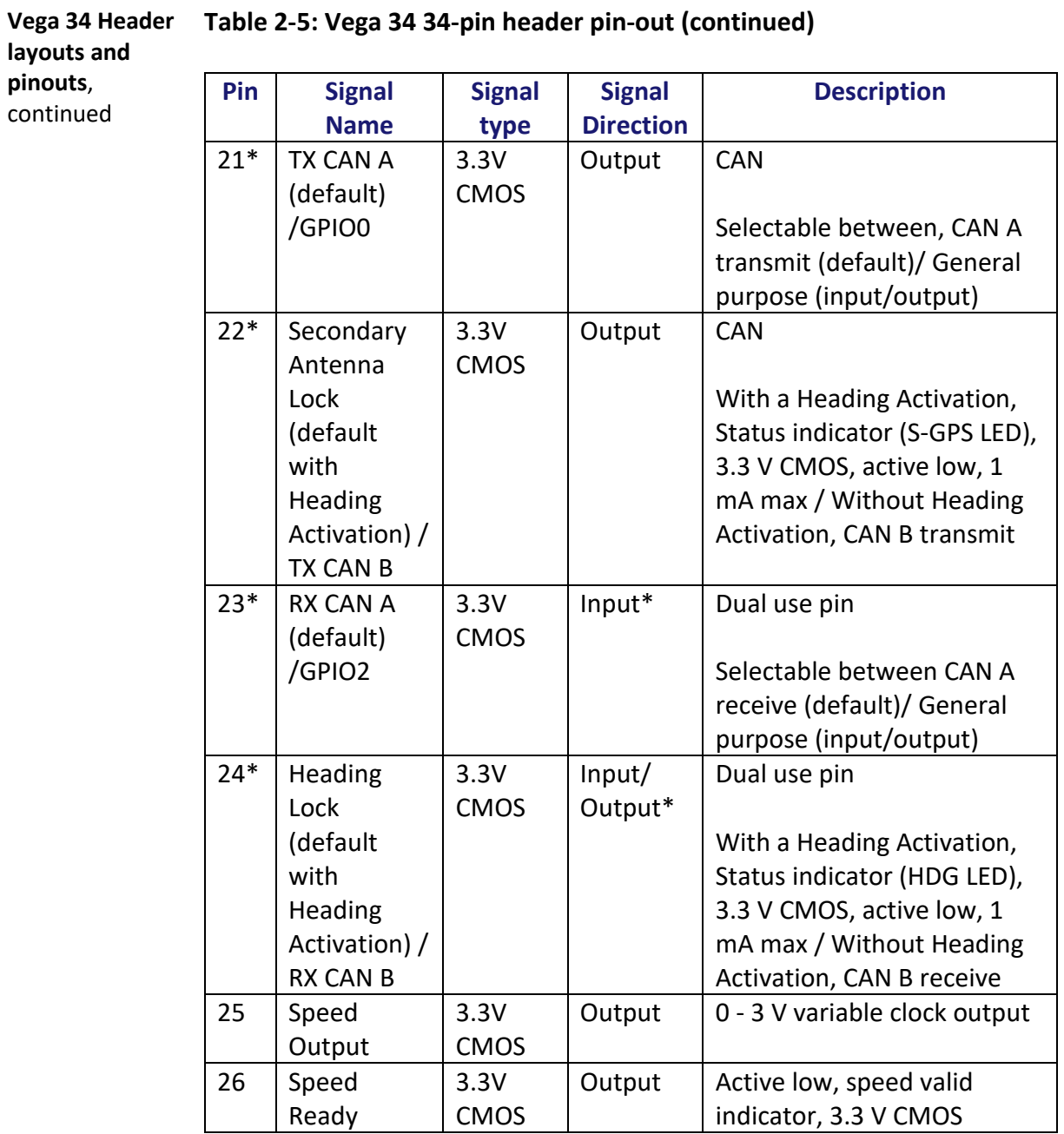

**Table 2-5: Vega 34 34-pin header pin-out (continued)**

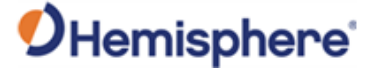

**layouts and pinouts**, continued

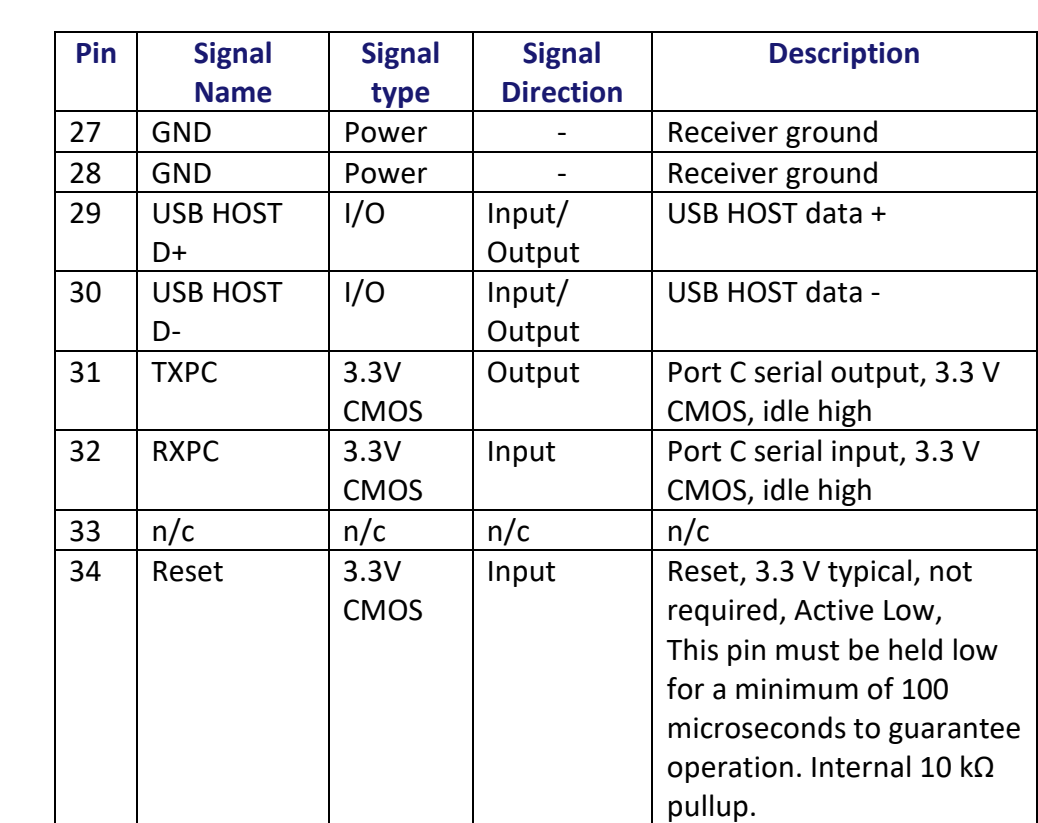

#### **Vega 34 Header Table 2-5: Vega 34 34-pin header pin-out (continued)**

*\*Selectable pin with input/output option*

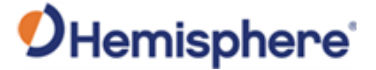

**Vega 60 Header layouts and pinouts**

The Vega 60 boards have a 60-pin dual row header. Figure 2-7 shows the Vega 60 pin header layout. Table 2-6 lists the Vega 60 pin-out.

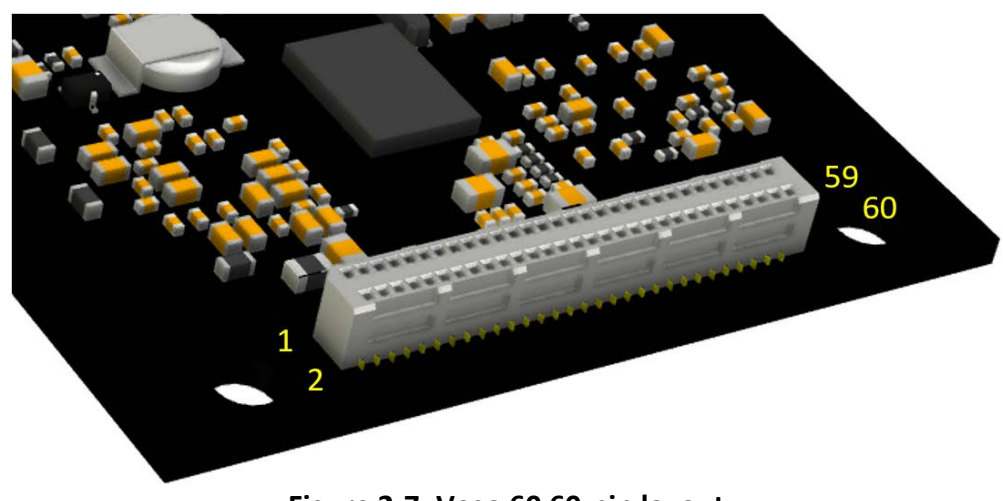

**Figure 2-7: Vega 60 60-pin layout**

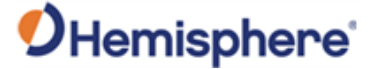

**layouts and pinouts**, continued

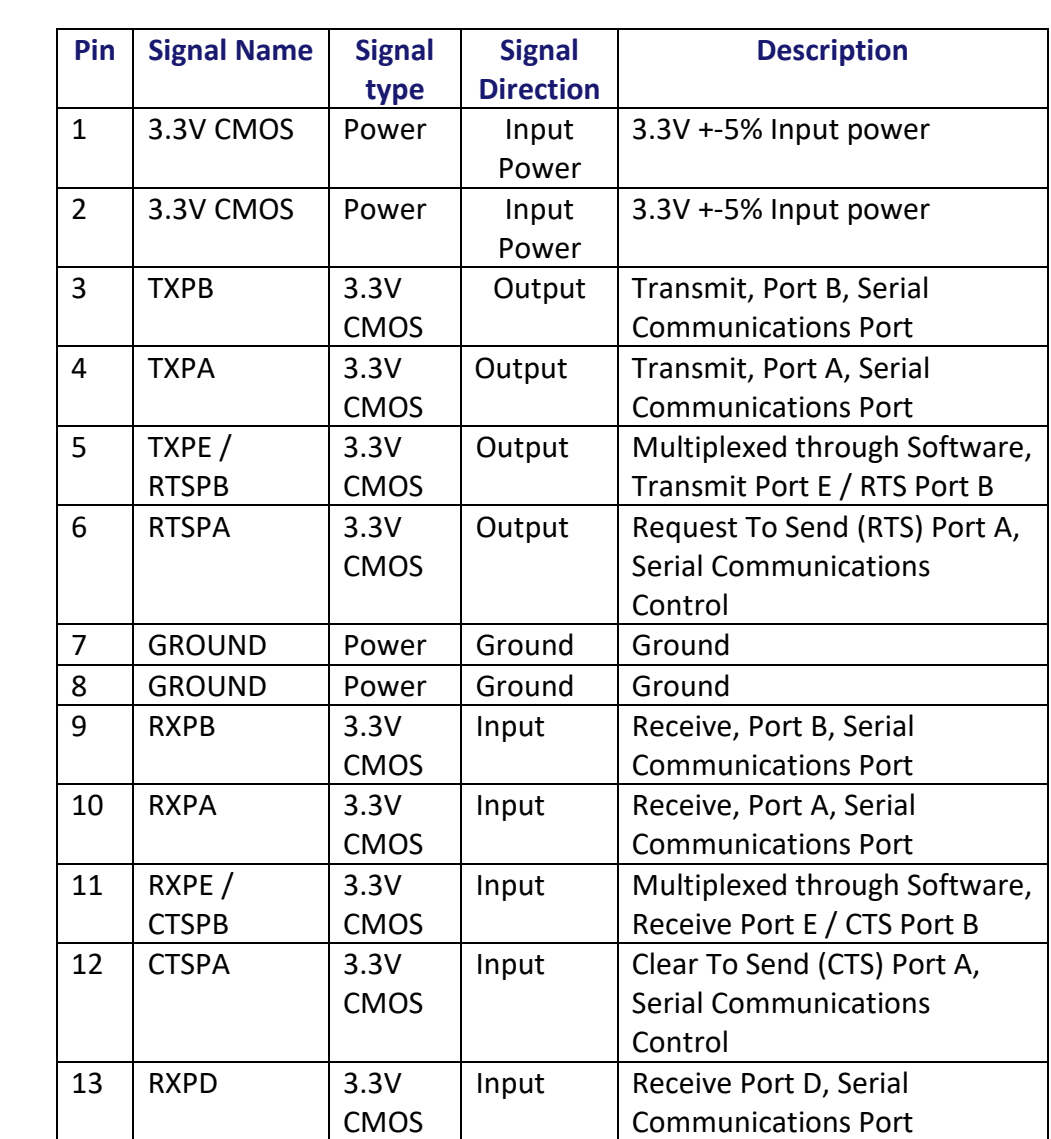

#### **Vega 60 Header Table 2-6: Vega 60 60-pin header pin out**

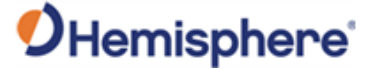

**layouts and pinouts**, continued

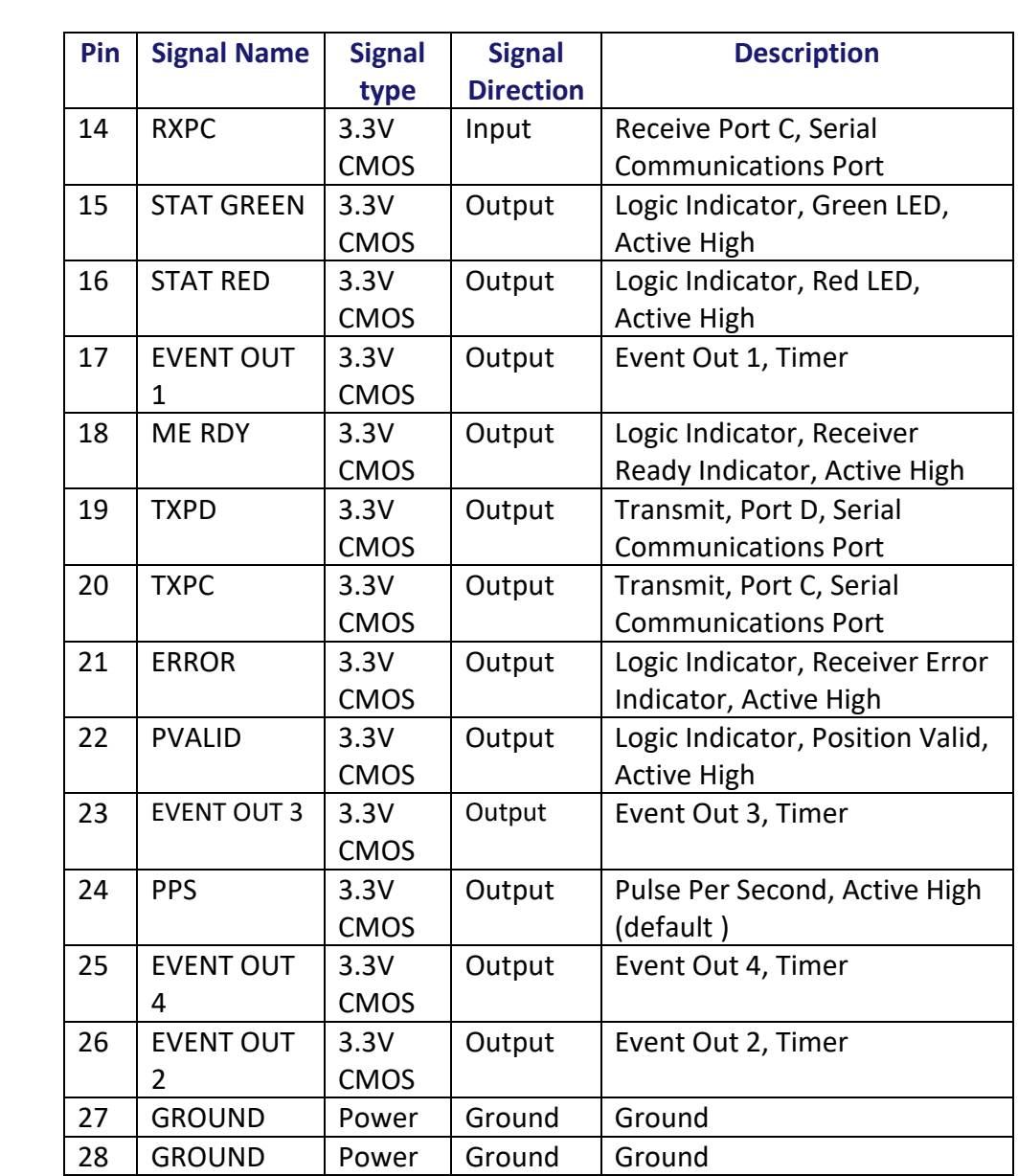

#### **Vega 60 Header Table 2-6: Vega 60 60-pin header pin out (continued)**

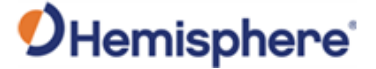

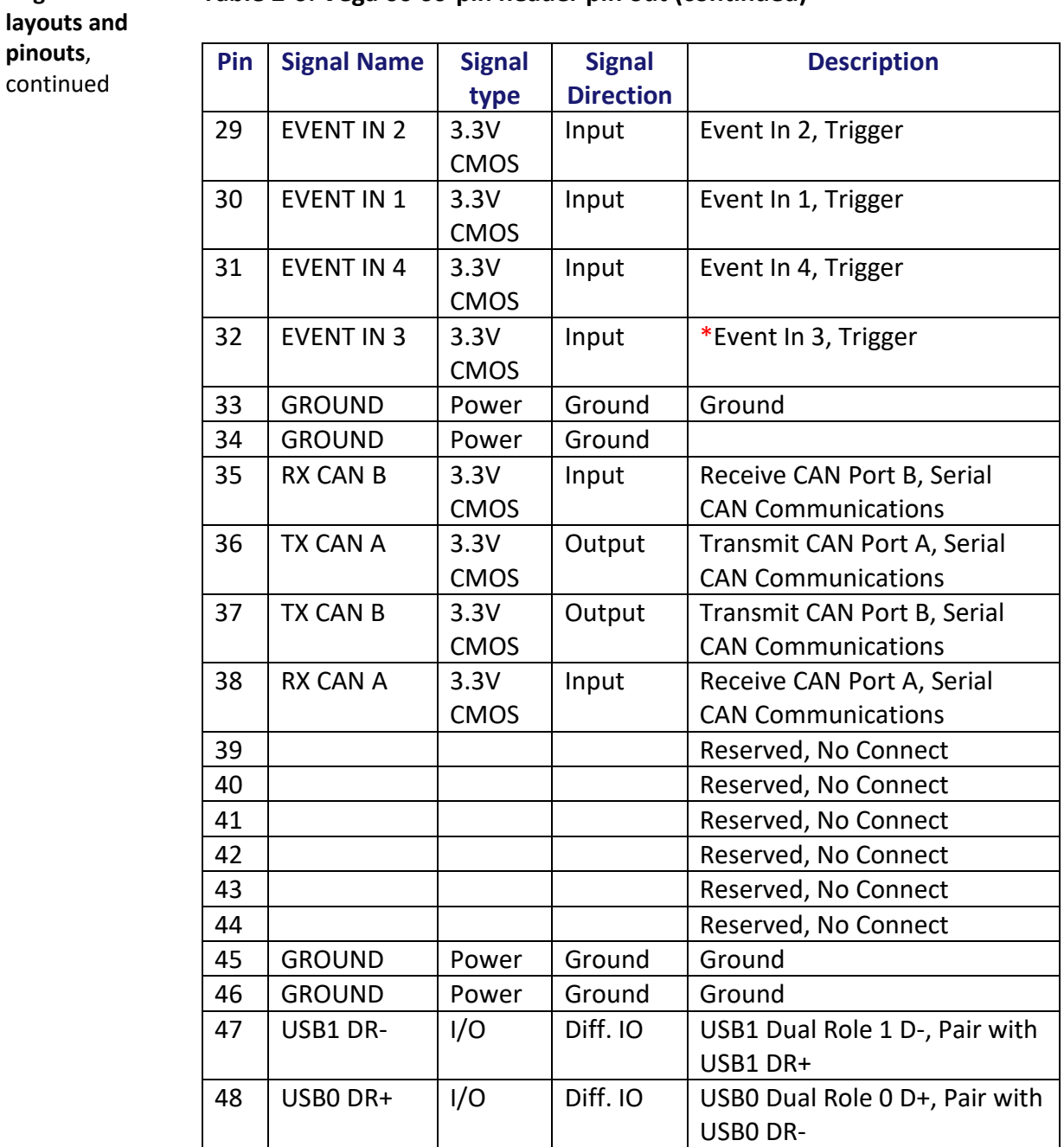

#### **Vega 60 Header Table 2-6: Vega 60 60-pin header pin out (continued)**

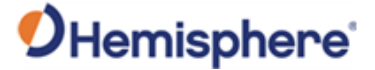

**pinouts**,

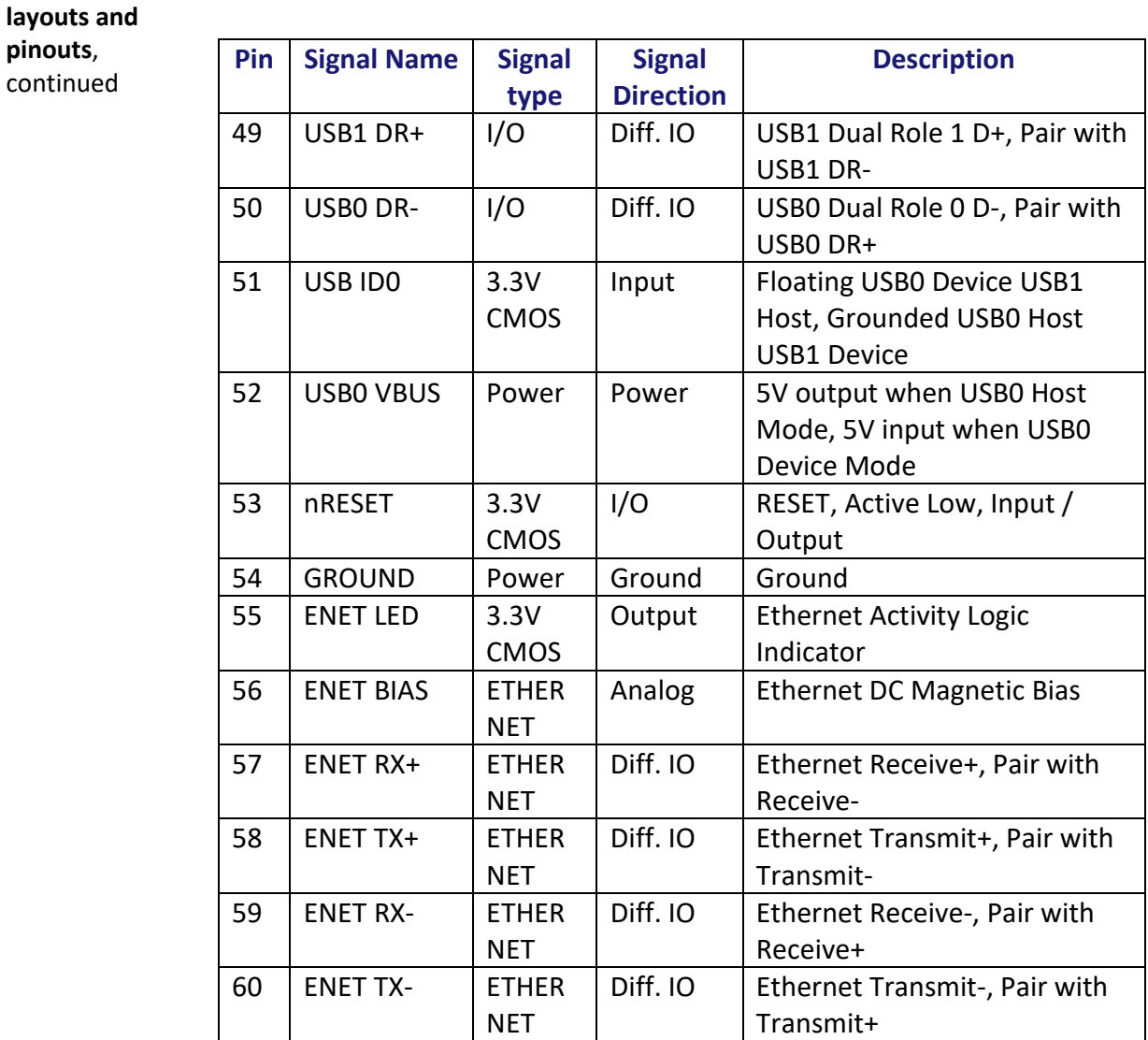

#### **Vega 60 Header Table 2-6: Vega 60 60-pin header pin out (continued)**

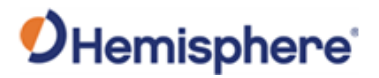

## **Signals**

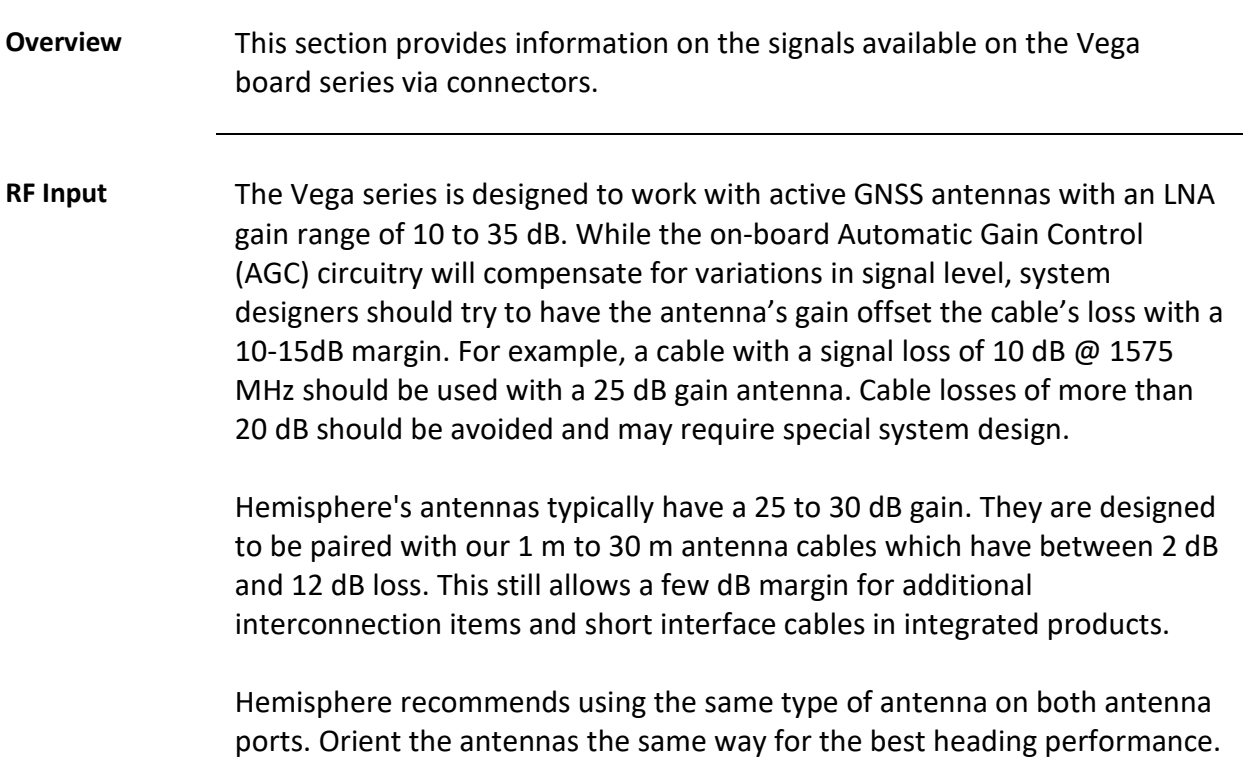

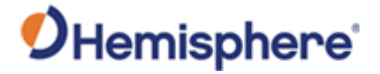

## **Vega 28 Ports**

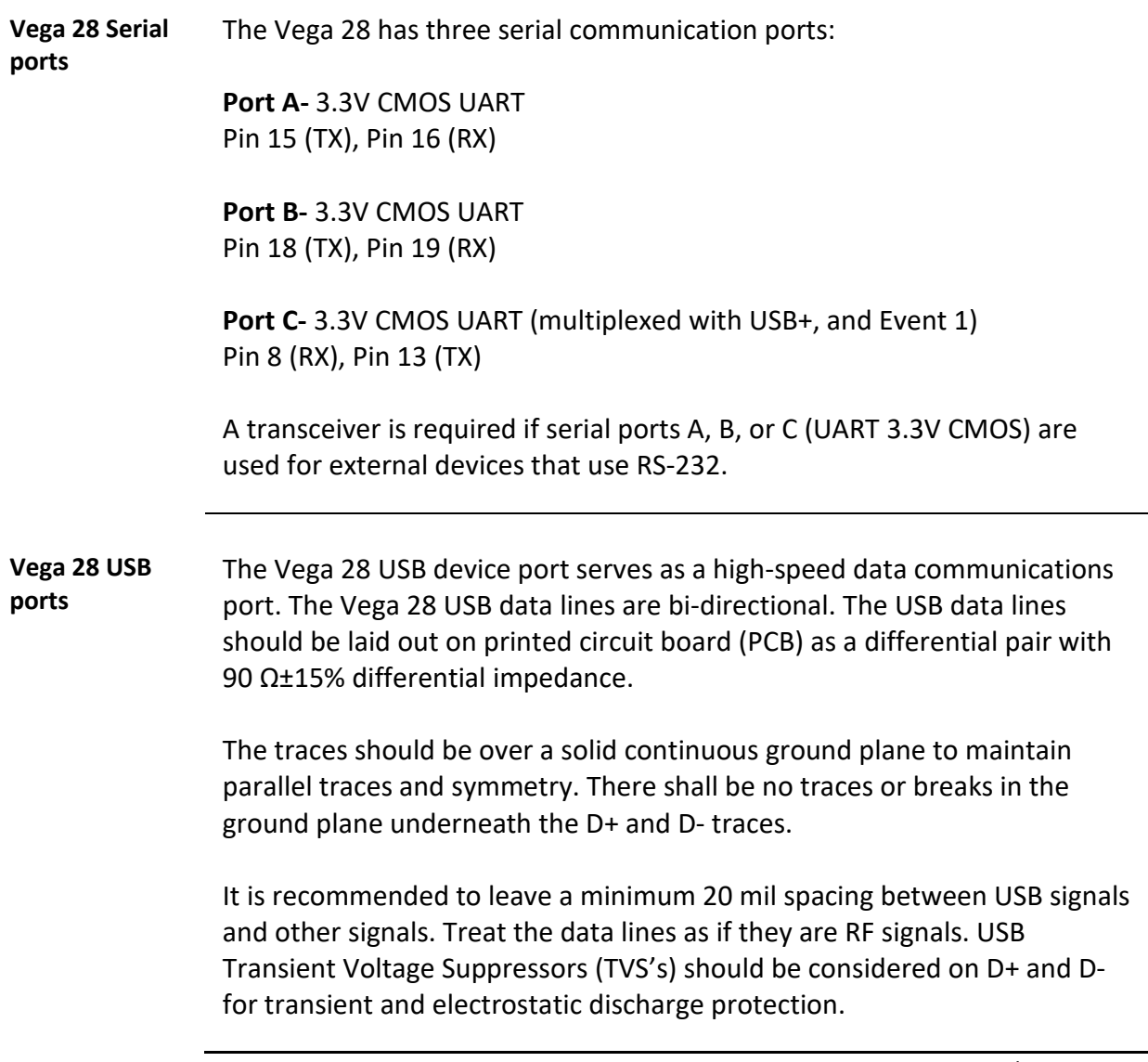

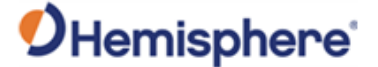

#### **Vega 28 Ports,** Continued

**Vega 28 CAN port** A CAN transceiver is required. The Vega 28 CAN RX and CAN TX are 3.3V CMOS signals. The Vega 28 connects to the transceiver on the single-ended CMOS port. CANH and CANL are CAN standard pins on the physical bus side of the transceiver. The Vega 28 does not connect to this portion of the transceiver.

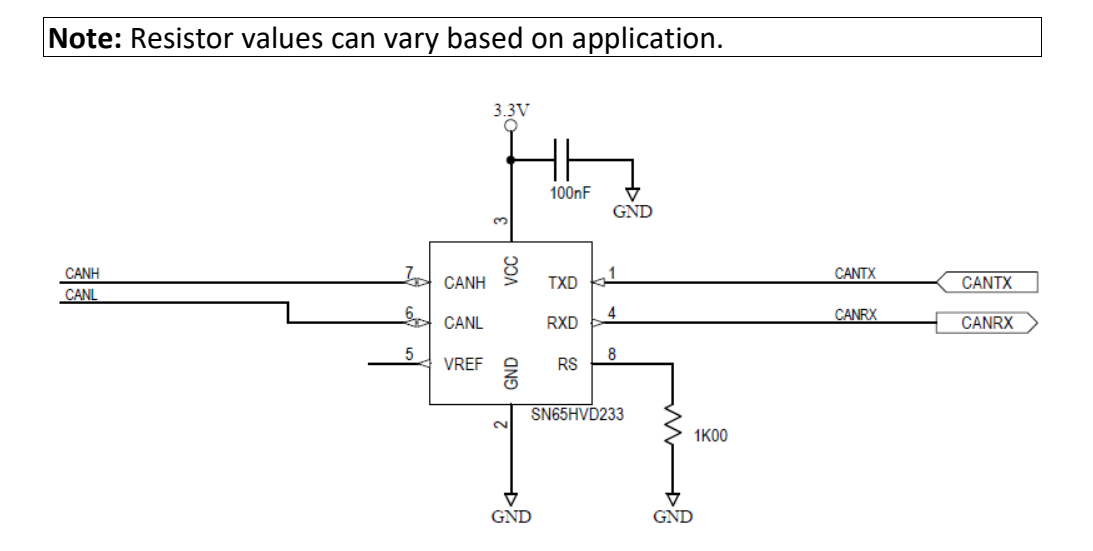

**Figure 2-8: Vega 28 CAN design example**

**Vega 28 Ethernet port overview** The Hemisphere Vega 28 receiver board has ethernet support. It is disabled by default but may be enabled. The Vega 28 is connected to a carrier board or enclosure which connects the Vega 28's ethernet pins to a standard RJ-45 jack (with integrated

*Continued on next page*

magnetics as appropriate).

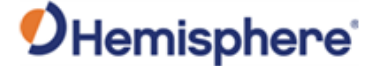

#### **Vega 28 Ports,** Continued

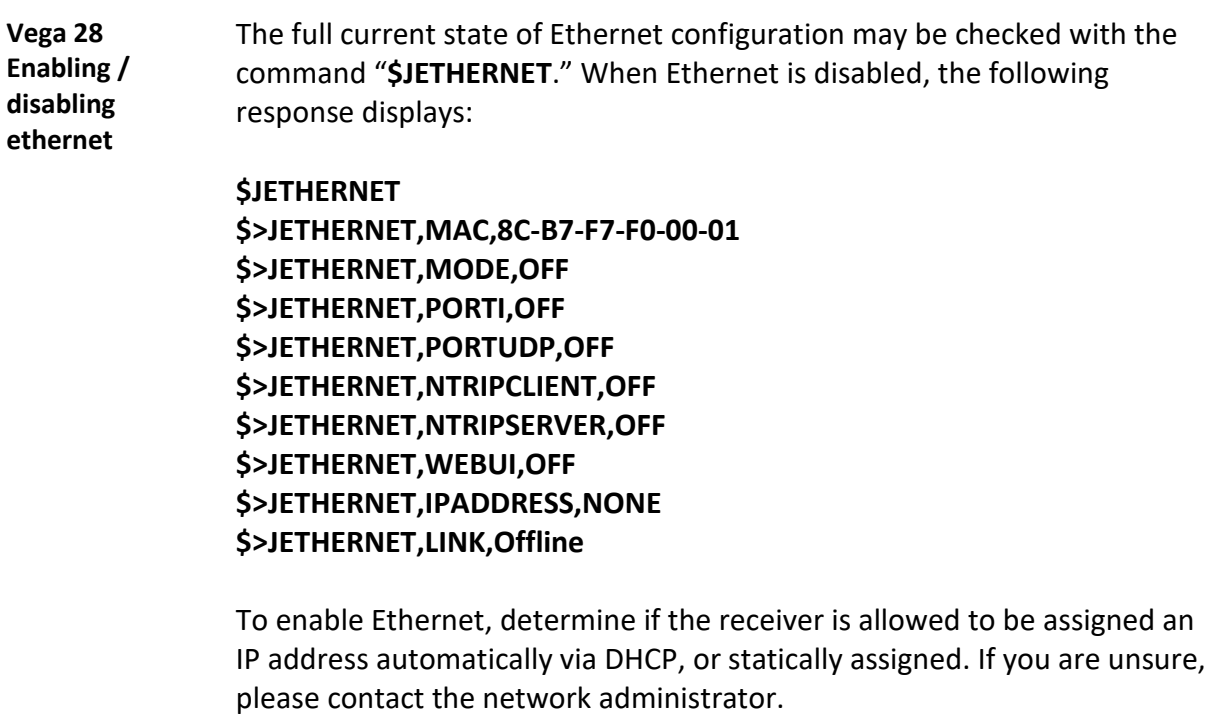

To enable Ethernet support with a DHCP-assigned IP address, simply use the command:

#### **\$JETHERNET,MODE,DHCP**

The receiver will attempt to get an address from the DHCP server on the network. You should be able to see the current IP address reported by a "**\$JETHERNET**" query change.

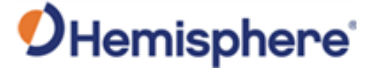

#### **Vega 28 Ports,** Continued

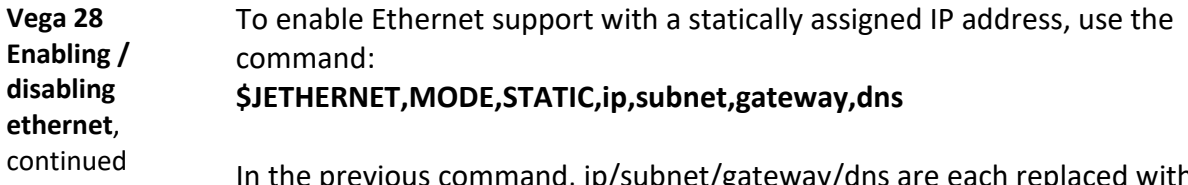

et/gateway/dns are each replaced the relevant IP address. The gateway and dns parameters are optional, and only useful for allowing outgoing connections from the Vega 28 (not currently supported). The following is an example command: **\$JETHERNET,MODE,STATIC,192.168.0.42,255.255.255.0.** 

To disable Ethernet, use the command: **\$JETHERNET,MODE,OFF**

With Ethernet enabled, you can test sending an Internet Control Message Protocol (ICMP) ping to the Vega 28 receiver from a PC on the same network. No actual services are enabled on Ethernet by default, so to make practical use of Ethernet support, enable a service.

The only Ethernet service implemented is the PORTI virtual serial port. Additional types of Ethernet services may be implemented in future firmware versions. The PORTI virtual serial port allows a listening TCP port to be opened, acting like a local serial port of the receiver. Only one TCP client may be connected at a time.

**Note:** Enabling "PORTI" on Ethernet should only be done with the Vega 28 connected to a trusted network, since it gives full access to the receiver as a local serial port and has no authentication or security mechanisms.

To enable the PORTI service, use the command **\$JETHERNET,PORTI, port**  where port is replaced with the desired TCP port number. Any port in the range 1 to 65535 is allowable, but it is recommended to consider which TCP port numbers are typically reserved for various common protocols and avoid those port numbers.

To disable the PORTI service, use the command **\$JETHERNET,PORTI,OFF**

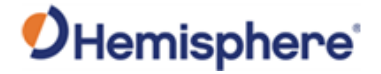

## **Vega 34 Ports**

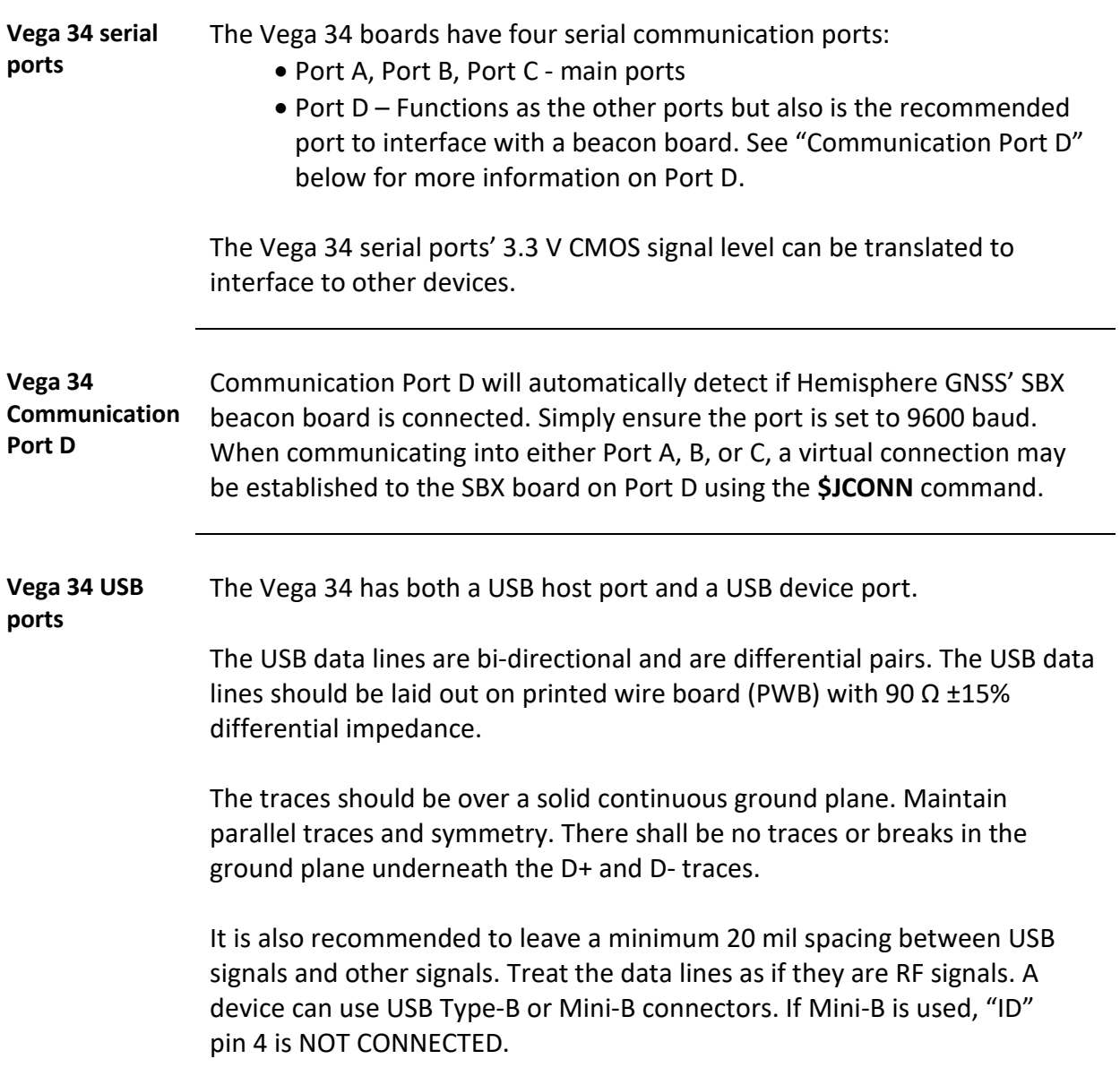

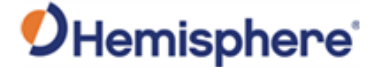

#### **Vega 34 Ports,** Continued

**Vega 34 CAN transceiver** A CAN transceiver is required. The Vega 34 CAN RX and CAN TX are 3.3 V CMOS signals. The Vega 34 connects to the transceiver on the singleended CMOS port. CANH and CANL are CAN standard pins on the physical bus side of the transceiver The Vega 34 does not connect to this portion of the transceiver.

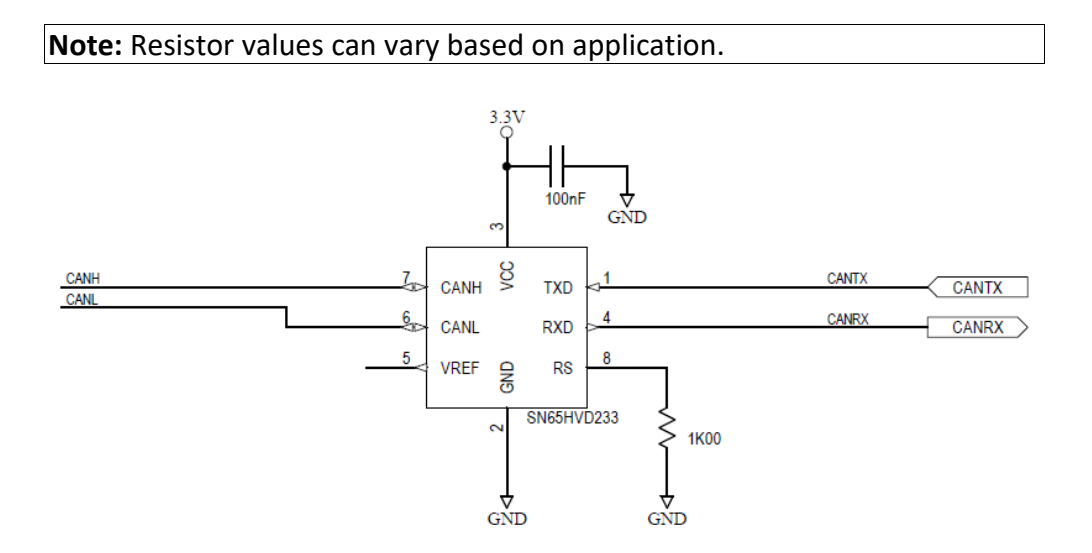

**Figure 2-9: CAN design example**

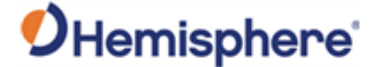

### **Vega 60 Ports**

**Vega 60 CAN ports** A CAN transceiver is required. The Vega 60 CAN RX and CAN TX are 3.3V CMOS signals. The Vega 60 connects to the transceiver on the single-ended CMOS port. CANH and CANL are CAN standard pins on the physical bus side of the transceiver. The Vega 60 does not connect to this portion of the transceiver.

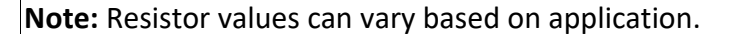

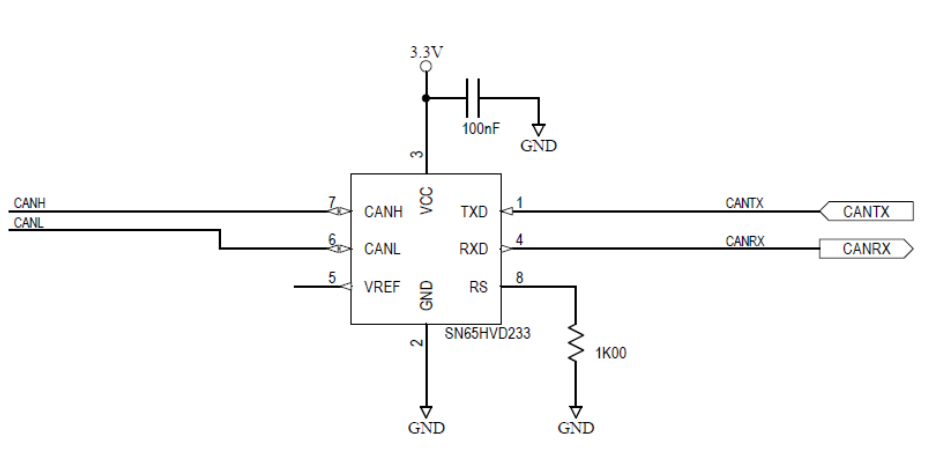

**Figure 2-10: Vega 60 CAN design example**

**Vega 60 Ethernet port overview** The Hemisphere Vega 60 receiver board has ethernet support. It is disabled by default but may be enabled.

> The Vega 60 is connected to a carrier board or enclosure which connects the Vega 60's ethernet pins to a standard RJ-45 jack (with integrated magnetics as appropriate).

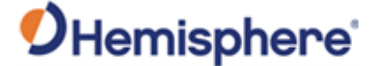

#### **Vega 60 Ports,** Continued

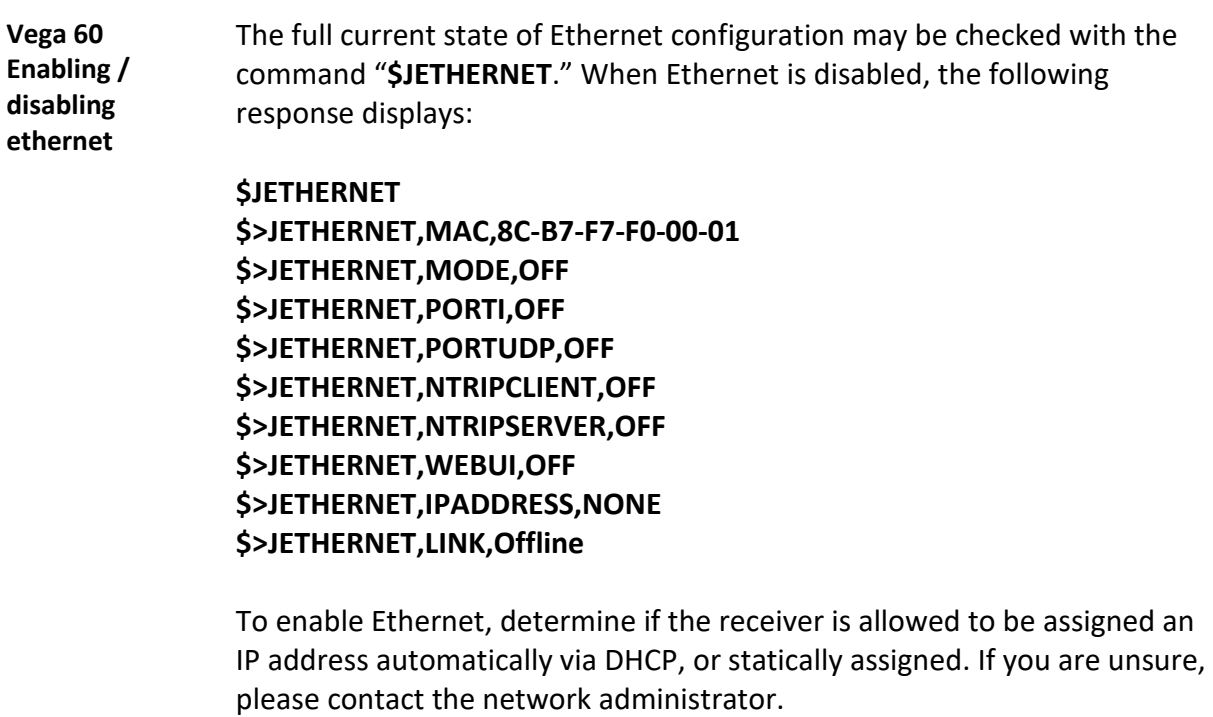

To enable Ethernet support with a DHCP-assigned IP address, simply use the command:

#### **\$JETHERNET,MODE,DHCP**

The receiver will attempt to get an address from the DHCP server on the network. You should be able to see the current IP address reported by a "**\$JETHERNET**" query change.

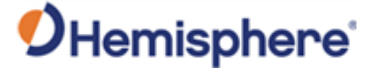

#### **Vega 60 Ports,** Continued

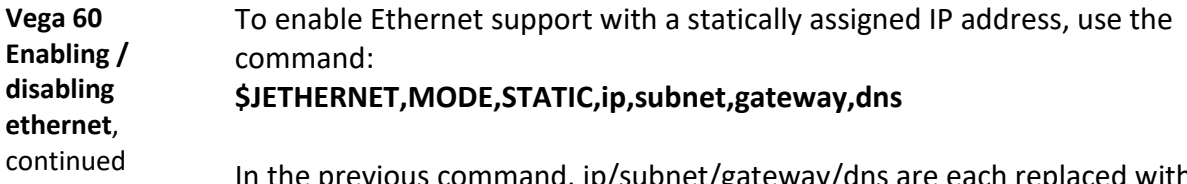

command, ip/subnet/gateway/dns are each replaced with the relevant IP address. The gateway and dns parameters are optional, and only useful for allowing outgoing connections from the Vega 60 (not currently supported). The following is an example command: **\$JETHERNET,MODE,STATIC,192.168.0.42,255.255.255.0.** 

To disable Ethernet, use the command: **\$JETHERNET,MODE,OFF**

With Ethernet enabled, you can test sending an Internet Control Message Protocol (ICMP) ping to the Vega 60 receiver from a PC on the same network. No actual services are enabled on Ethernet by default, so to make practical use of Ethernet support, enable a service.

The only Ethernet service implemented is the PORTI virtual serial port. Additional types of Ethernet services may be implemented in future firmware versions. The PORTI virtual serial port allows a listening TCP port to be opened, acting like a local serial port of the receiver. Only one TCP client may be connected at a time.

**Note:** Enabling "PORTI" on Ethernet should only be done with the Vega 60 connected to a trusted network, since it gives full access to the receiver as a local serial port and has no authentication or security mechanisms.

To enable the PORTI service, use the command **\$JETHERNET,PORTI, port**  where port is replaced with the desired TCP port number. Any port in the range 1 to 65535 is allowable, but it is recommended to consider which TCP port numbers are typically reserved for various common protocols and avoid those port numbers.

To disable the PORTI service, use the command **\$JETHERNET,PORTI,OFF**

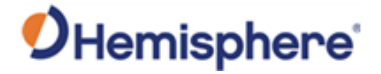

## **Vega 60 Ports,** Continued

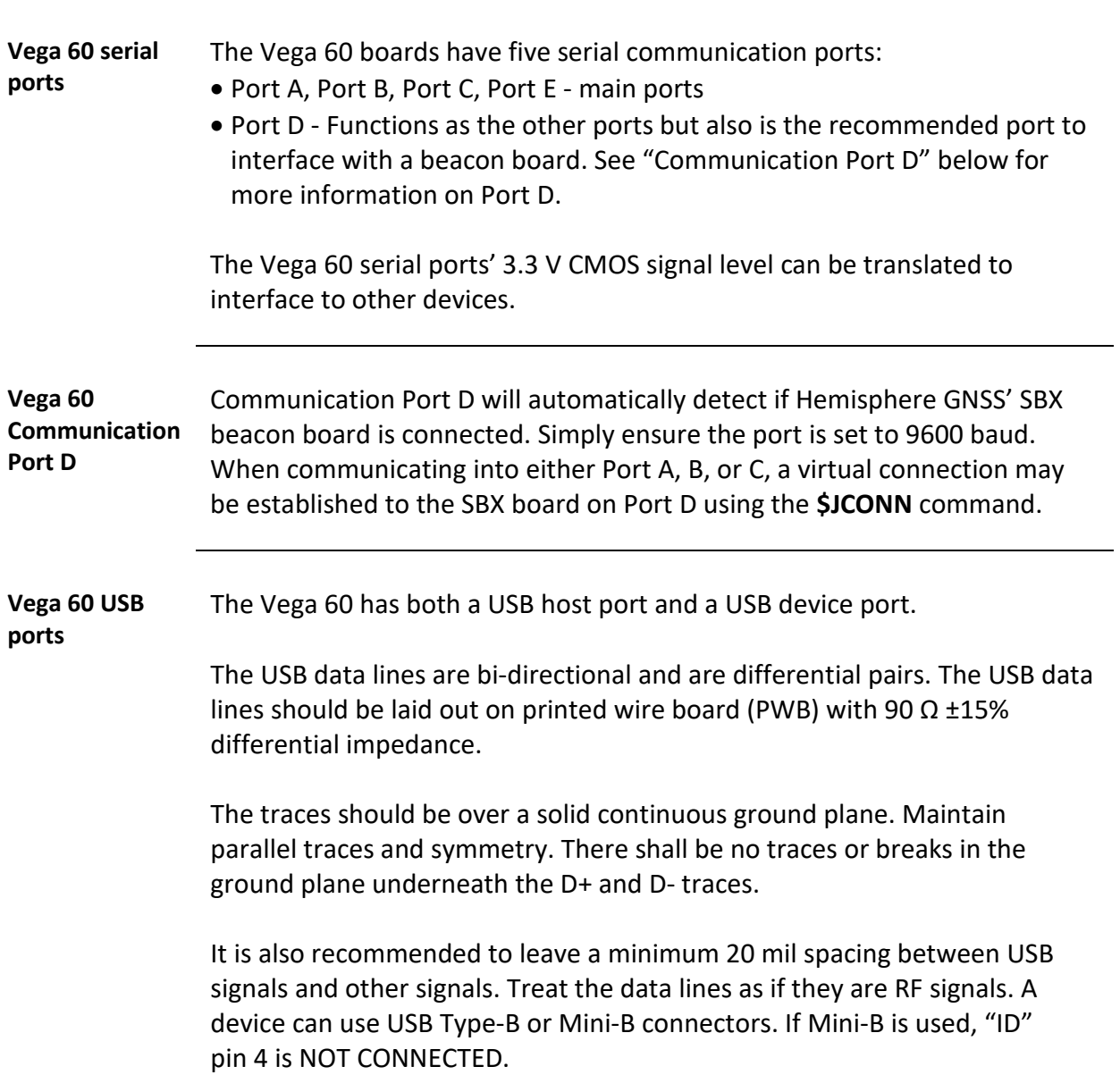

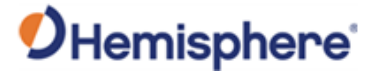

# **Chapter 3: Understanding the Vega Board Series**

### **Overview**

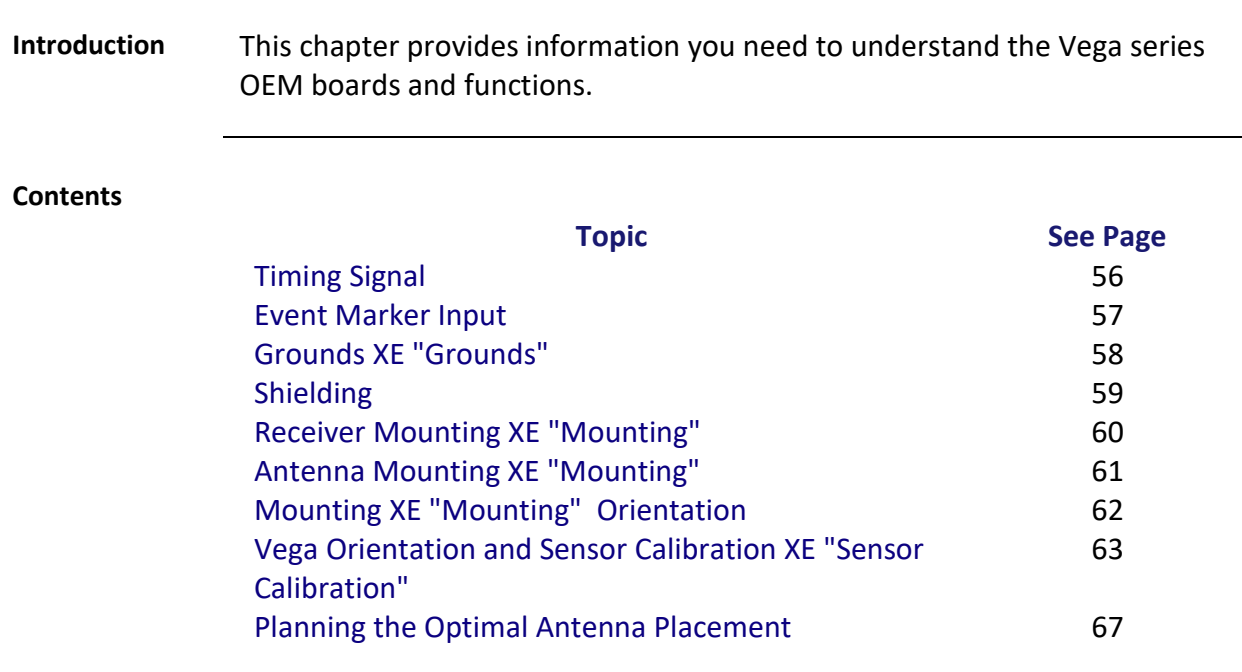

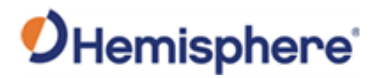

## <span id="page-55-0"></span>**Timing Signal**

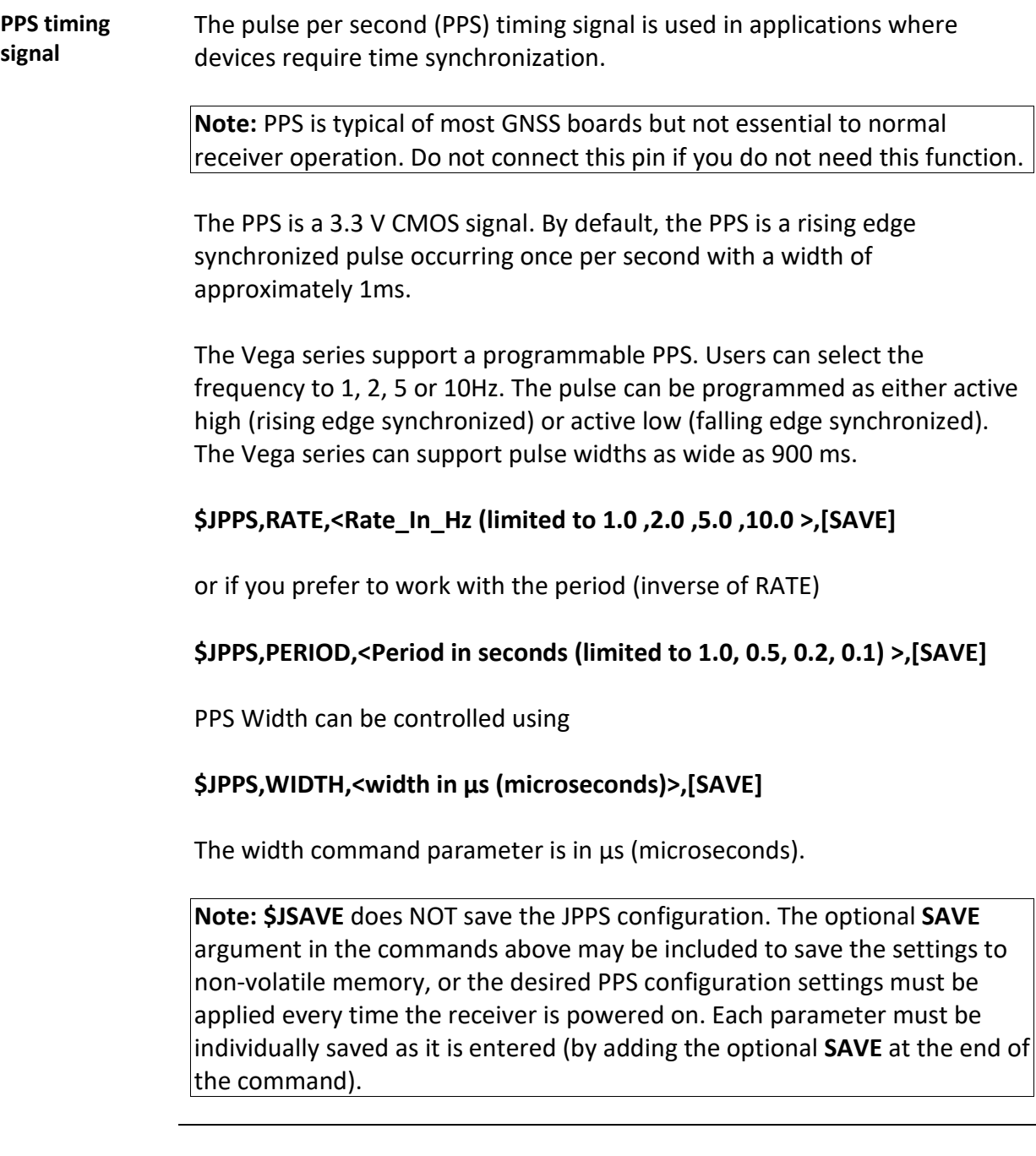

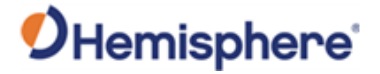

## <span id="page-56-0"></span>**Event Marker Input**

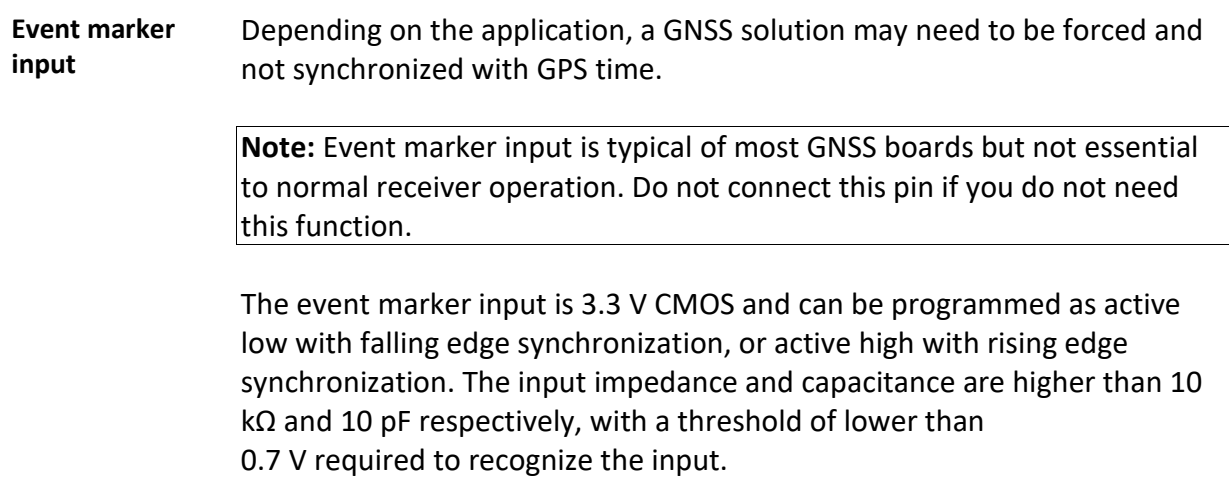

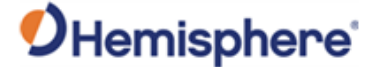

### <span id="page-57-0"></span>**Grounds**

#### **Grounds** You must connect all grounds together when connecting the ground pins of the Vega series. These are not separate analog and digital grounds which require separate attention. Refer to Tables 2-4 through 2-6 for Vega pin-out ground information.

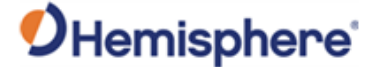

### <span id="page-58-0"></span>**Shielding**

#### **Shielding** The Vega board series are sensitive instruments. When integrated into an enclosure, the Vega board requires shielding from other electronics to ensure optimal operation.

The Vega board shield design consists of a thin piece of metal which prevents interference.

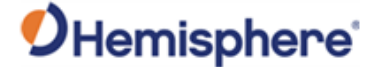

### <span id="page-59-0"></span>**Receiver Mounting**

**Receiver mounting** The Vega boards are precision instruments. To ensure optimal operation, mount the receiver to minimize vibration and shock.

> When mounting the Vega board immediately adjacent to the GPS antenna, Hemisphere GNSS highly recommends shielding the board from the LNA of the antenna.

**Note:** This step can be more complex than some integrators initially estimate. Confirm the operation in your application as early in the project as possible. Use the RTKSTAT and ATTSTAT messages to ensure the signal grades includes as many A's as possible.

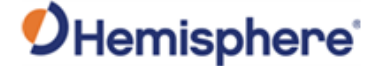

### <span id="page-60-0"></span>**Antenna Mounting**

**Antenna mounting** The Vega board series is compatible with the following Hemisphere GNSS single and dual frequency antennas:

- Single frequency: A21, A25, and A31 (beacon)
- Dual frequency: A42, A43 (beacon), and A45

When mounting the antennas, consider mounting orientation (pitch or roll) and proper antenna placement.

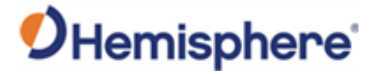

## <span id="page-61-0"></span>**Mounting Orientation**

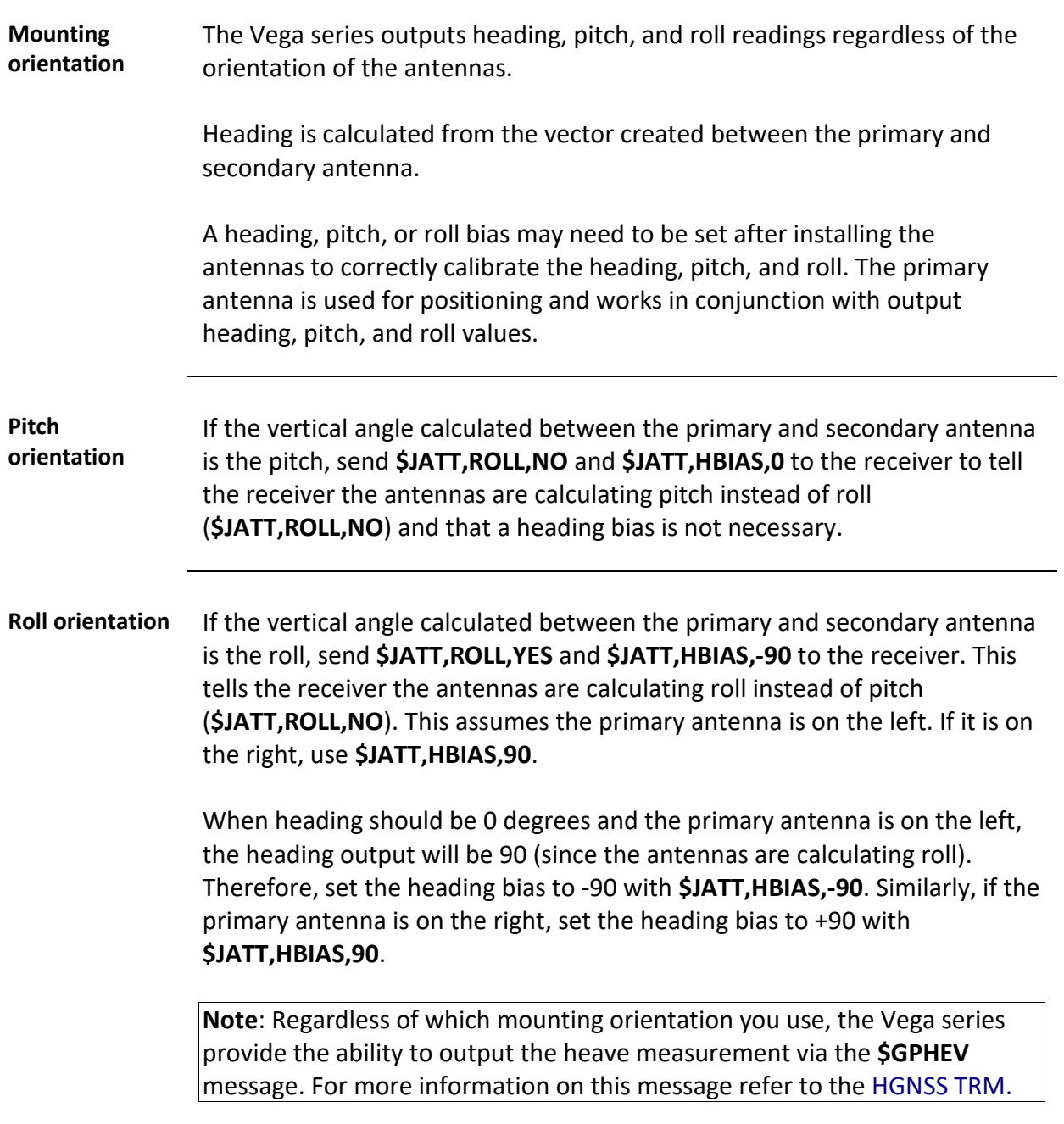

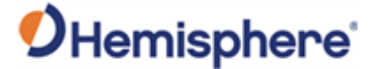

### <span id="page-62-0"></span>**Vega Orientation and Sensor Calibration**

**Vega orientation and sensor calibration**

The Vega OEM boards can determine mounting orientation in 90-degree steps using integrated inertial sensors. This allows the receiver to be installed in various orientations without affecting performance. A simple one-time calibration procedure is required to complete the orientation and sensor calibration:

- 1. Determine which of Group A, B, C, or D the installation matches.
- 2. Send the appropriate **\$JATT,ACC180,YES/NO** and **\$JATT,ACC90,YES/NO** commands which match the installation.
- 3. Send the command **\$JATT,TILTCAL** to finalize the calibration.

**Note:** Figure Groups A, B, C, and D are shown using the Vega 28 board.

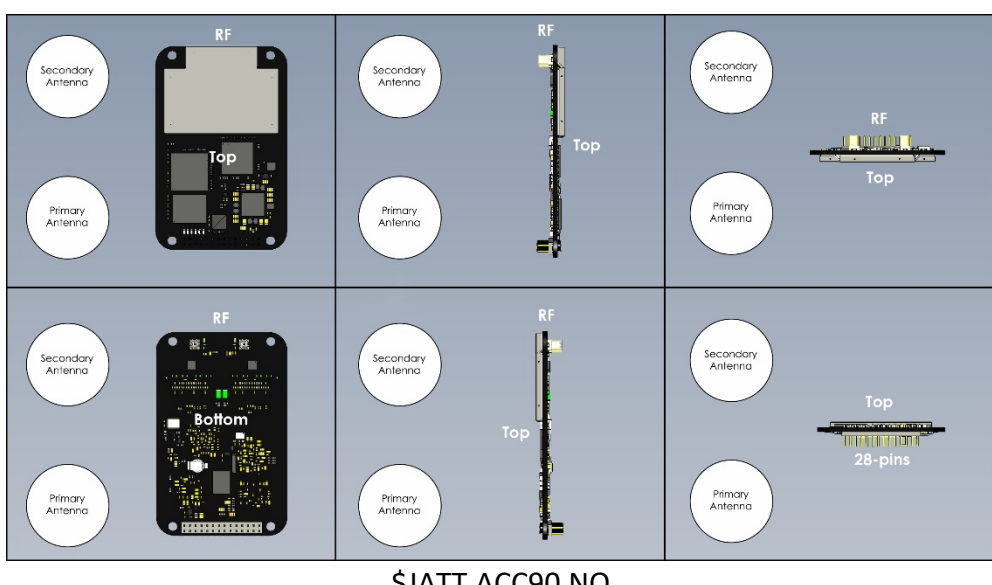

\$JATT,ACC90,NO \$JATT,ACC180,NO

**Figure 3-1: Group A**

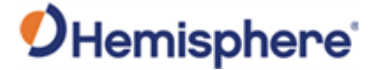

#### **Vega orientation and sensor**  Secondary<br>Antenna Secondary<br>Antenna Secondary<br>Antenna **calibration**, continued Top Primary<br>Antenna Primary<br>Antenna Primary<br>Antenna Secondary<br>Antenna Secondary<br>Antenna Secondary<br>Antenna Primary<br>Antenna Primary<br>Antenna Primary<br>Antenna \$JATT,ACC90,YES \$JATT,ACC180,NO **Figure 3-2: Group B**

### **Vega Orientation and Sensor Calibration,** Continued

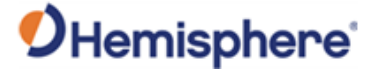

## **Vega Orientation and Sensor Calibration,** Continued

**Vega orientation and sensor calibration**, continued

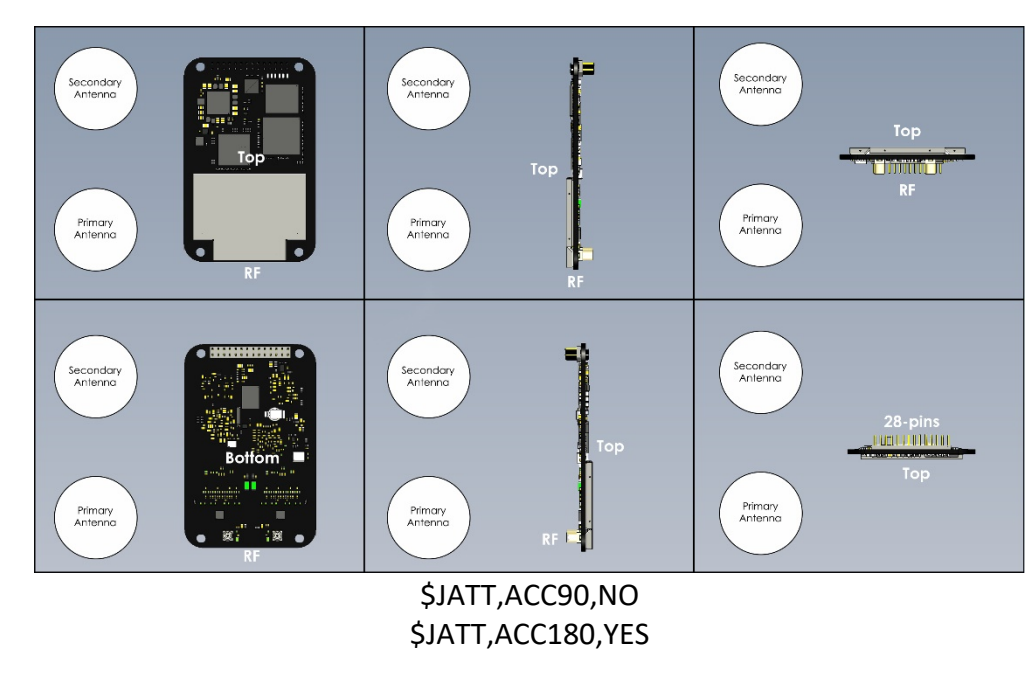

**Figure 3-3: Group C**

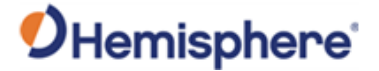

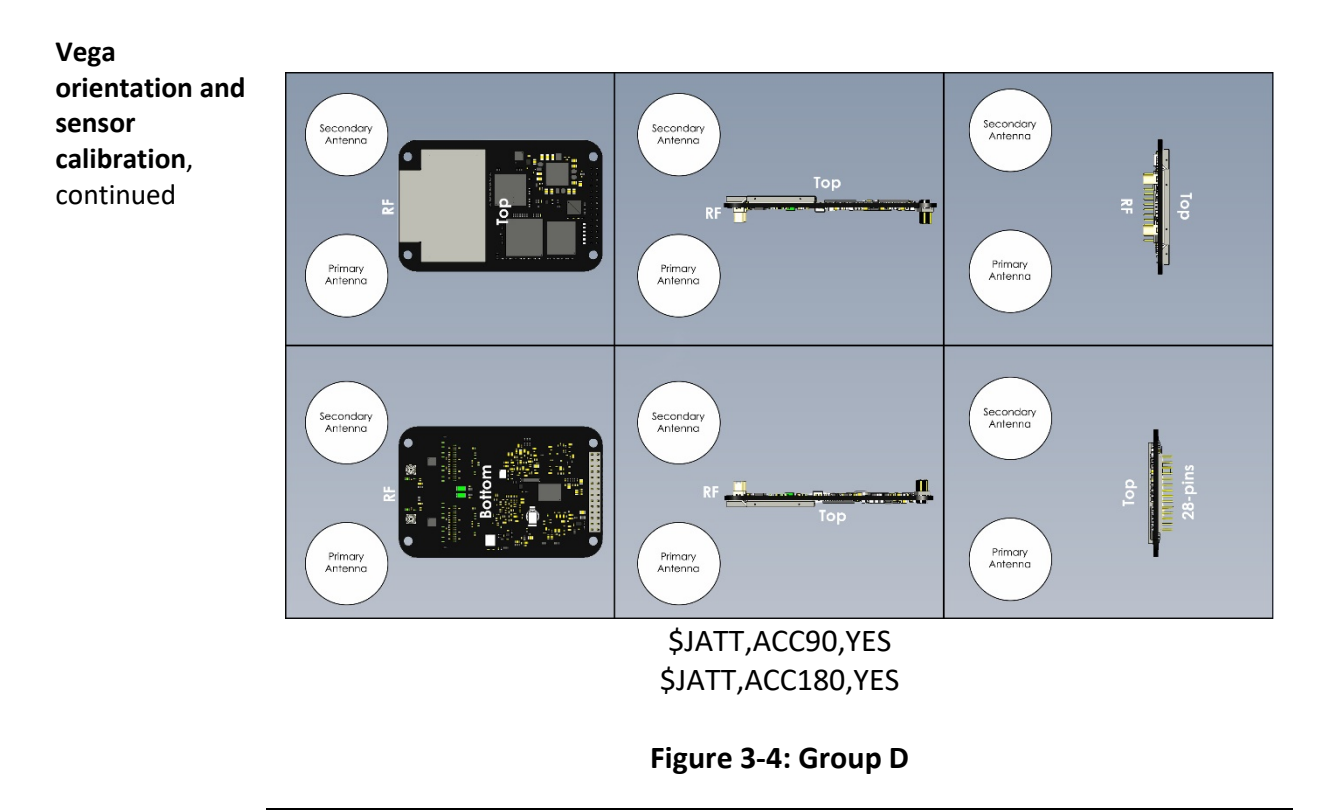

### **Vega Orientation and Sensor Calibration,** Continued

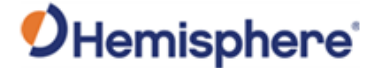

### <span id="page-66-0"></span>**Planning the Optimal Antenna Placement**

same direction.

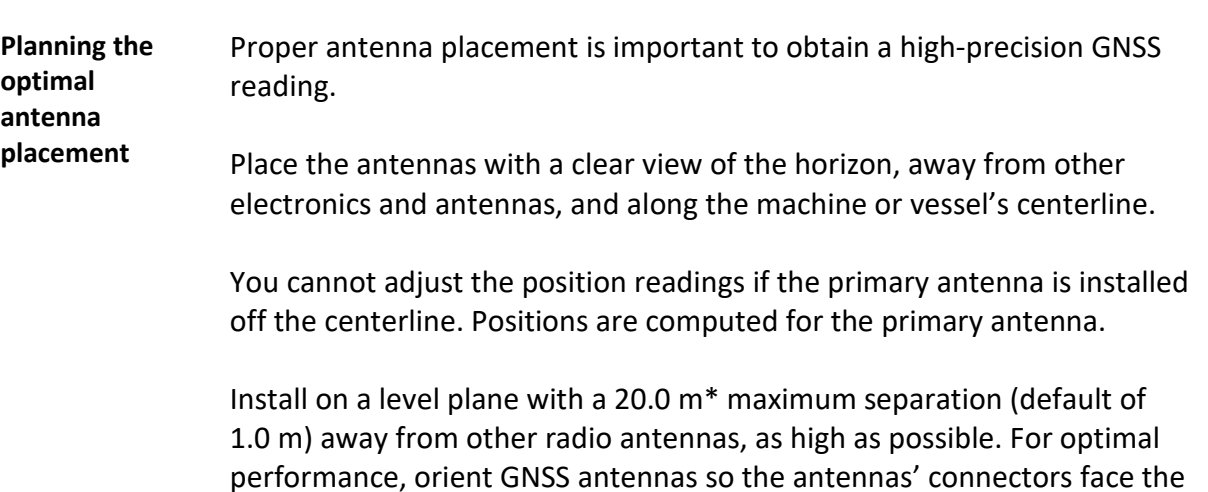

\*A multi-frequency activation is necessary if using a baseline greater than 5 m.

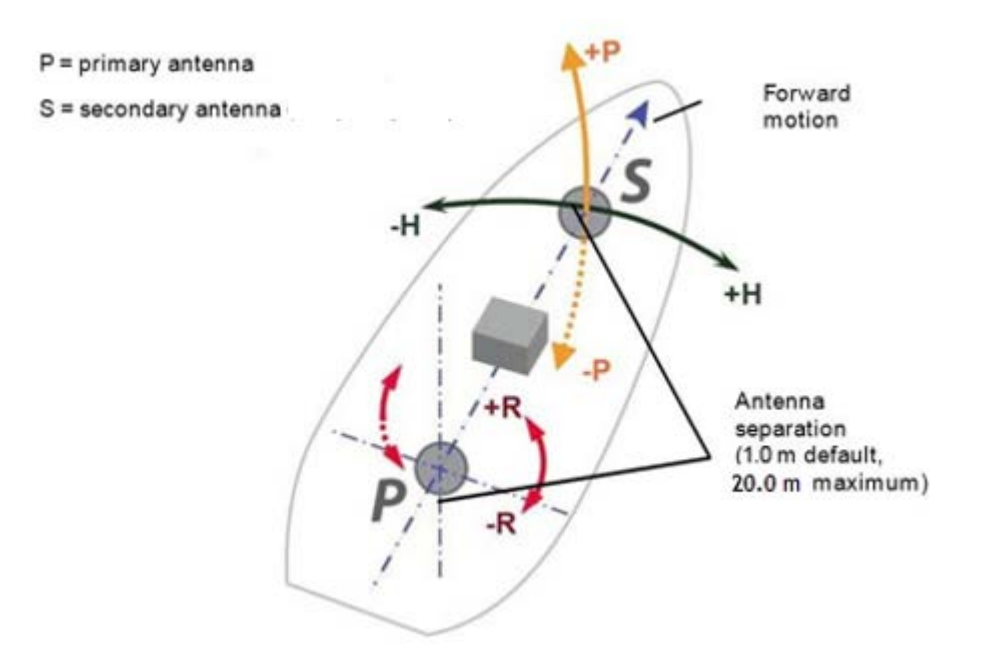

**Figure 3-5: Recommended orientation and resulting signs of HPR values**

# OHemisphere<sup>®</sup>

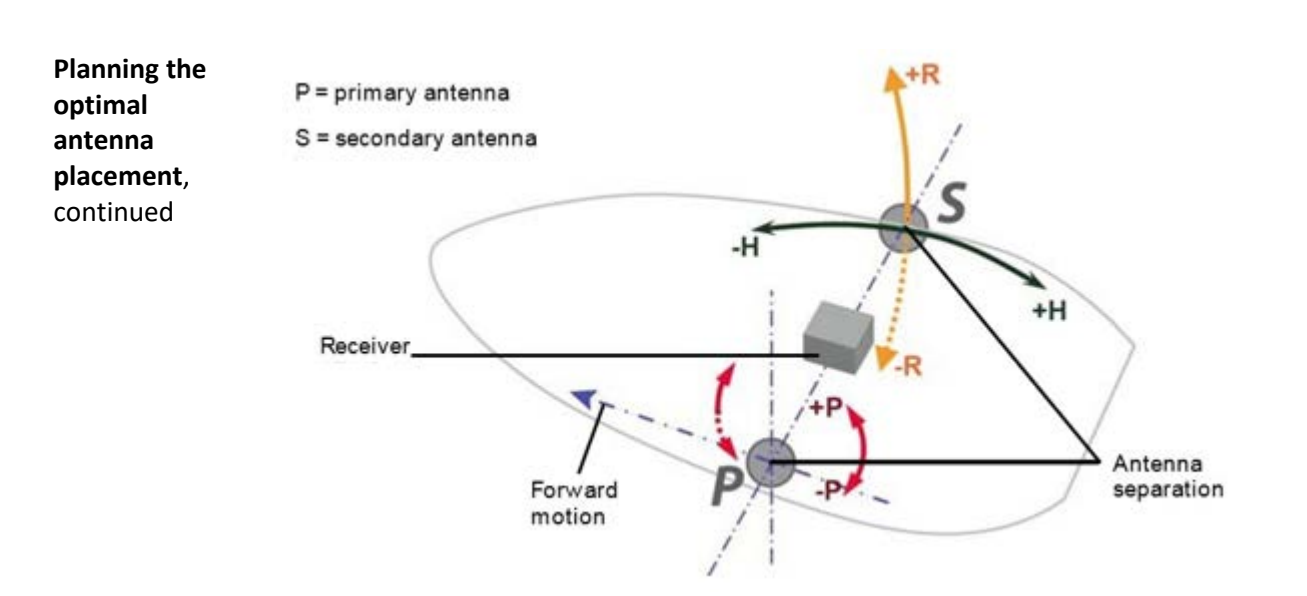

### **Planning the Optimal Antenna Placement, Continued**

**Figure 3-6: Alternate orientation and resulting signs of HPR values**

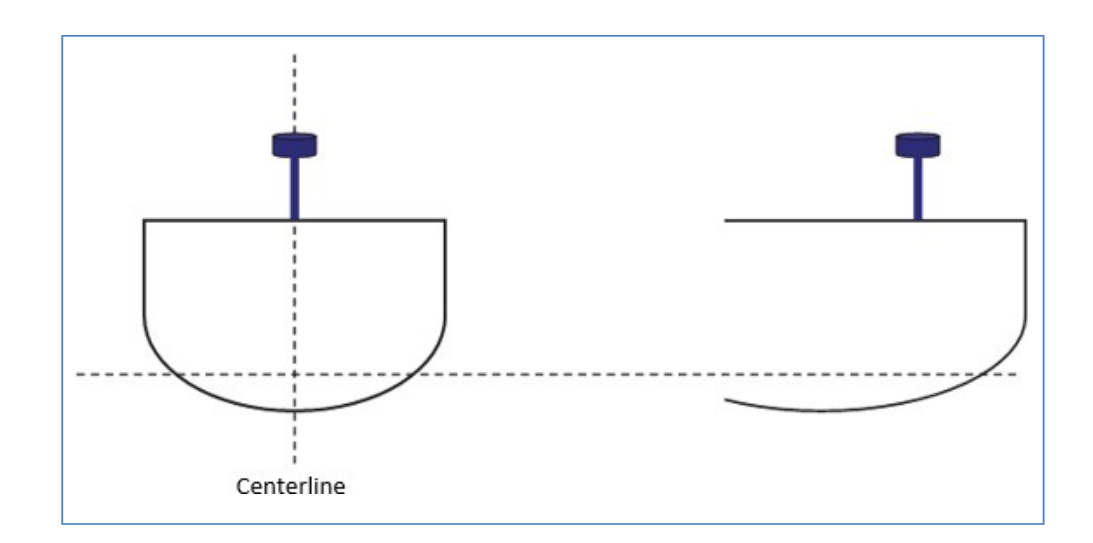

**Figure 3-7: Antenna installation: cross-section of boat**

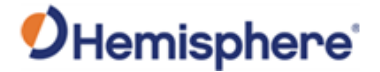

# **Chapter 4: Operating the Vega OEM Boards**

### **Overview**

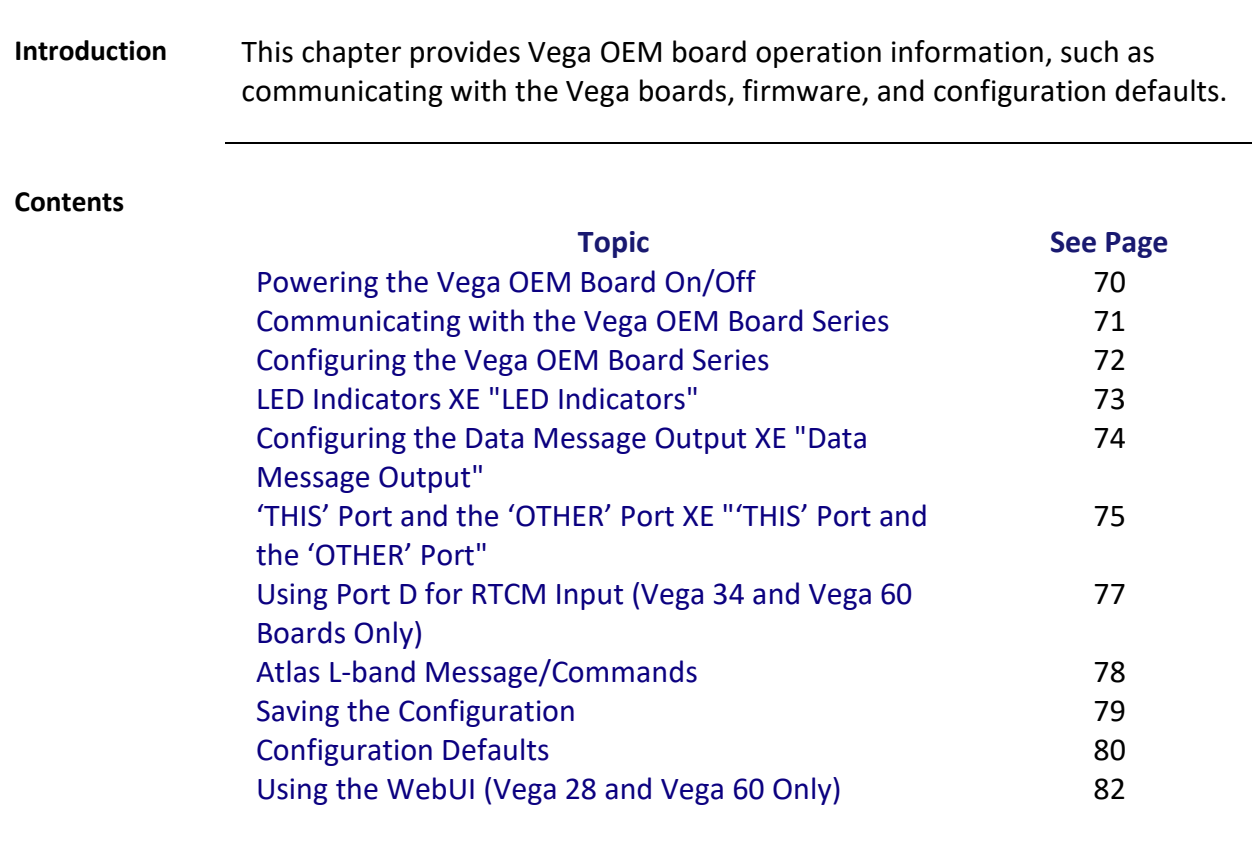

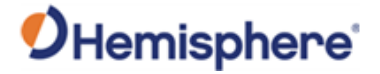

## <span id="page-69-0"></span>**Powering the Vega OEM Board On/Off**

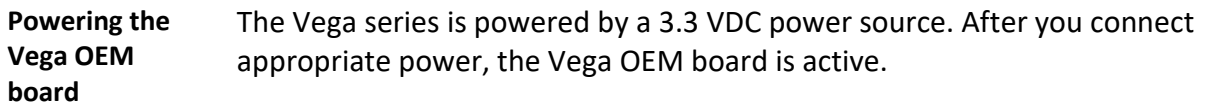

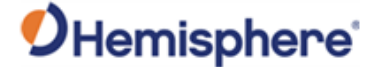

### <span id="page-70-0"></span>**Communicating with the Vega OEM Board Series**

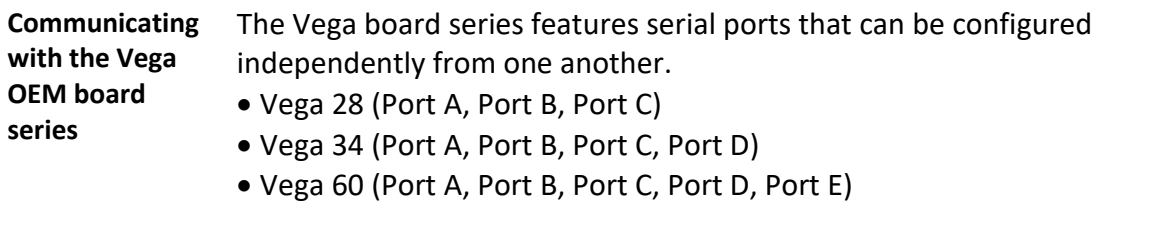

The ports can be configured for NMEA 0183 output, Hemisphere proprietary ASCII and binary messages output, and RTK input/output. You can configure the receiver through any of these ports with Hemisphere GNSS commands (see the [HGNSS TRM\)](https://www.hemispheregnss.com/technical-documentation/).

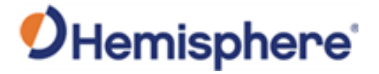

## <span id="page-71-0"></span>**Configuring the Vega OEM Board Series**

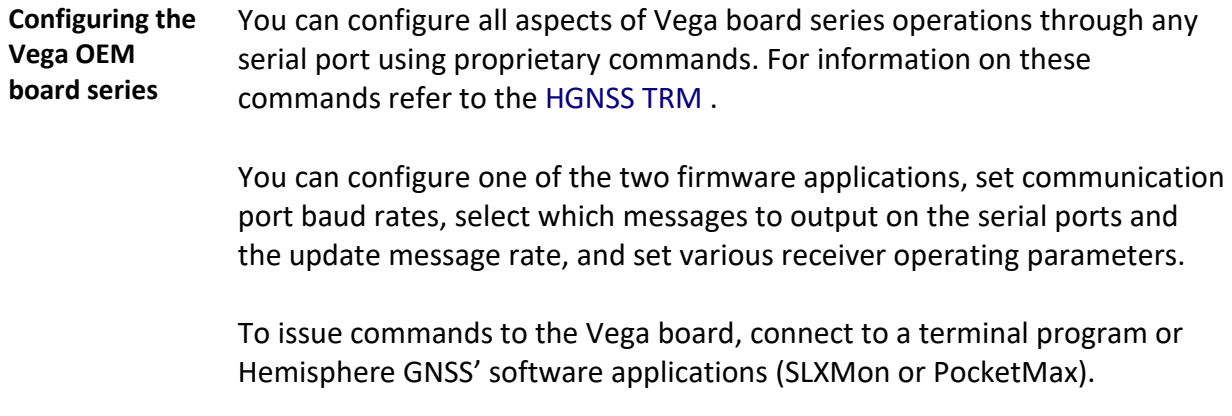
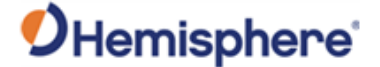

# **LED Indicators**

#### **Vega LED Indicators**

The Vega boards feature the following surface-mounted diagnostic LEDs to indicate board status (see Figure 4-1). These indicators are the same for all Vega boards.

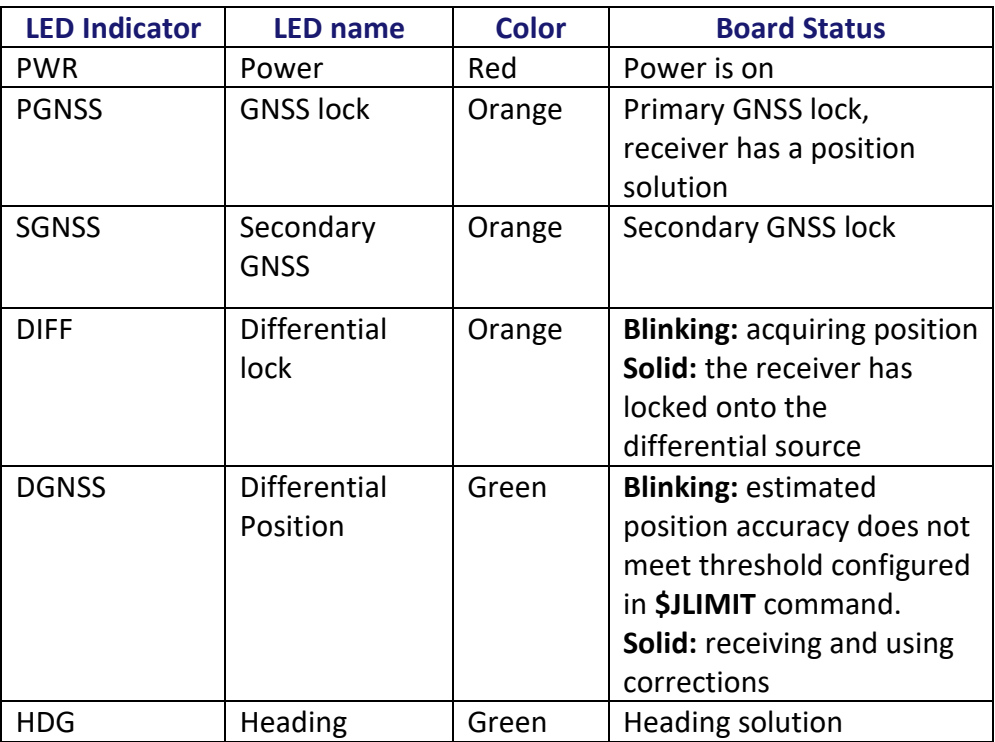

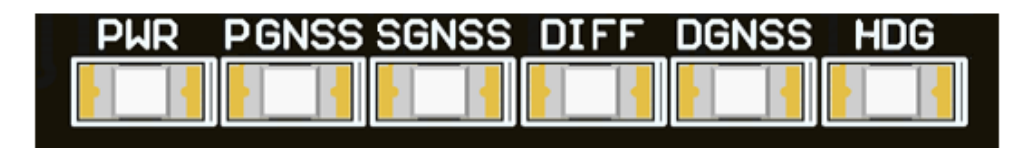

#### **Figure 4-1: Onboard LEDs for Vega 28**

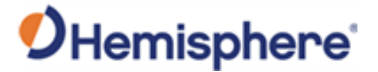

# **Configuring the Data Message Output**

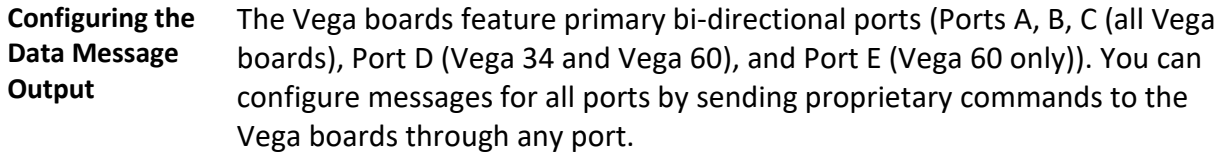

For a complete list of commands and messages refer to the [HGNSS TRM.](https://hemispheregnss.com/Resources-Support/Technical-Documentation)

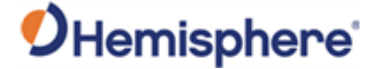

# **'THIS' Port and the 'OTHER' Port**

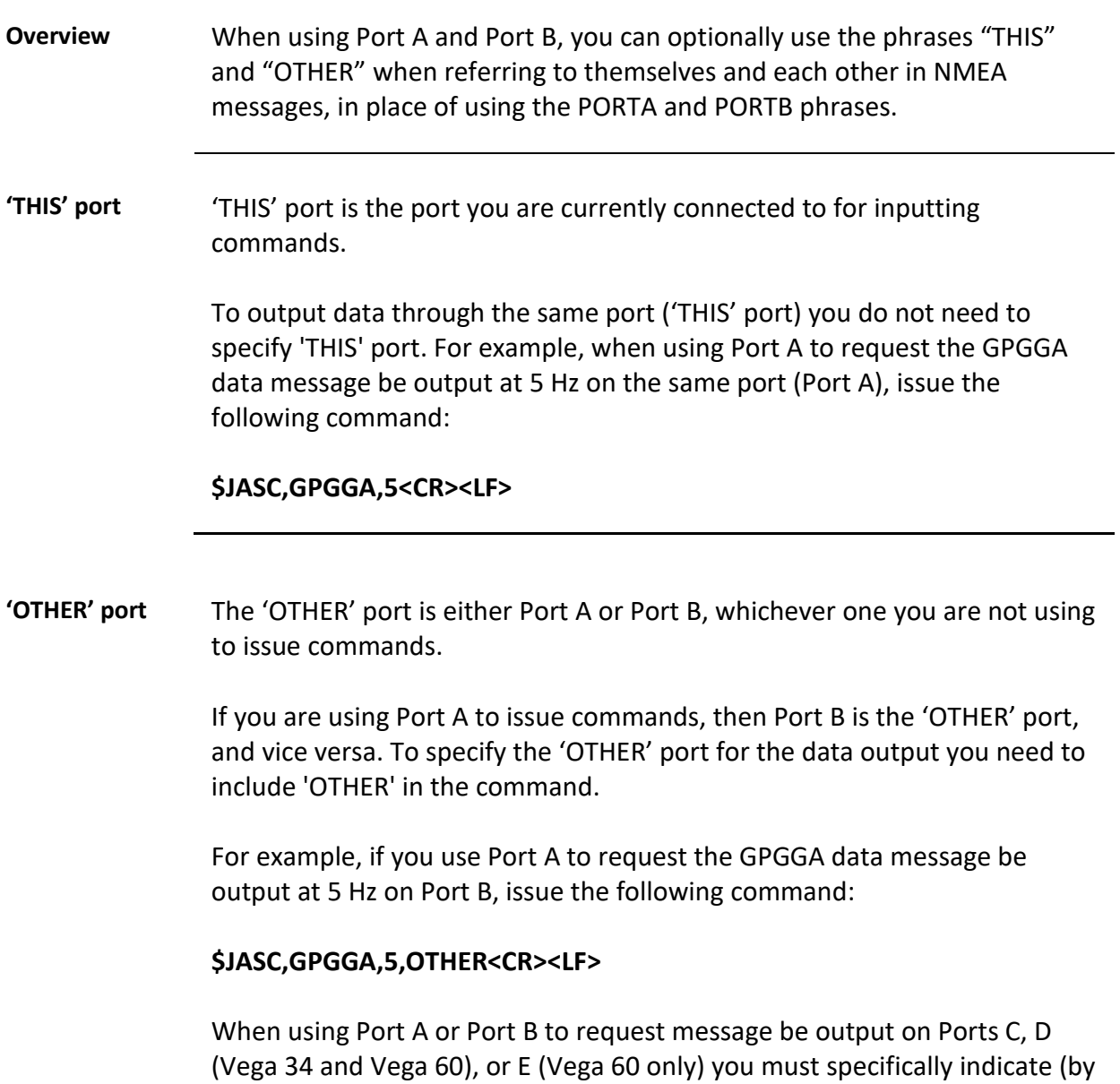

name) you want the output on the desired port.

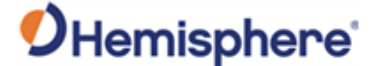

## **'THIS' Port and the 'OTHER' Port,** Continued

**'OTHER' port**, continued For example, if you use Port A to request the GPGLL data message be output at 10 Hz on Port C, issue the following command:

#### **\$JASC,GPGLL,10,PORTC<CR><LF>**

Port A or Port B are interchangeable to 'THIS' and 'OTHER.' When entering a command for GLL message on Port B while on Port A, use the following command:

#### **\$JASC,GPGLL,10,PORTB<CR><LF>**

This can also be done using Port B for Port A.

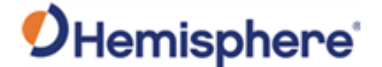

# **Using Port D for RTCM Input (Vega 34 and Vega 60 Boards Only)**

#### **Using Port D for RTCM input** In addition to normal serial port functions, Port D has been optimized to interface with the Hemisphere GNSS' SBX-4 beacon board and operates at 9600 bauds (8 data bits, no parity and 1 stop bit – 8-N-1).

To configure the Vega board to use Port D, issue the following command:

#### **\$JDIFF,BEACON<CR><LF>**

To return to using SBAS as the correction source, send the following command to the Vega board:

#### **\$JDIFF,WAAS<CR><LF>**

For a complete list of commands and messages, refer to the online [HGNSS](https://www.hemispheregnss.com/technical-documentation/)  [Technical Reference Manual \(TRM\)](https://www.hemispheregnss.com/technical-documentation/).

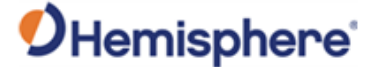

## **Atlas L-band Message/Commands**

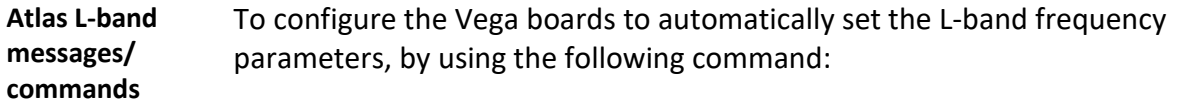

#### **\$JFREQ,AUTO<CR><LF>**

The L-band frequency can also be tuned manually with the command:

#### **\$JFREQ,freq,symb<CR><LF>**

where 'freq' is the frequency in kHz and 'symb' is the symbol baud rate.

To enable L-band mode for tracking the Atlas communication satellites, issue the following command:

#### **\$JDIFF,LBAND,SAVE<CR><LF>**

To ensure that the Atlas solution is enabled, send the following command:

#### **\$JDIFF,INCLUDE,ATLAS<CR><LF>**

Output of the L-band diagnostic message can be enabled by issuing the command:

#### **\$JASC,RD1,1**

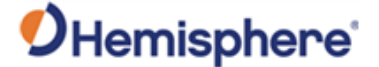

## **Saving the Configuration**

**Saving the configuration** Each time you change the Vega configuration, you should save the configuration to avoid re-configuring the receiver each time you power it on.

> To save the configuration, issue the **\$JSAVE** command to the Vega OEM board using a terminal program or Hemisphere GNSS' applications (SLXMon or PocketMax).

> The Vega OEM board takes approximately five seconds to save the configuration to non-volatile memory and indicates when the configuration has been saved. Refer to the [HGNSS TRM](https://hemispheregnss.com/Resources-Support/Technical-Documentation) for more information.

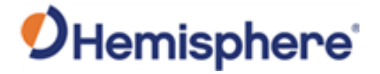

# **Configuration Defaults**

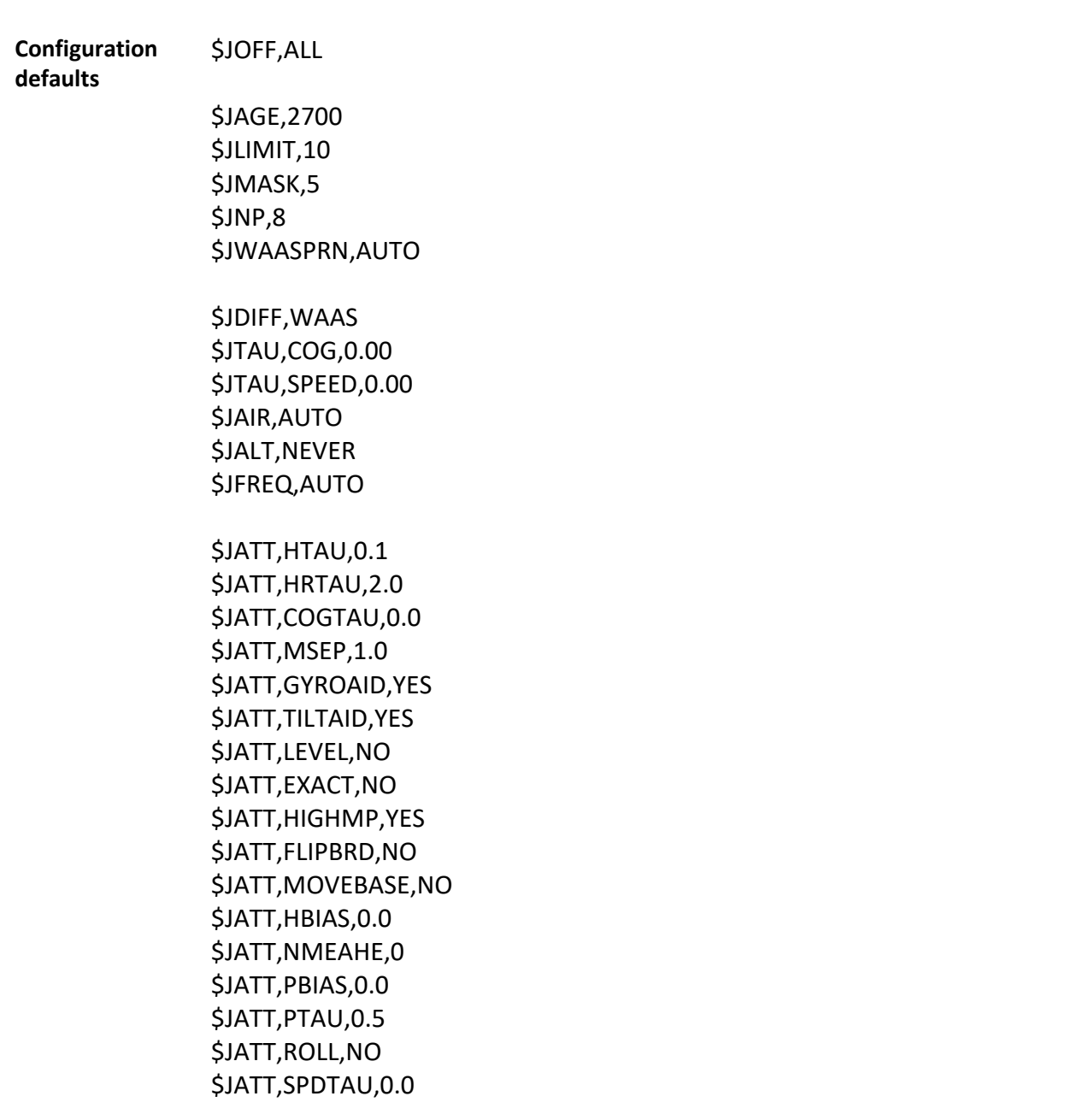

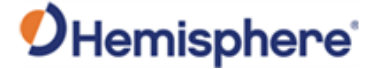

# **Configuration Defaults,** Continued

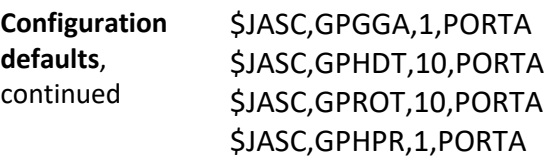

\$JASC,GPGGA,1,PORTB \$JASC,GPHDT,10,PORTB \$JASC,GPROT,10,PORTB \$JASC,GPHPR,1,PORTB

\$JBAUD,19200,PORTA,SAVE \$JBAUD,19200,PORTB,SAVE

\$JSAVE

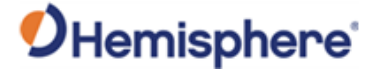

## **Using the WebUI (Vega 28 and Vega 60 Only)**

**Overview** The Vega 28 and the Vega 60 come equipped with a WebUI interface which may be accessed via the Ethernet interface.

> To enable the Ethernet interface in DHCP mode (where the receiver will automatically get an IP address), check the receiver's assigned IP address, and enable the WebUI, use the following steps:

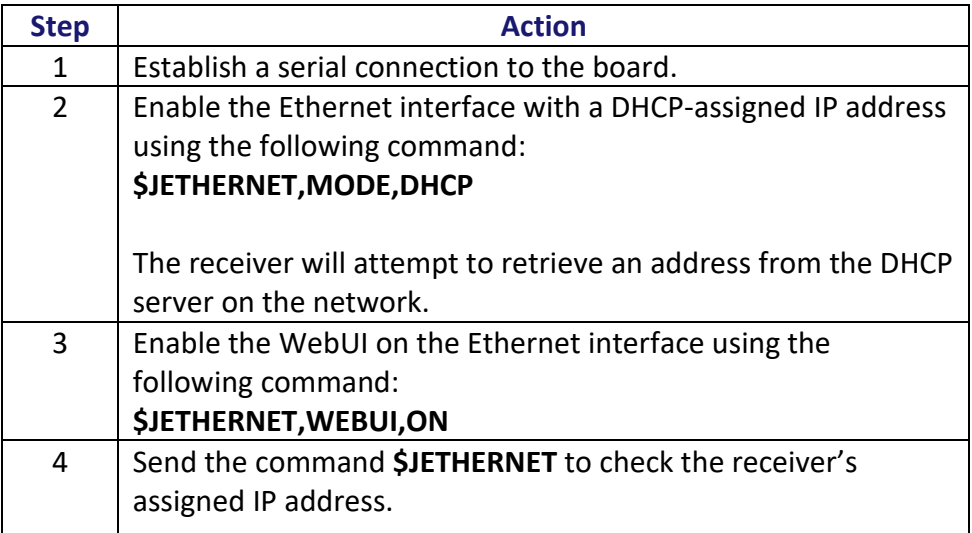

Alternatively, in place of Step 3, you may enable Ethernet support with a statically assigned IP address by sending the command:

**\$JETHERNET,MODE,STATIC,IP,SUBNET,GATEWAY,DNS** where IP/subnet/gateway/DNS are each replaced with the relevant IP address for the network configuration. The gateway and DNS parameters are optional.

Open a web browser window and type the IP address reported in the **\$JETHERNET** command.

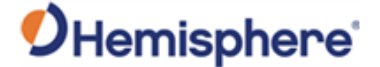

**Overview**, continued

The Vega **Status** window displays. Click the tabs at the top of each screen to navigate throughout the WebUI.

**Note:** WebUI screens shown as examples in this manual is the Vega 28 WebUI.

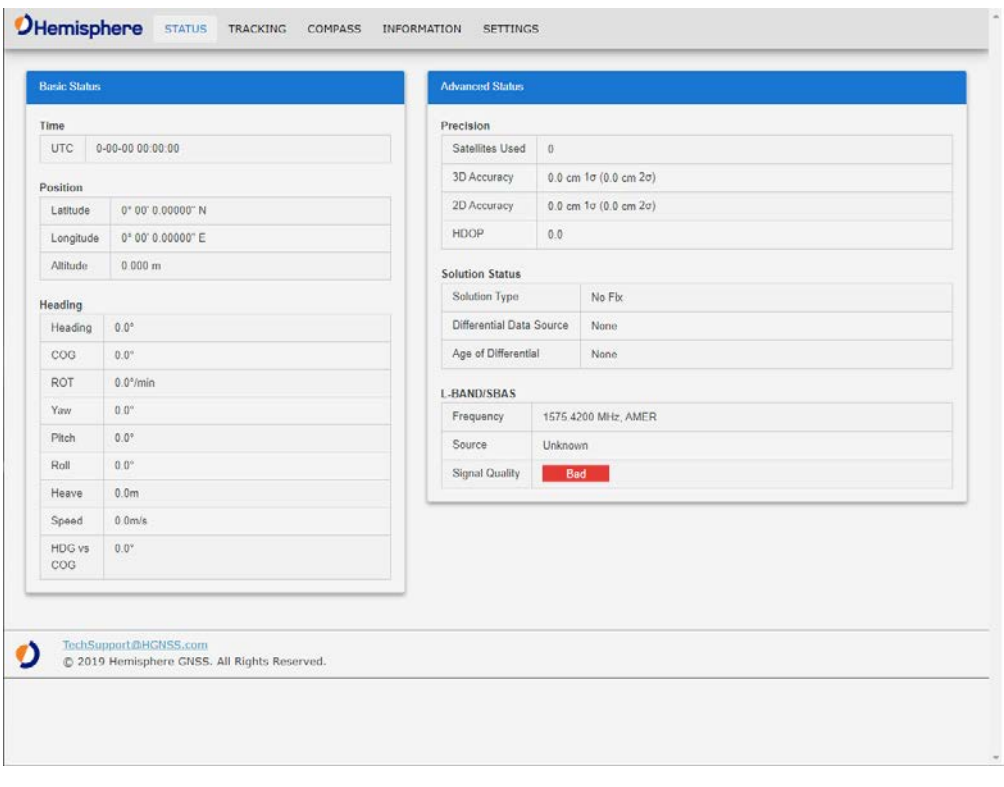

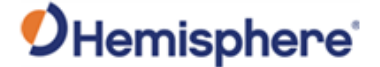

**Status** The **Status** window displays **Basic Status** and **Advanced Status**.

Under the left column **Basic Status**, real time data is displayed for the following:

- Time (UTC and Local)
- Position (Latitude, Longitude, Altitude)
- Heading

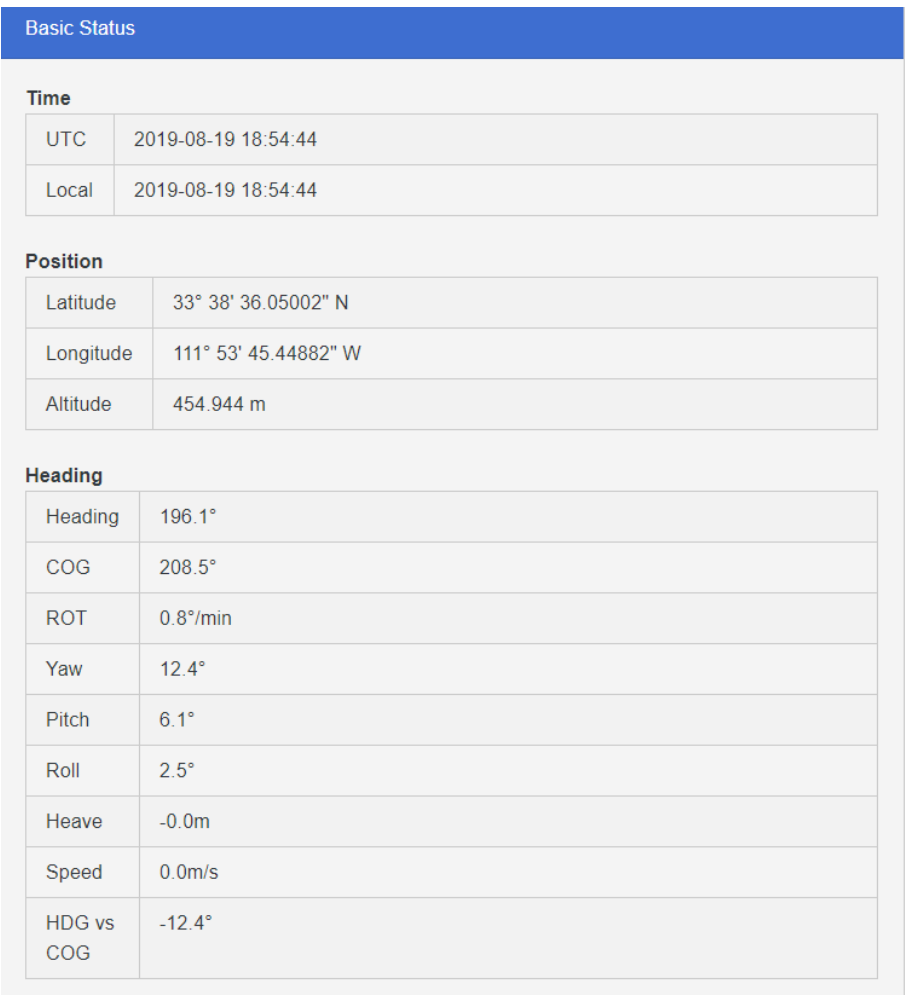

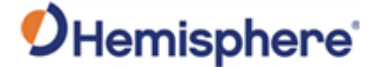

**Status** , continued The right column of the **Status** screen displays **Advanced Status**  information:

- Precision (Satellites Used, 3D Accuracy, 2D Accuracy, HDOP)
- Solution Status (Solution Type, Differential Data Source, Age of Differential)
- L-band/SBAS (Frequency, Source, Signal Quality)

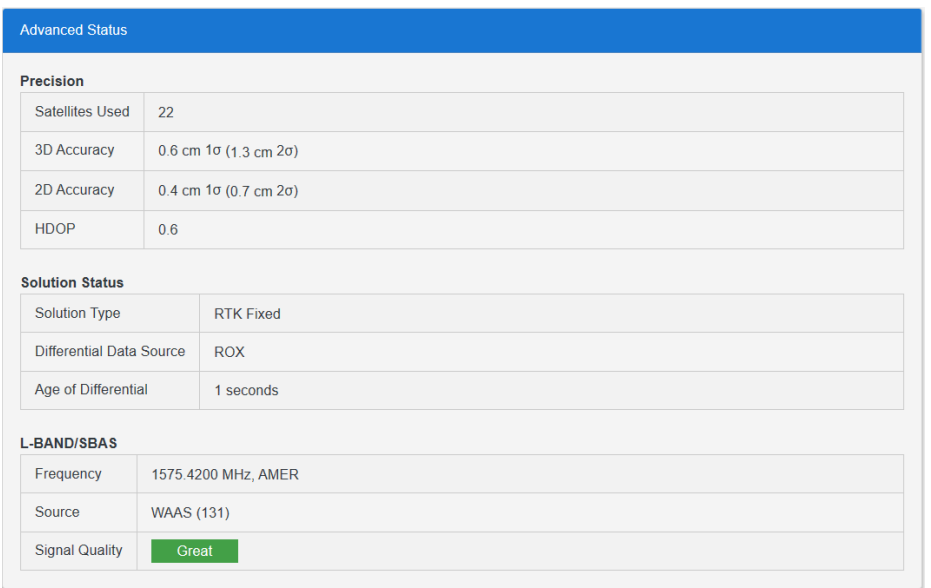

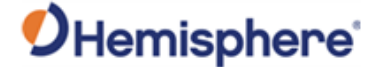

#### **Tracking** The **Tracking** window displays the **Sky View** and the **Signal Chart**.

The **Sky View** plots the azimuth, elevation and SNR values of all tracked satellites (GPS, GLONASS, GALILEO, BeiDou, QZSS, and SBAS).

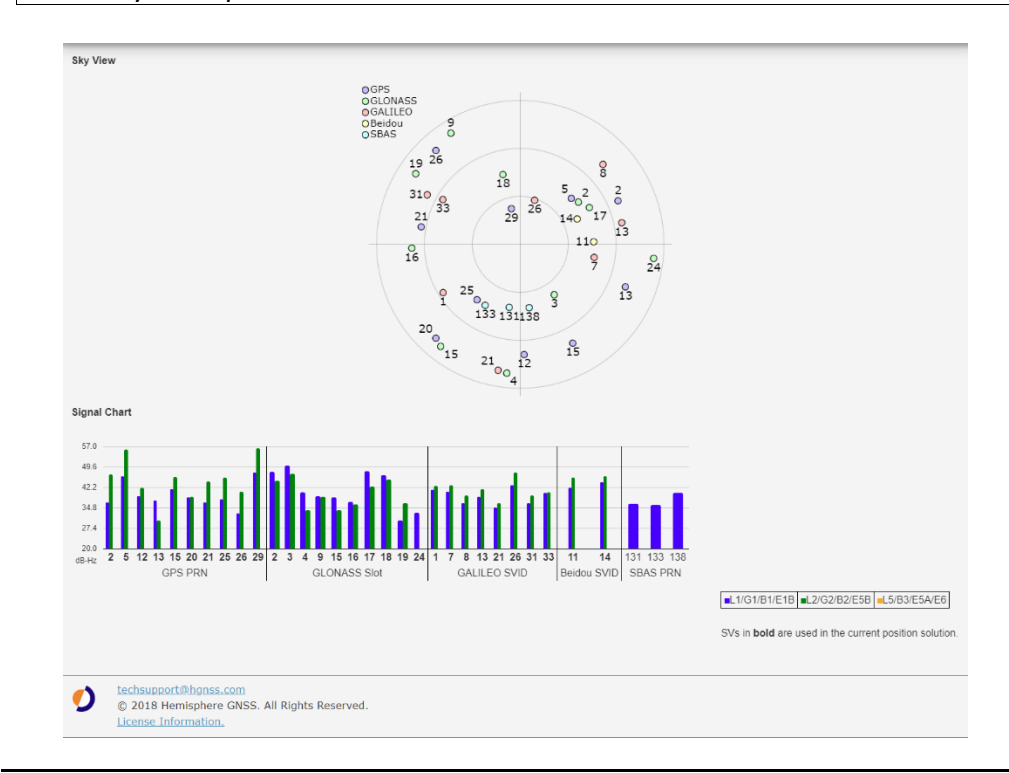

**Note:** Sky View plots in **bold** are used in the solution.

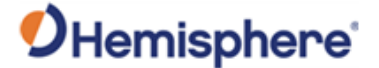

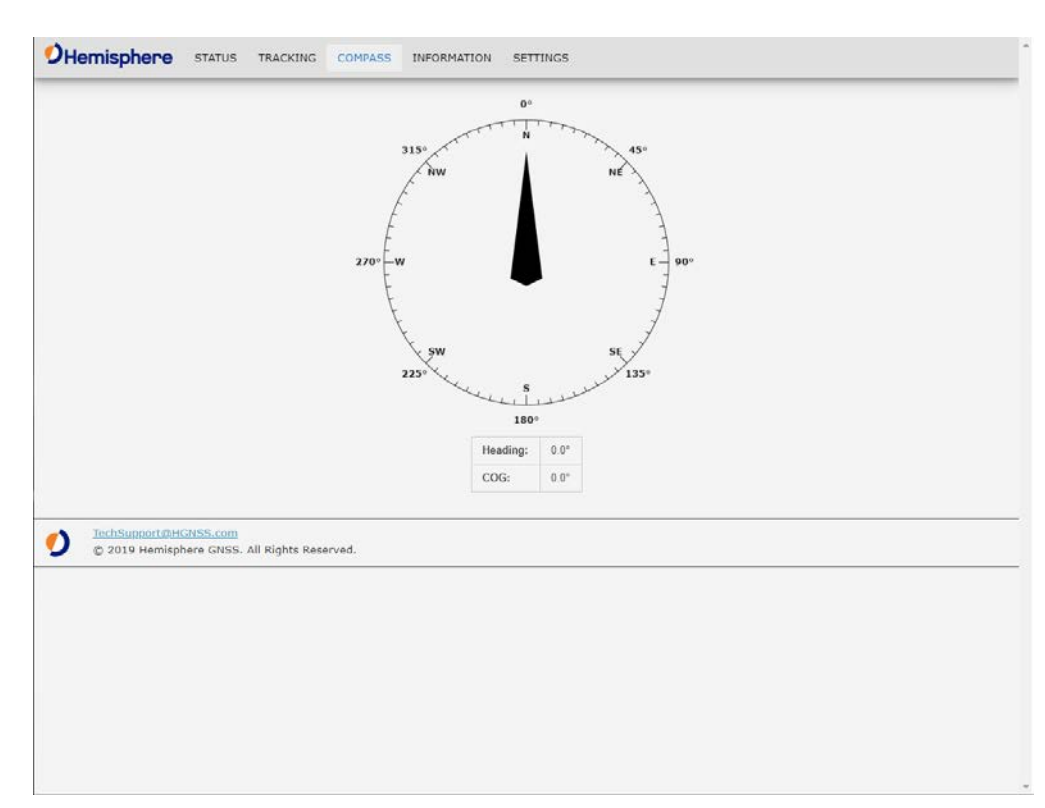

**Compass** Use the **Compass** to read the Heading and COG data displayed in real time.

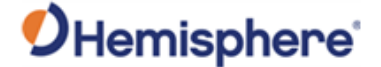

#### **Information** The **Information** window displays the Vega board Receiver and Subscriptions information.

You can find the **ESN**, **Board Type**, and **GNSS Firmware** versions listed at the top of the screen. The **Subscriptions** expiration date is displayed along with your active subscriptions (in green).

**Note:** If you need to apply an activation or subscription code, go to **Settings -> System**.

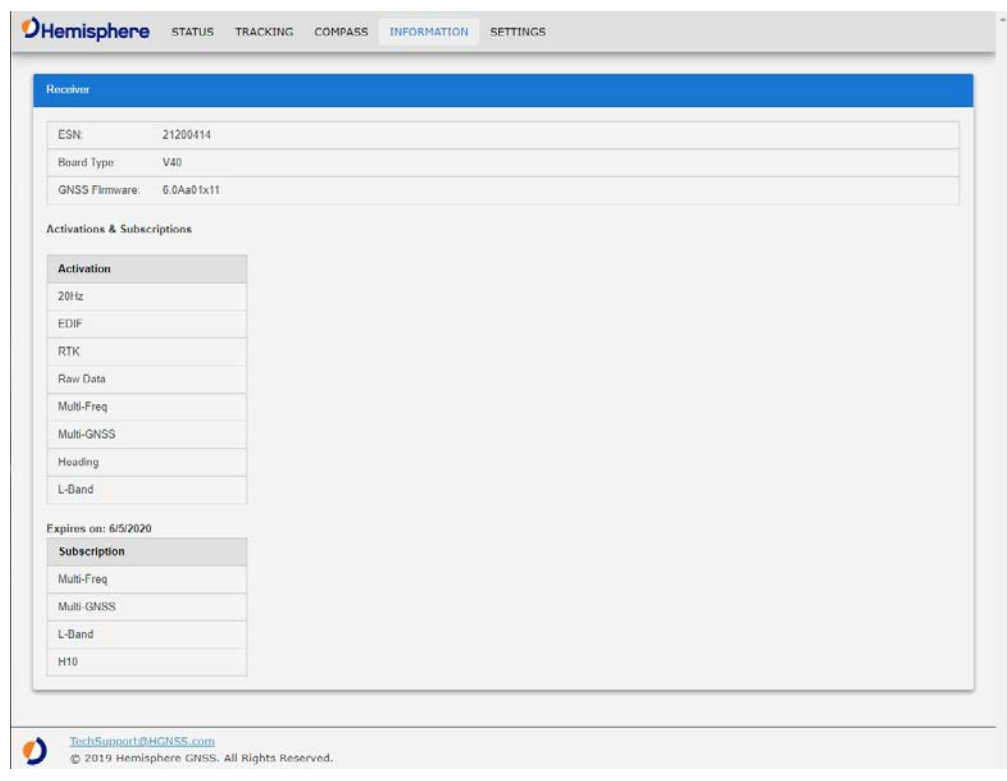

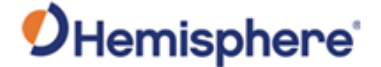

**Settings** In the **Settings** window, you can configure the settings for the **Ethernet**, **Serial**, **NTRIP**, **Atlas**, and **System**.

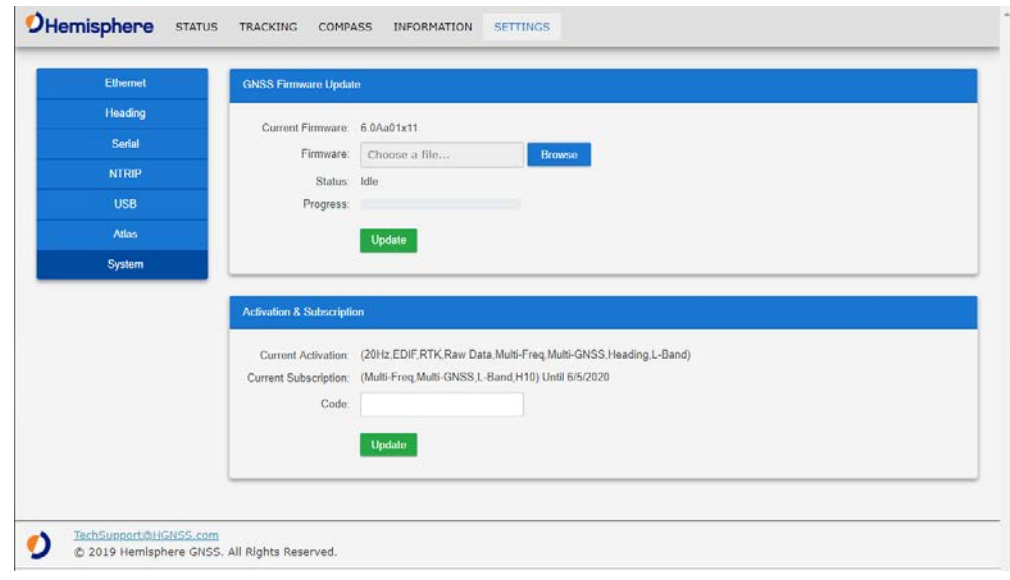

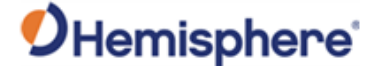

#### **Settings-Ethernet**

- The Ethernet properties displayed are:
- IP Address
- Subnet Mask
- Gateway
- Mode

Next to **Mode**, you can click the down-arrow to select from **DHCP** or **Static**. Click **Save** to save your changes, or **Undo** to cancel your changes.

Port I is a TCP/IP port that can be used as either a **Server** mode or **Client**  mode. When choosing **Client**, Port I is configured to act as a TCP client, which will connect out to the specified server on the specified port number.

When Port I is set to **Server**, the receiver will act as a TCP server, listening for incoming connections via the specified port number. In both modes this port behaves just like one of the serial port interfaces, and can be used to send or receive corrections, log data, or issue any normal serial commands.

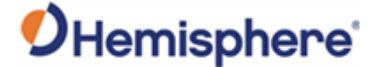

**Settings-Ethernet,**  continued Using Port UDP (User Datagram Protocol) provides output of corrections or other messages to be sent in the form of raw UDP packets to a specified **host** and **port**. Individual messages will not be fragmented across UDP packets. The receiver will not respond to any replies via UDP.

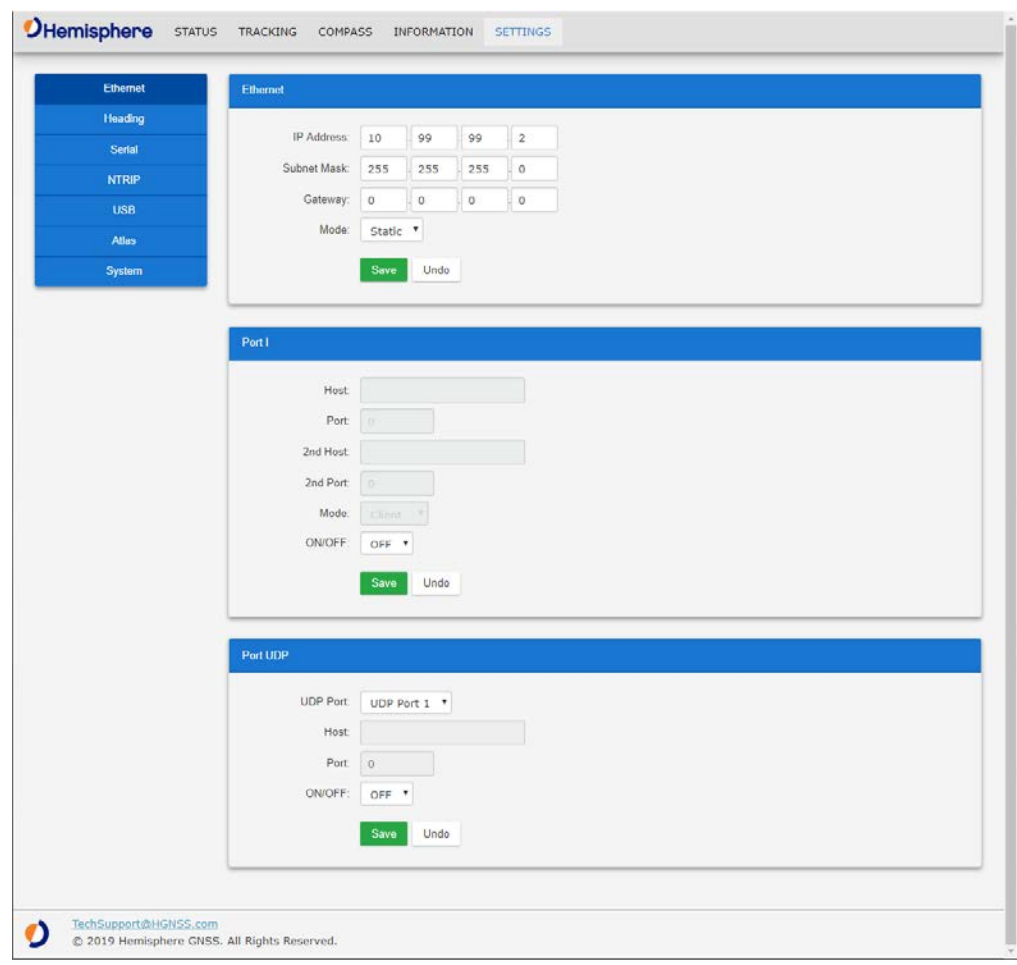

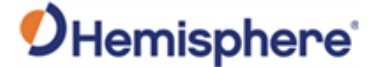

**Settings-**

**Heading Note:** Default settings can be changed to set the time constants to smooth heading, Course-over-Ground (COG), and speed measurements.

Click **Save** to save your changes or click **Undo** to cancel your changes.

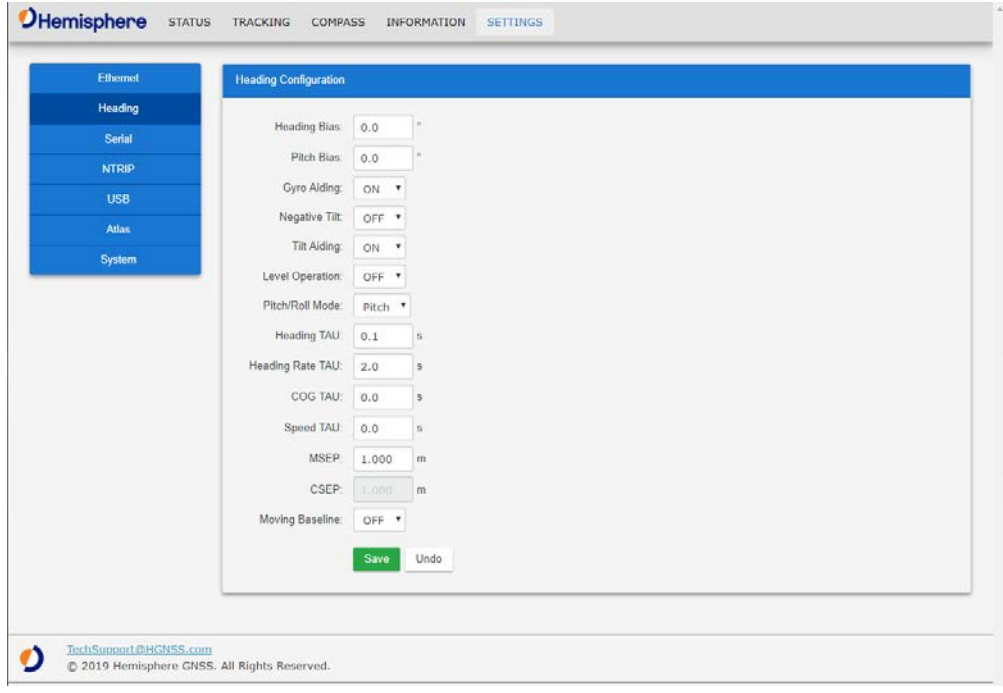

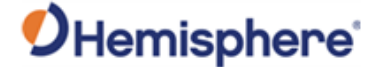

**Settings, Serial** Use **Serial Output** to configure the baud rate of each serial port (Port A, Port B, Port I, and Port UDP) and turn off/on specific NMEA 0183 messages and proprietary Hemisphere BIN messages.

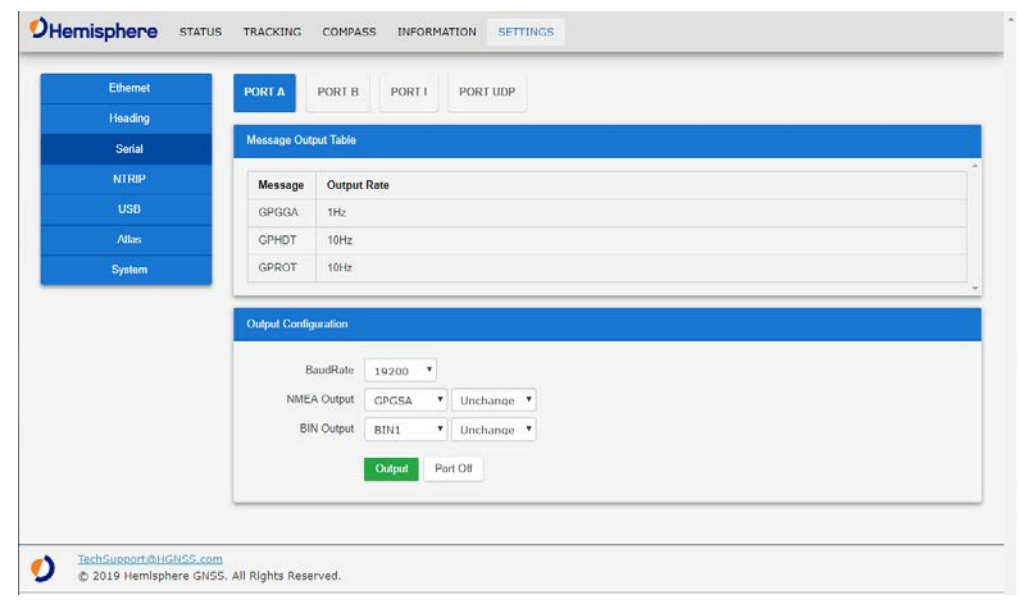

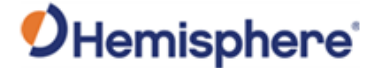

**Settings, NTRIP** If your Vega board is on a network that has access to the internet, you can use the built-in NTRIP client and enter credentials for an NTRIP caster.

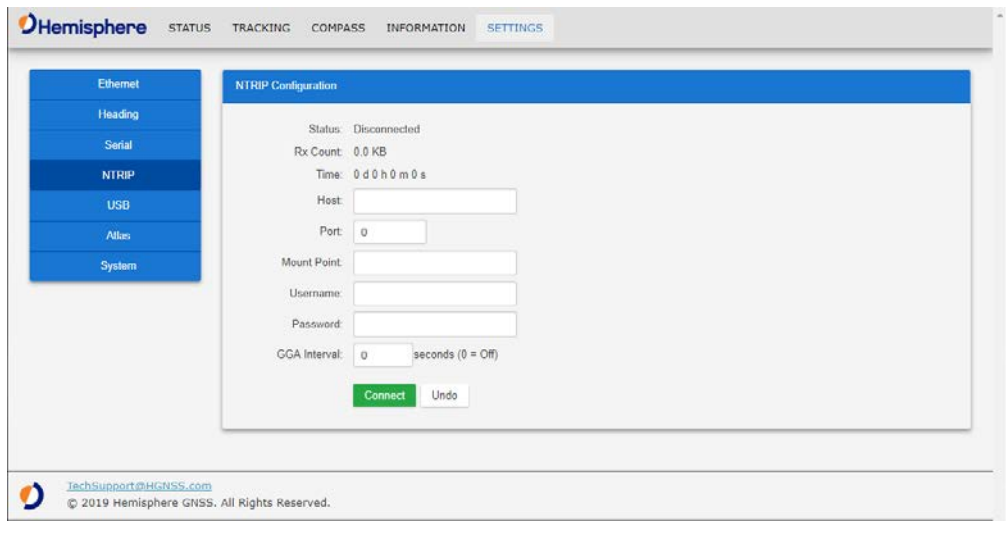

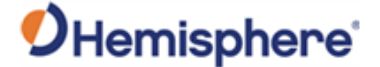

**Settings, USB** The **USB** window is used for connecting and logging via Port U. Standard NMEA and Binary messages can be selected with various update rates.

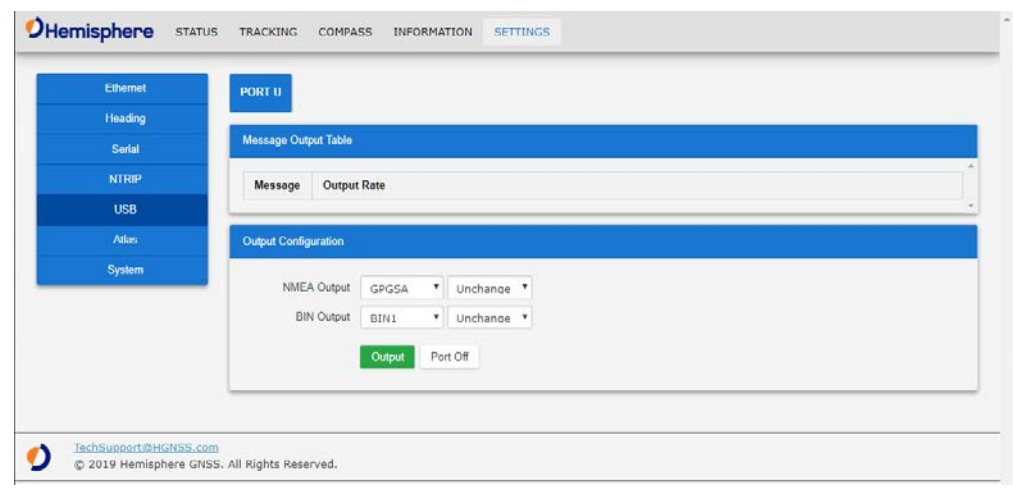

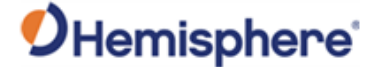

**Settings, Atlas** You can configure the receiver to automatically tune to the correct Atlas satellite for your region (suggested), or manually tune to the satellite of your choice.

> For datum, you can choose **ITRF08**, **GDA94**, or you can enter custom **X, Y, Z**  ECEF Cartesian offsets (from ITRF08).

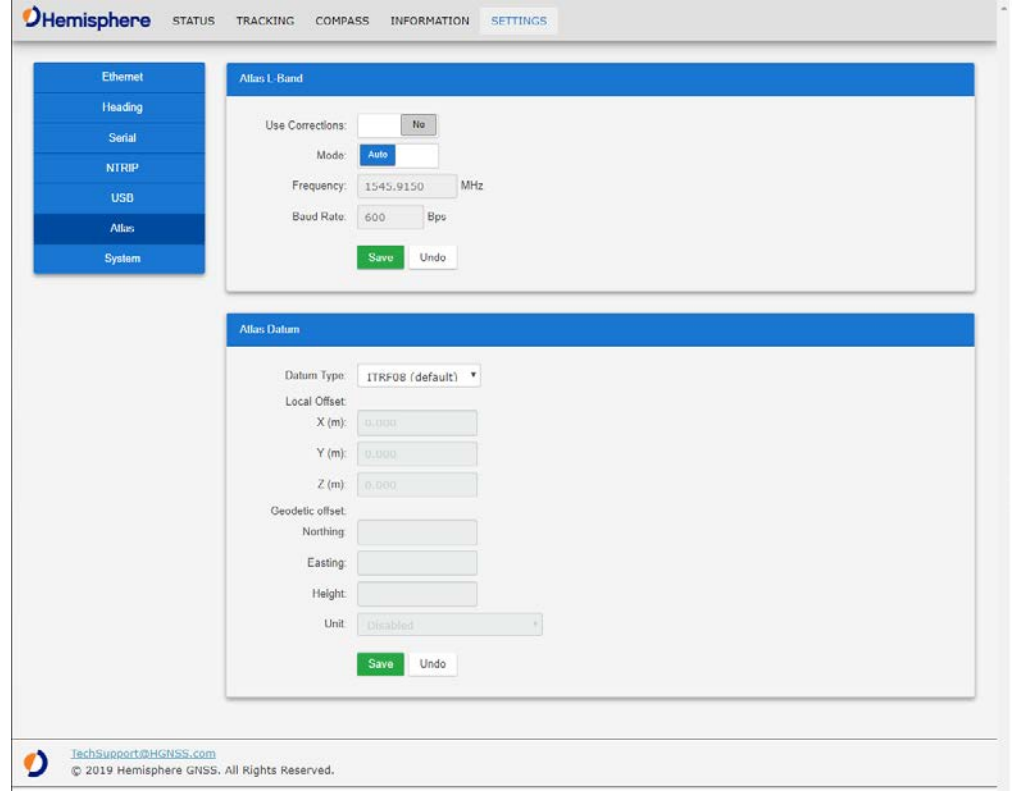

*Continued on next page*

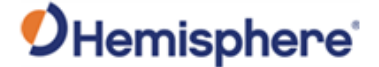

**System**

**Settings,**  To update firmware, click **Browse**. Choose the file. Click **Update**.

To add an activation or subscription, type the code, and click **Update**.

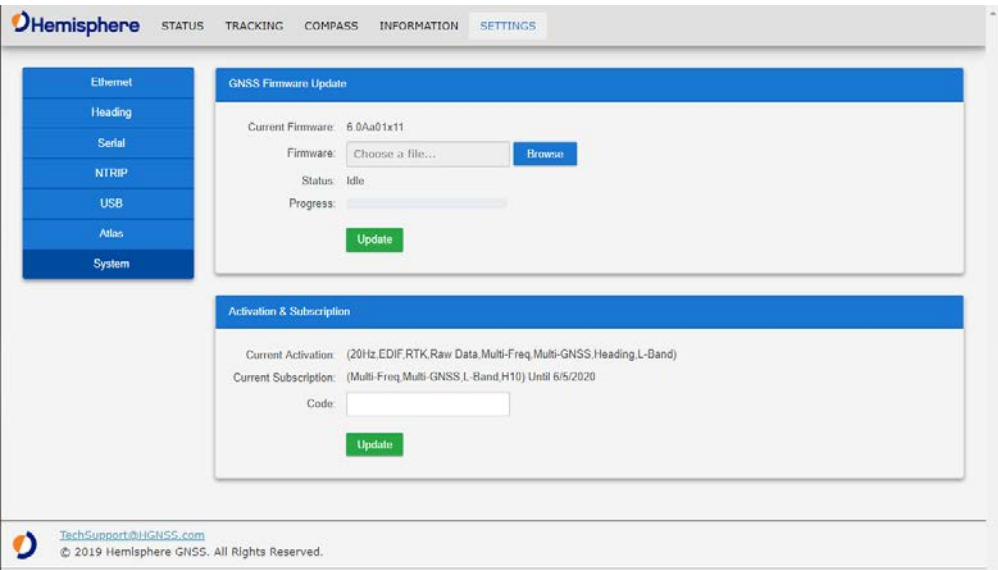

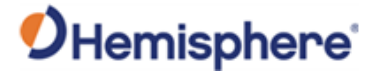

# **Appendix A: Troubleshooting**

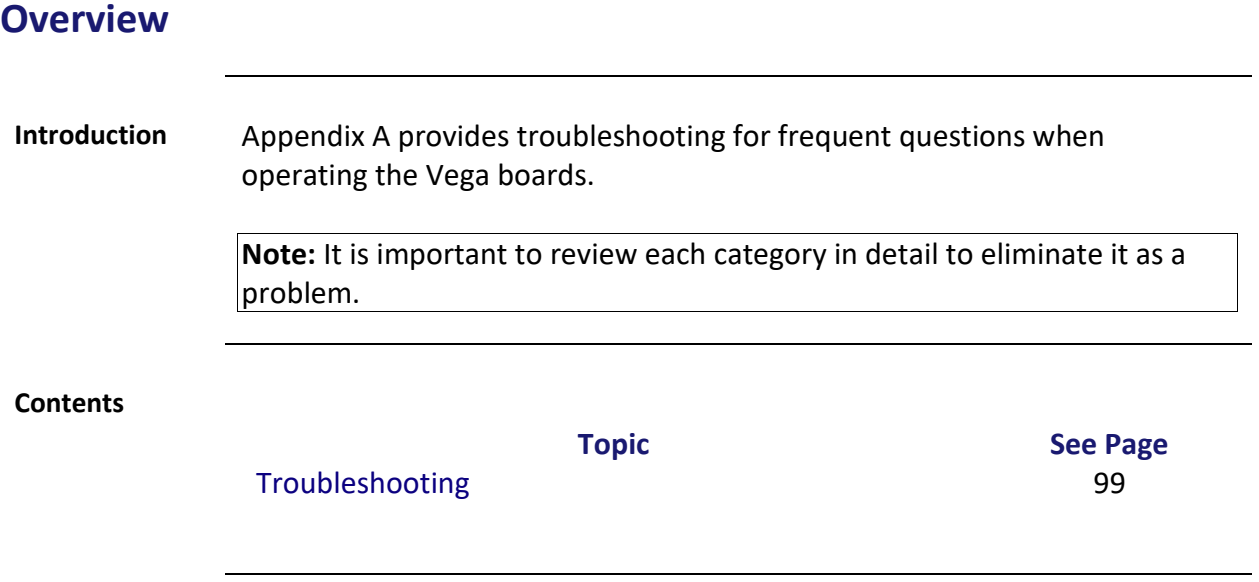

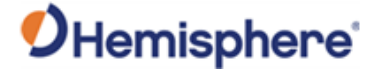

# <span id="page-98-0"></span>**Troubleshooting**

#### **Vega troubleshooting Table A-1: Vega Troubleshooting**

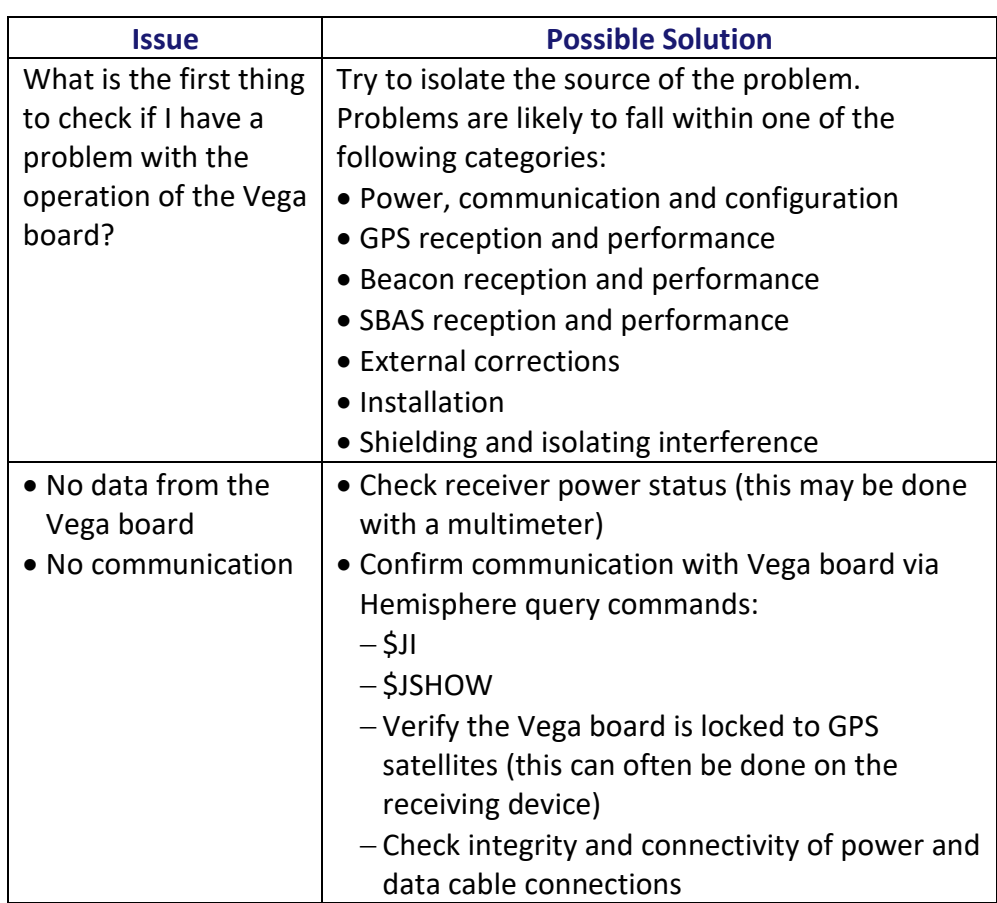

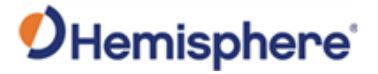

# **Troubleshooting,** Continued

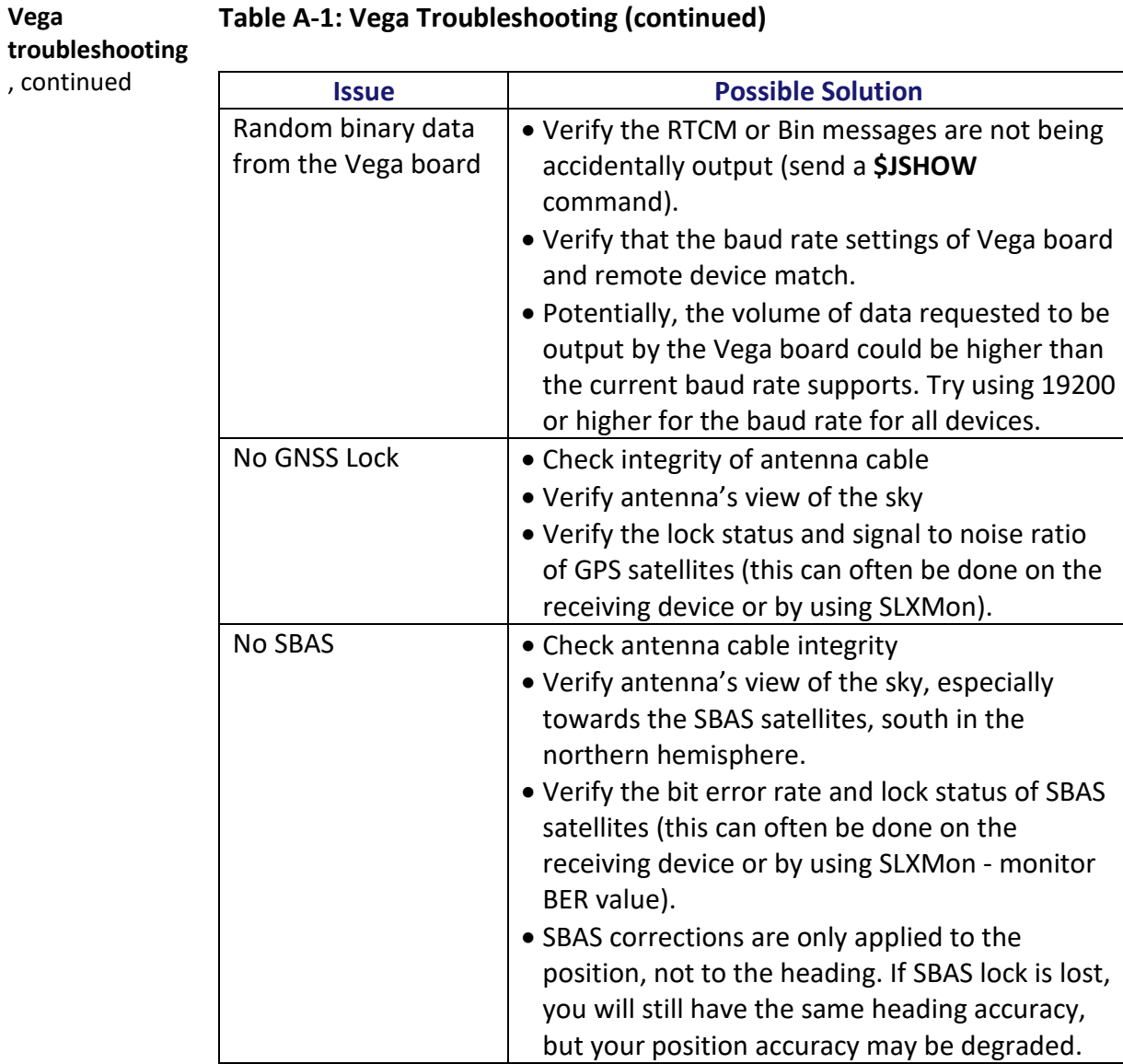

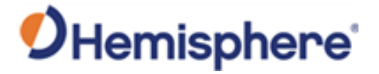

# **Troubleshooting,** Continued

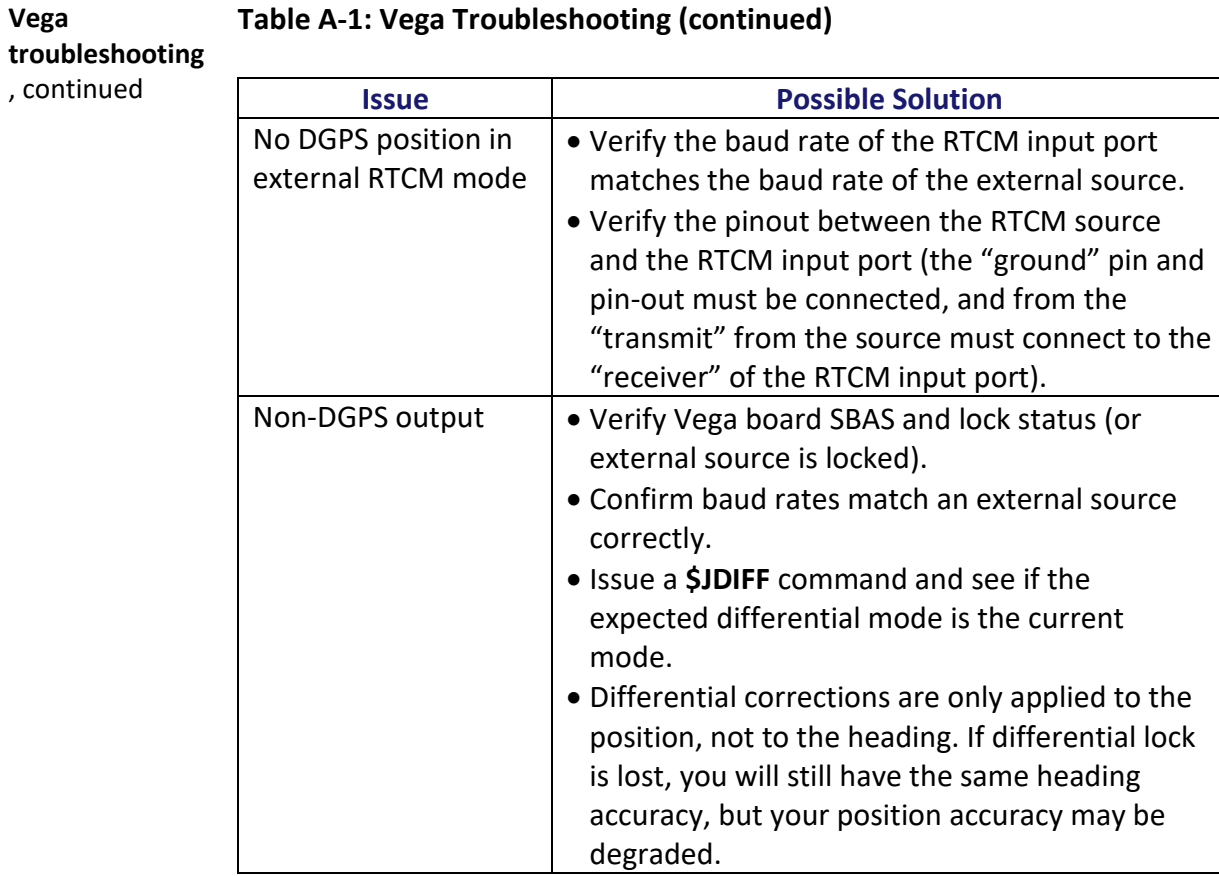

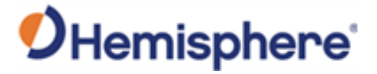

# **Troubleshooting,** Continued

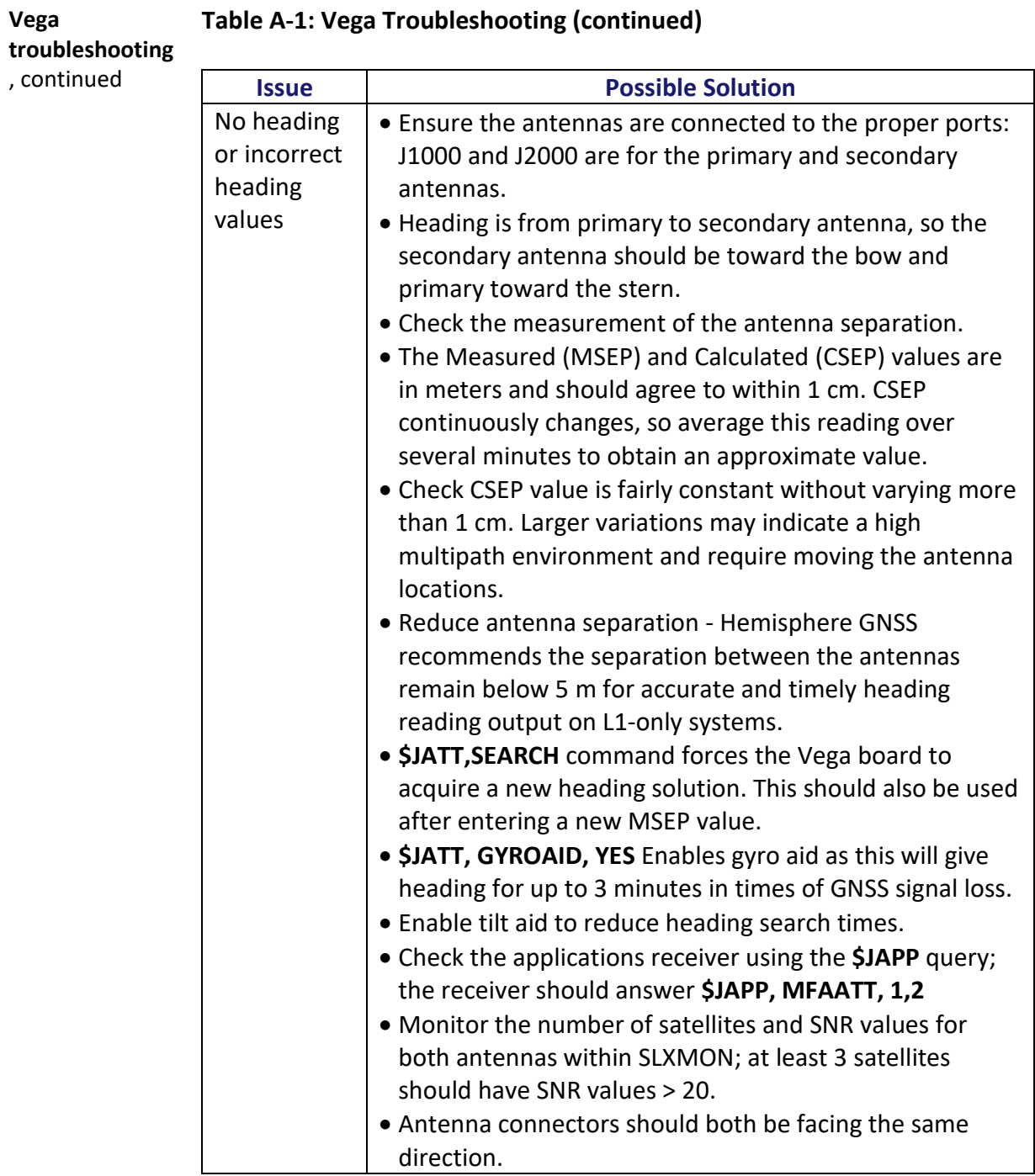

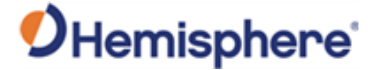

# **Appendix B: Technical Specifications**

**Introduction** Appendix B provides the Vega series GNSS OEM board technical specifications.

#### **Contents**

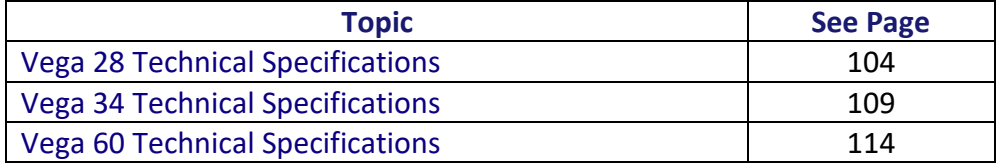

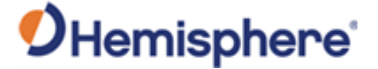

# <span id="page-103-0"></span>**Vega 28 Technical Specifications**

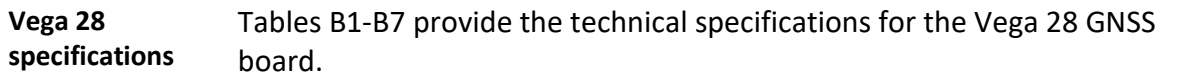

**Vega 28 Receiver specifications**

#### **Table B-1: Vega 28 Receiver specifications**

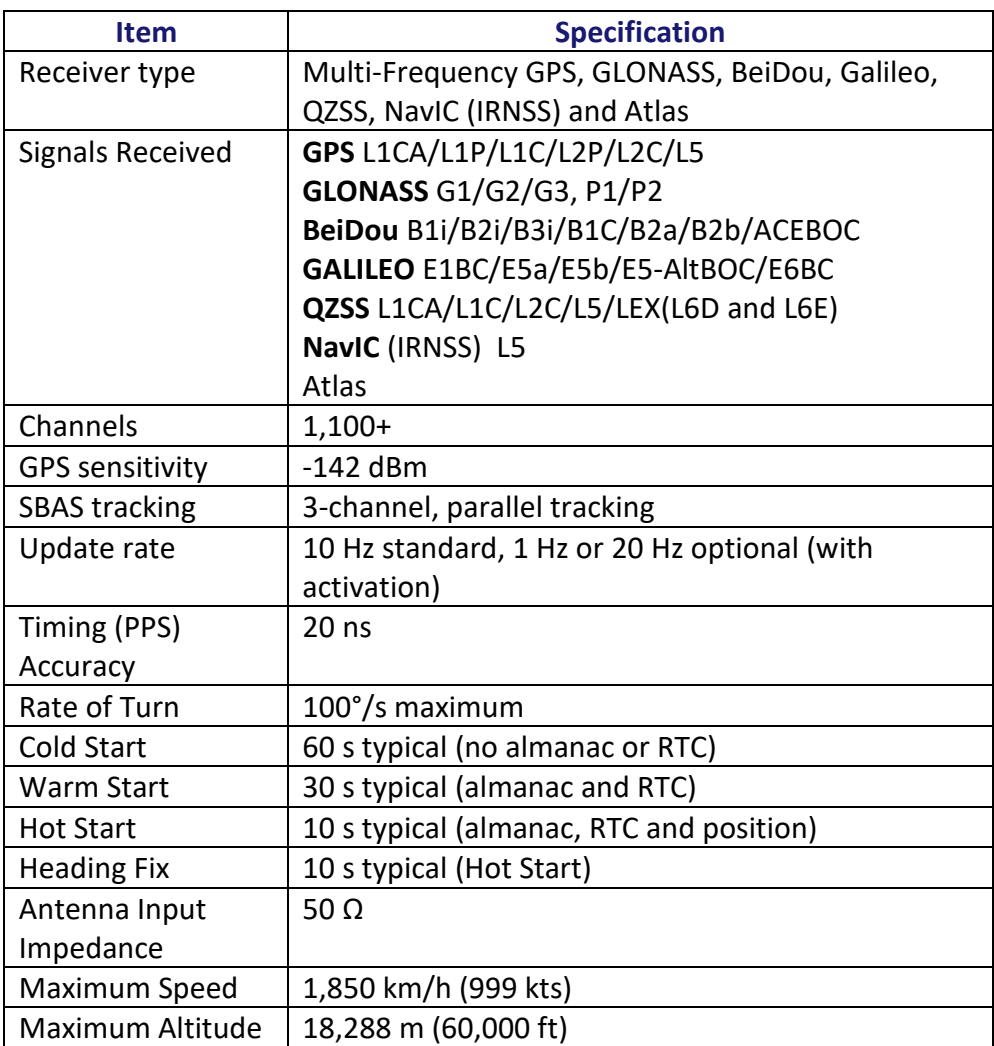

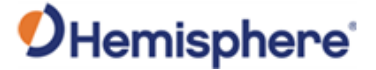

**Vega 28 Receiver specifications,**  continued

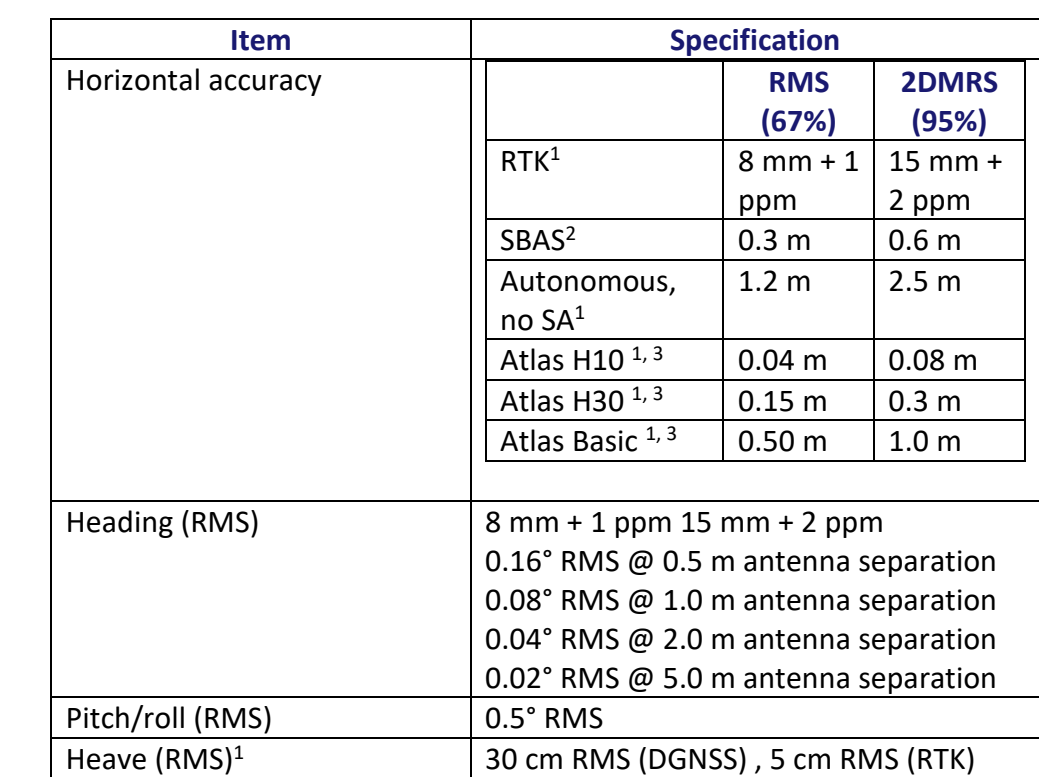

#### **Table B-1: Vega 28 Receiver specifications (continued)**

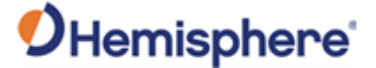

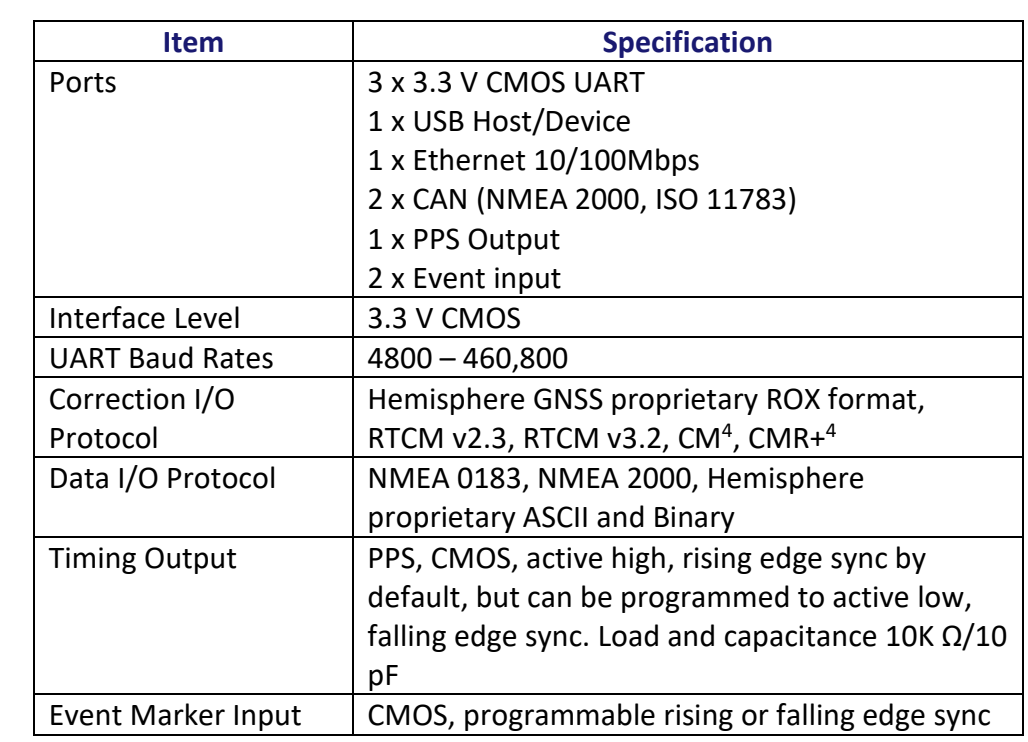

**Table B-2: Vega 28 Communication specifications**

#### **Vega 28 Communication specifications**

**Vega 28 Power specifications**

#### **Table B-3: Vega 28 Power specifications**

## **Item I** Specification Input voltage 3.3 VDC +/- 5% typical Power consumption  $\vert$  < 2.5 W all signals + L-band + Ethernet, typical Current consumption 757 mA all signals + L-band + Ethernet, typical Antenna voltage input | 5 VDC maximum Antenna short circuit protection  $\vert$  Yes Antenna gain input range  $10$  to 35 dB typical

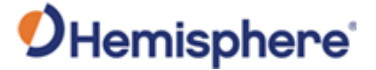

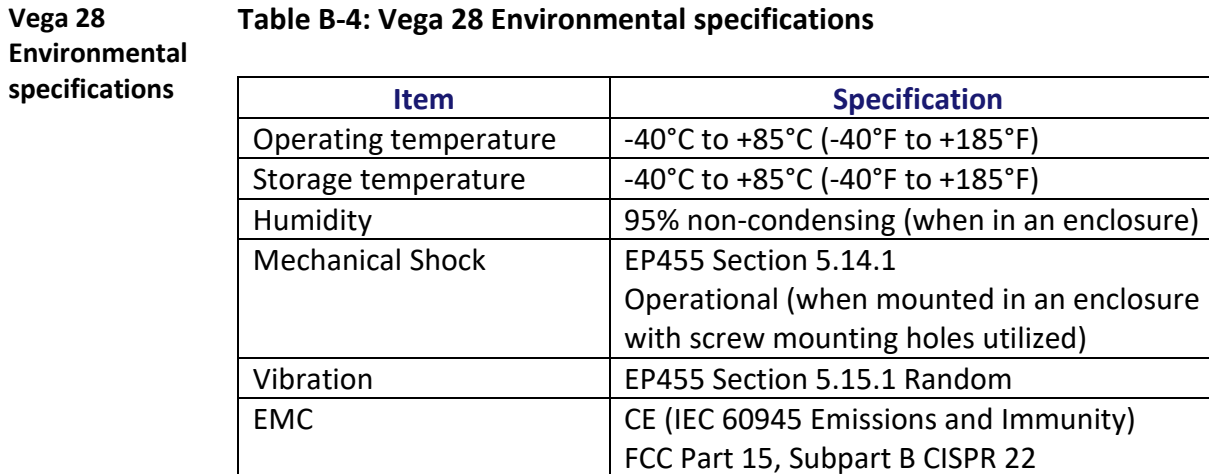

#### **Table B-4: Vega 28 Environmental specifications**

**Vega 28 Mechanical specifications**

#### **Table B-5: Vega 28 Mechanical specifications**

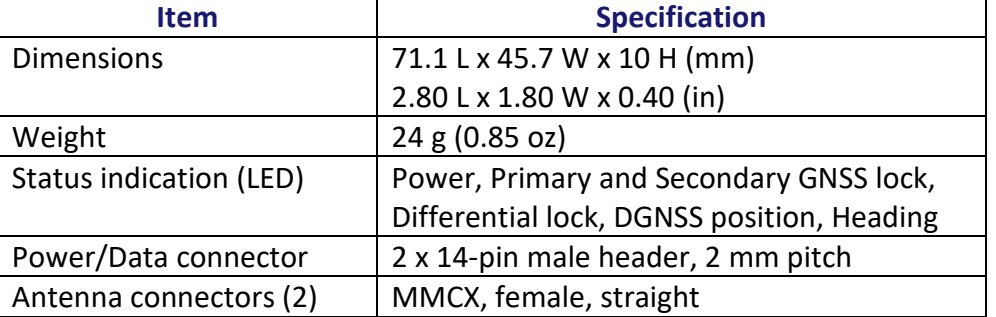

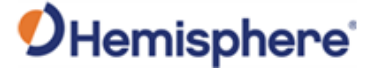

**Vega 28 L-band receiver specifications**

#### **Table B-6: Vega 28 L-band receiver specifications**

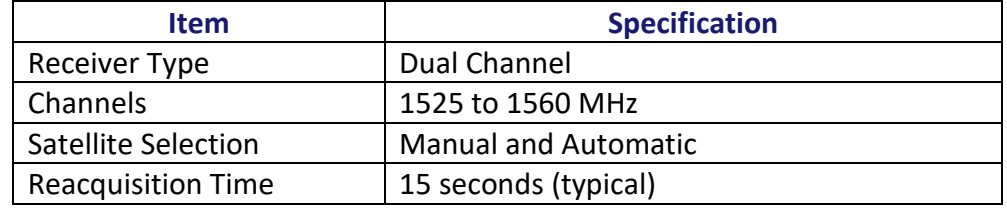

#### **Vega 28 Aiding devices Table B-7: Vega 28 Aiding devices**

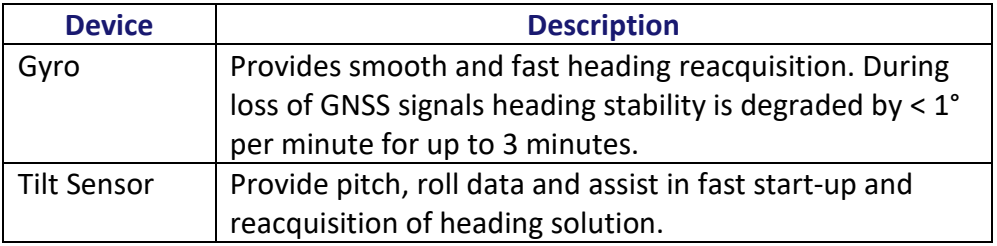

<sup>1</sup> Depends on multipath environment, number of satellites in view, satellite geometry, and ionospheric activity.

<sup>2</sup> Depends on multipath environment, number of satellites in view, SBAS coverage, satellite geometry, and ionospheric activity.

<sup>3</sup>Hemisphere GNSS proprietary.

4CMR and CMR+ do not cover proprietary messages outside of the typical standard.
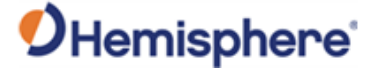

# **Vega 34 Technical Specifications**

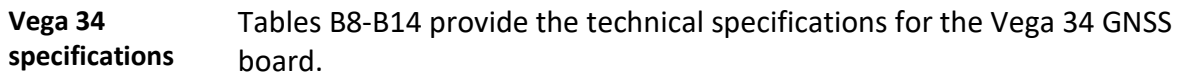

**Vega 34 Receiver specifications**

### **Table B-8: Vega 34 Receiver specifications**

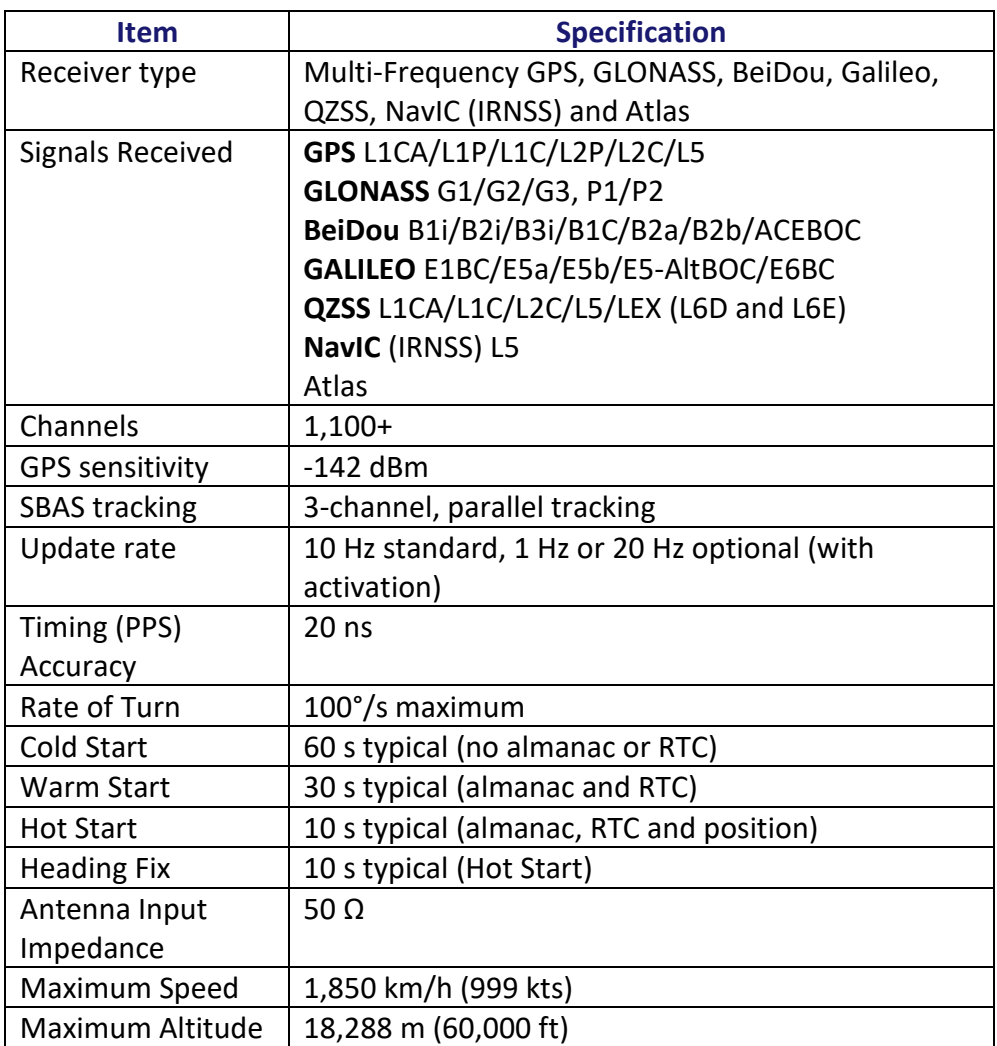

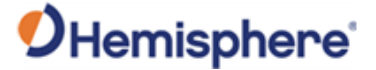

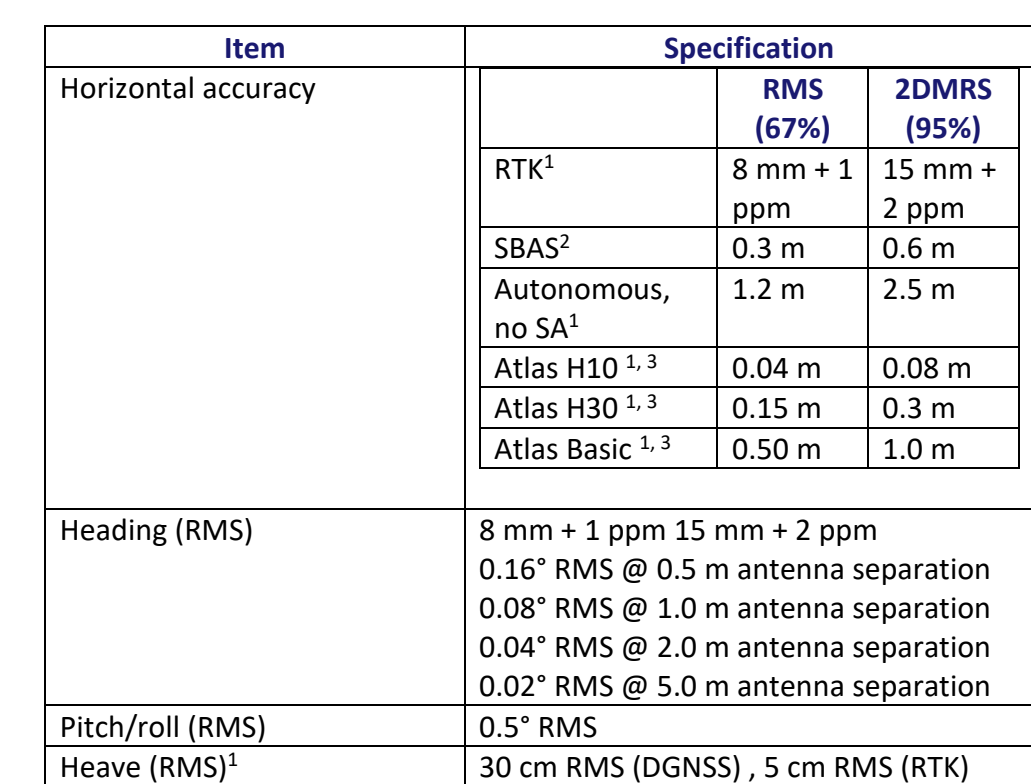

### **Table B-8: Vega 34 Receiver specifications (continued)**

**Vega 34 Receiver specifications,**  continued

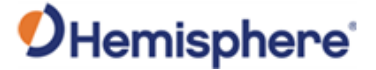

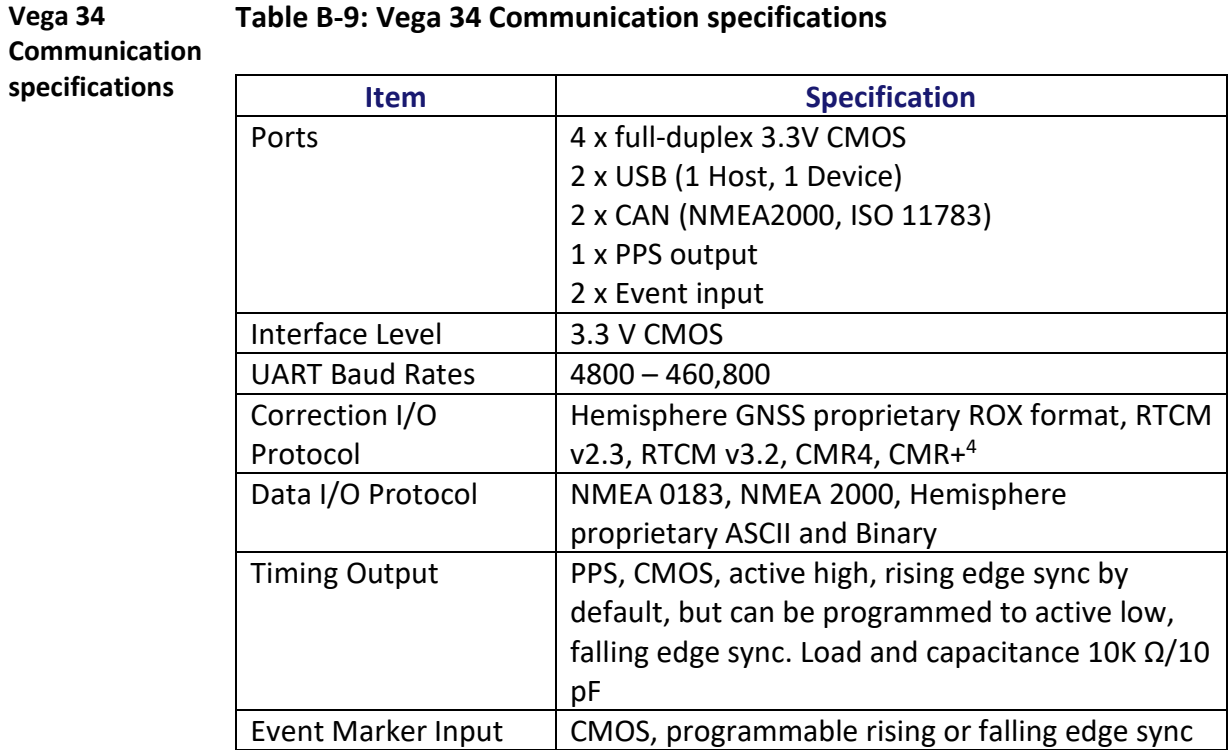

**Vega 34 Power specifications**

### **Table B-10: Vega 34 Power specifications**

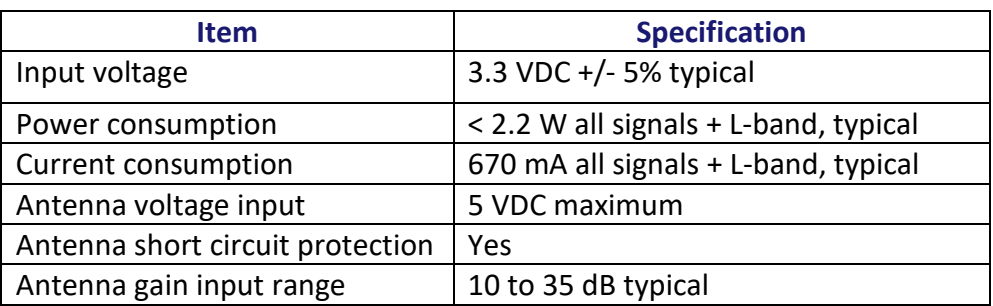

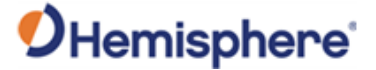

**Vega 34 Environmental specifications**

### **Table B-11: Vega 34 Environmental specifications**

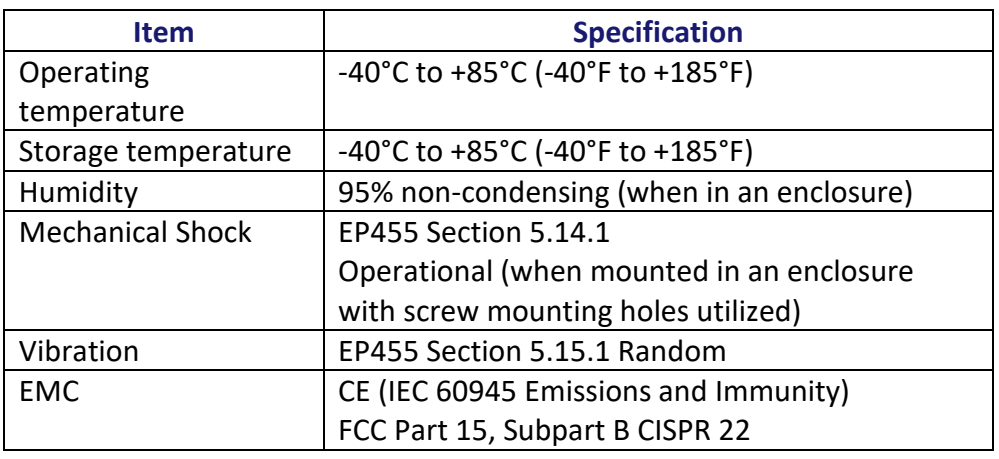

# **Table B-12: Vega 34 Mechanical specifications**

**Mechanical specifications**

**Vega 34** 

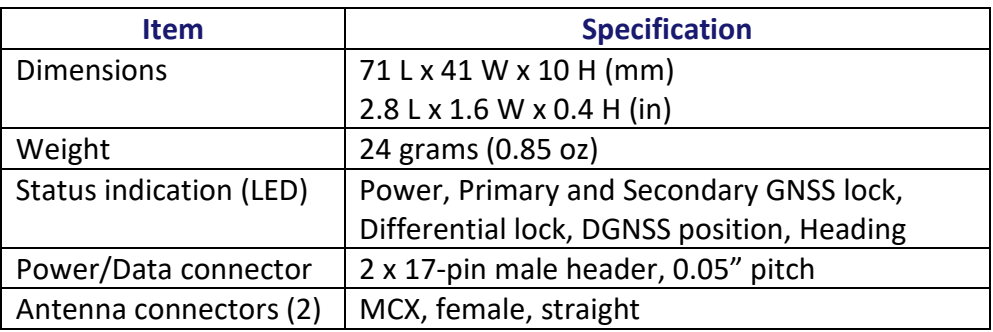

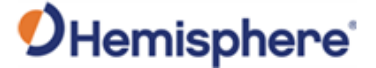

**Vega 34 L-band receiver specifications**

### **Table B-13: Vega 34 L-band receiver specifications**

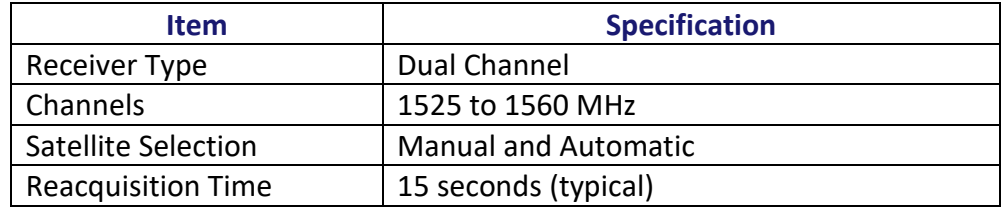

#### **Vega 34 Aiding devices Table B-14: Vega 34 Aiding devices**

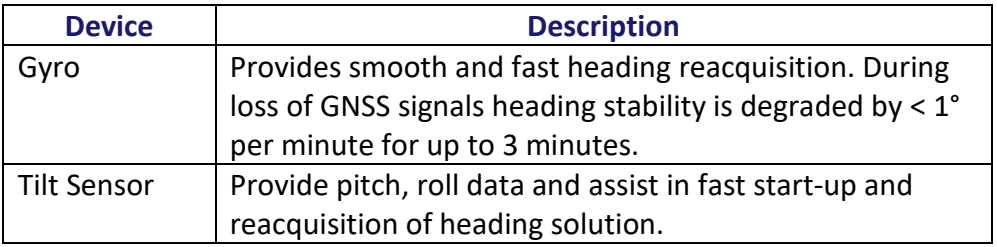

<sup>1</sup> Depends on multipath environment, number of satellites in view, satellite geometry, and ionospheric activity.

<sup>2</sup> Depends on multipath environment, number of satellites in view, SBAS coverage, satellite geometry, and ionospheric activity.

<sup>3</sup>Hemisphere GNSS proprietary.

4CMR and CMR+ do not cover proprietary messages outside of the typical standard.

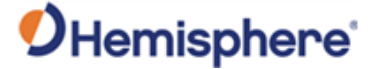

# **Vega 60 Technical Specifications**

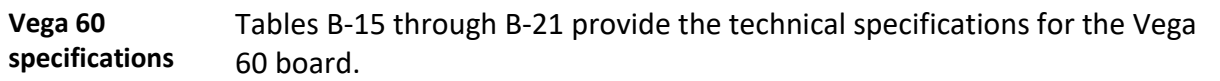

**Vega 60 Receiver specifications**

### **Table B-15: Vega 60 Receiver specifications**

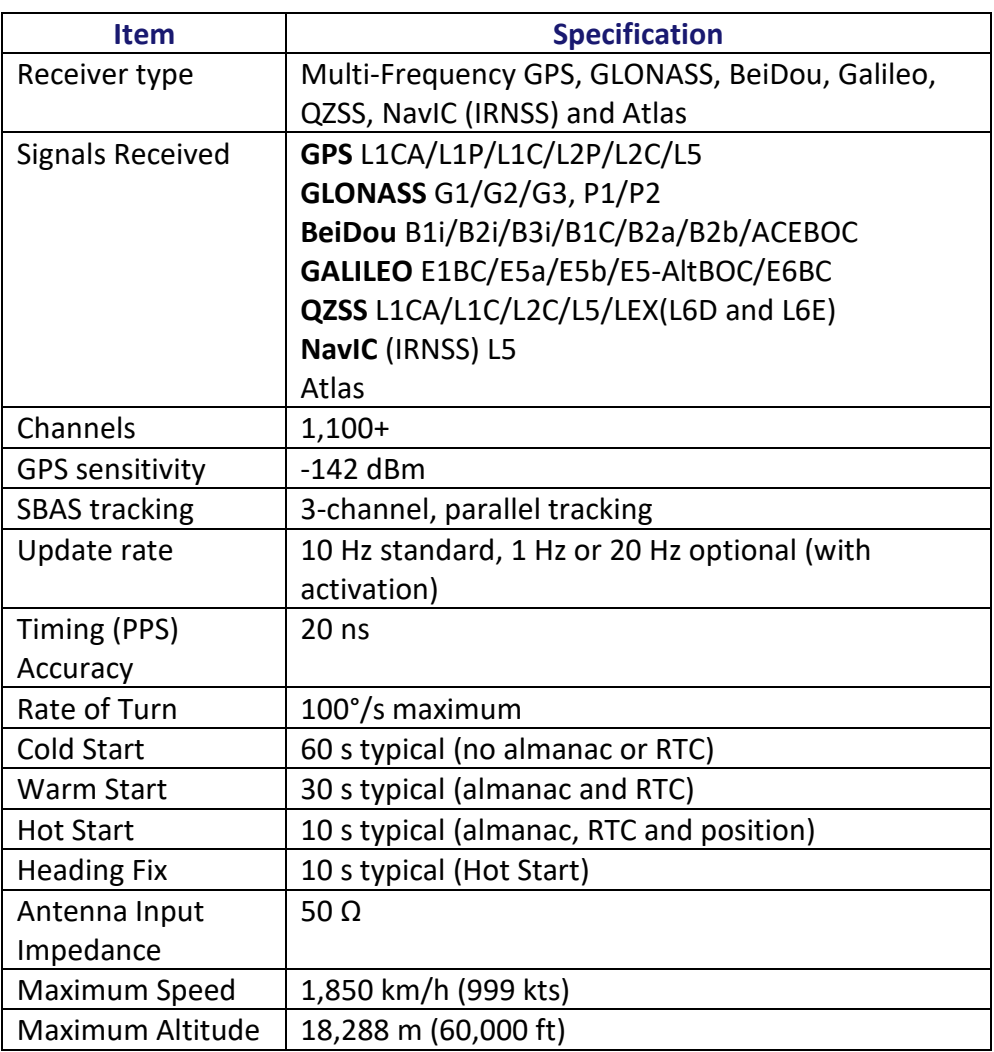

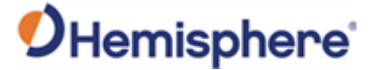

**Vega 60 Receiver specifications,**  continued

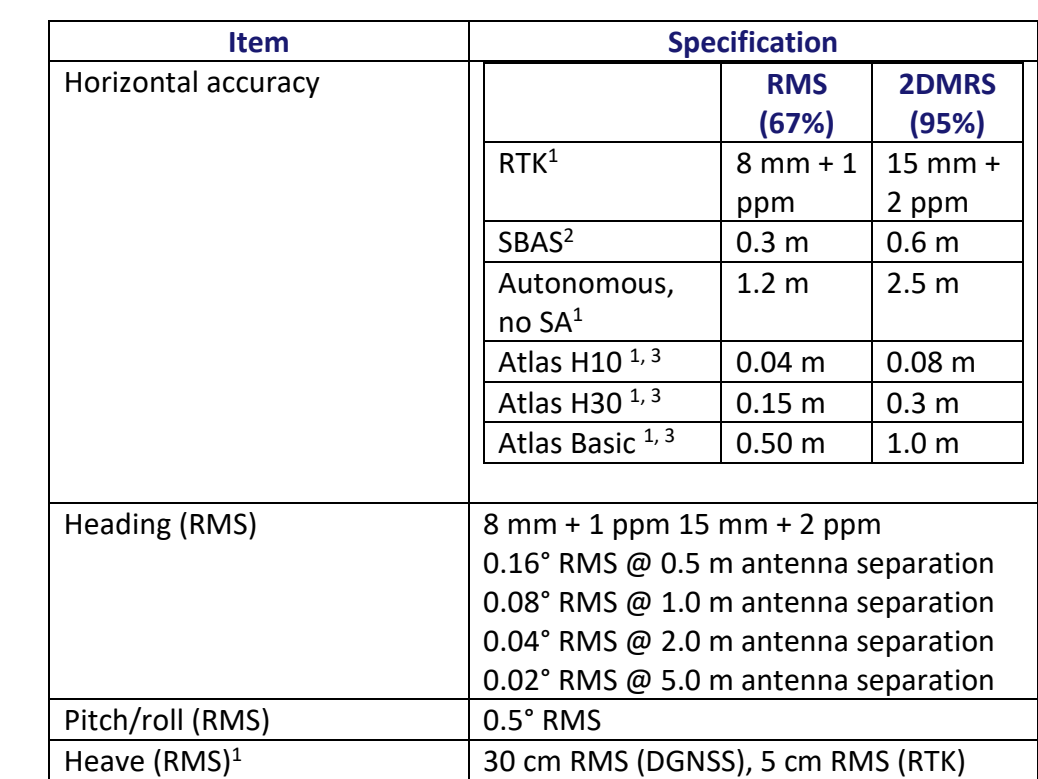

### **Table B-15: Vega 60 Receiver specifications (continued)**

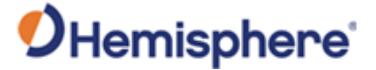

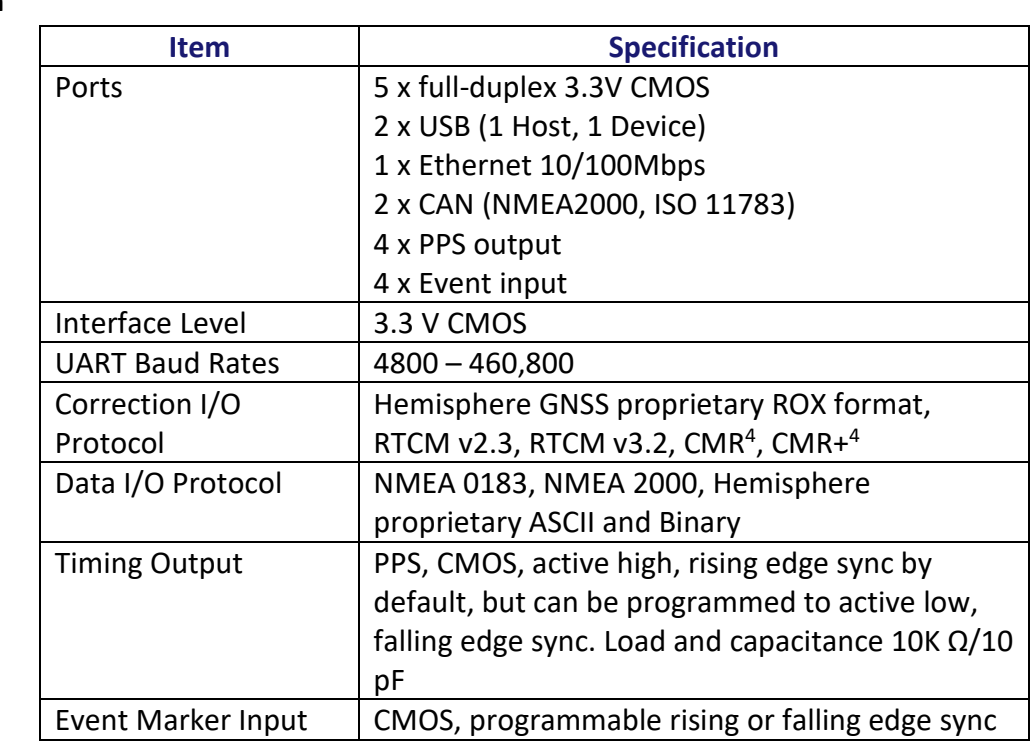

#### **Vega 60 Communication Table B-16: Vega 60 Communication specifications**

**specifications**

#### **Vega 60 Power specifications Table B-17: Vega 60 Power specifications**

### **Item I** Specification Input voltage 3.3 VDC +/- 5% typical Power consumption  $\vert$  < 2.5 W all signals + L-band + Ethernet, typical Current consumption 757 mA all signals + L-band + Ethernet, typical Antenna voltage input | 5 VDC maximum Antenna short circuit protection  $\vert$  Yes Antenna gain input range  $10$  to 35 dB typical

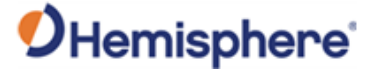

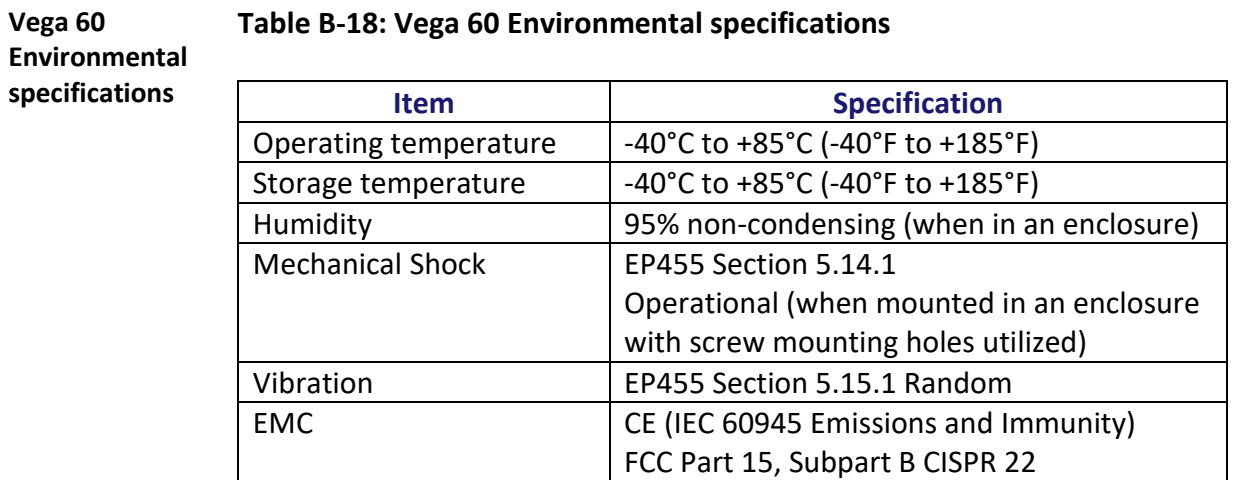

### **Table B-19: Vega 60 Mechanical specifications**

**Vega 60 Mechanical specifications**

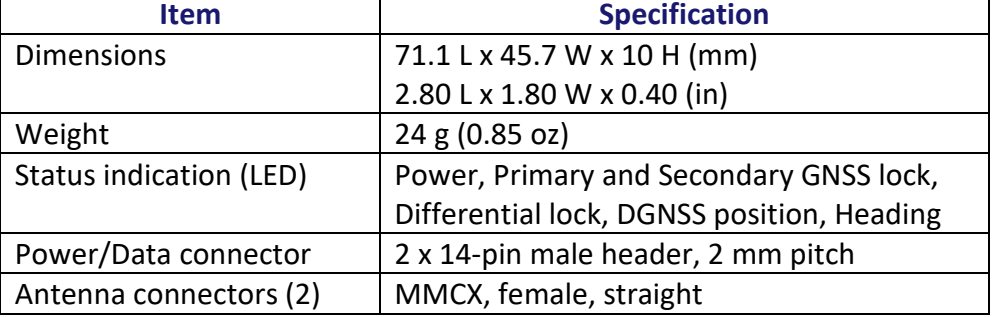

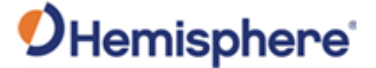

**Vega 60 L-band receiver specifications**

### **Table B-20: Vega 60 L-band receiver specifications**

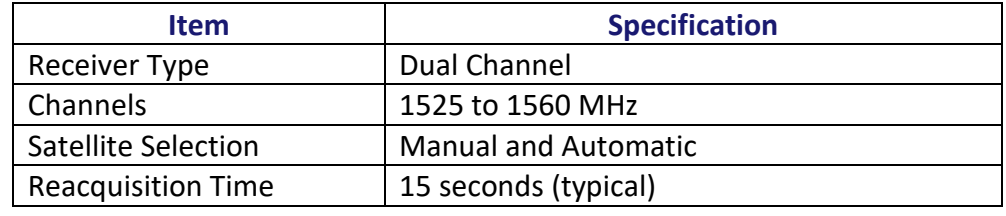

#### **Vega 60 Aiding devices Table B-21: Vega 60 Aiding devices**

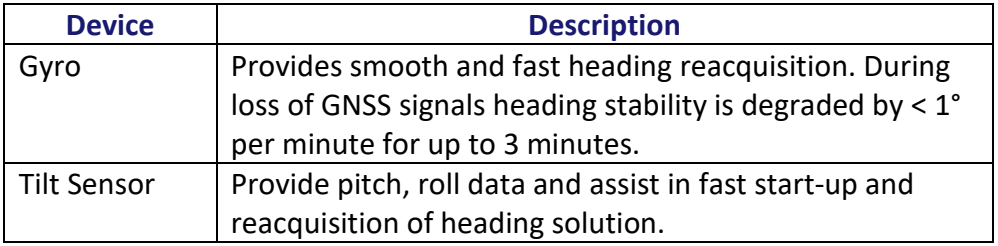

<sup>1</sup> Depends on multipath environment, number of satellites in view, satellite geometry, and ionospheric activity.

<sup>2</sup> Depends on multipath environment, number of satellites in view, SBAS coverage, satellite geometry, and ionospheric activity.

<sup>3</sup>Hemisphere GNSS proprietary.

4CMR and CMR+ do not cover proprietary messages outside of the typical standard.

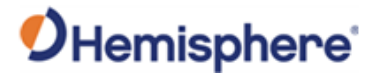

# **Appendix C: Frequently Asked Questions**

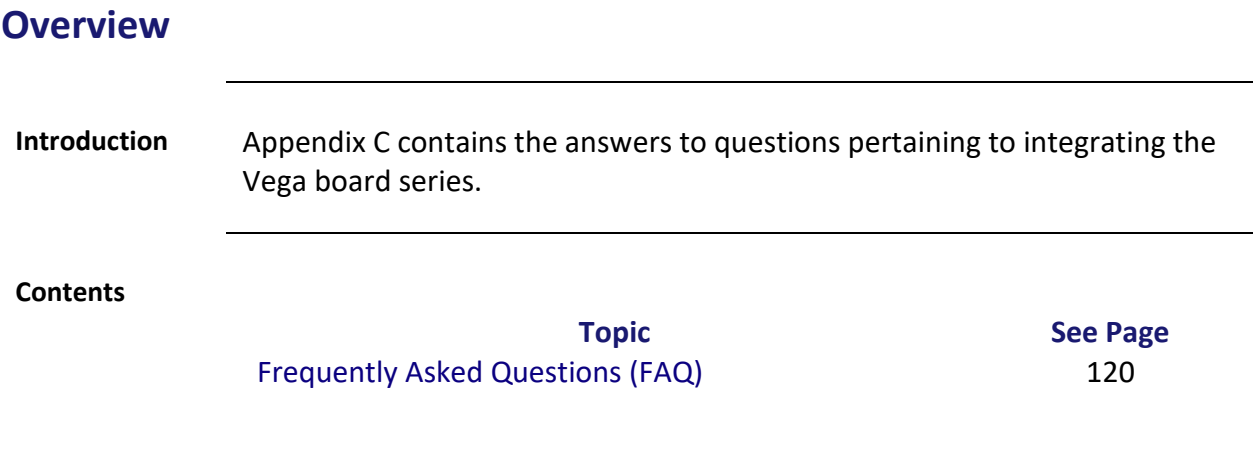

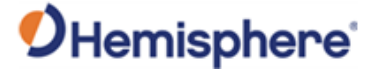

## <span id="page-119-0"></span>**Frequently Asked Questions (FAQ)**

**Integration** The following is a list of common questions and solutions when integrating the Vega series OEM board.

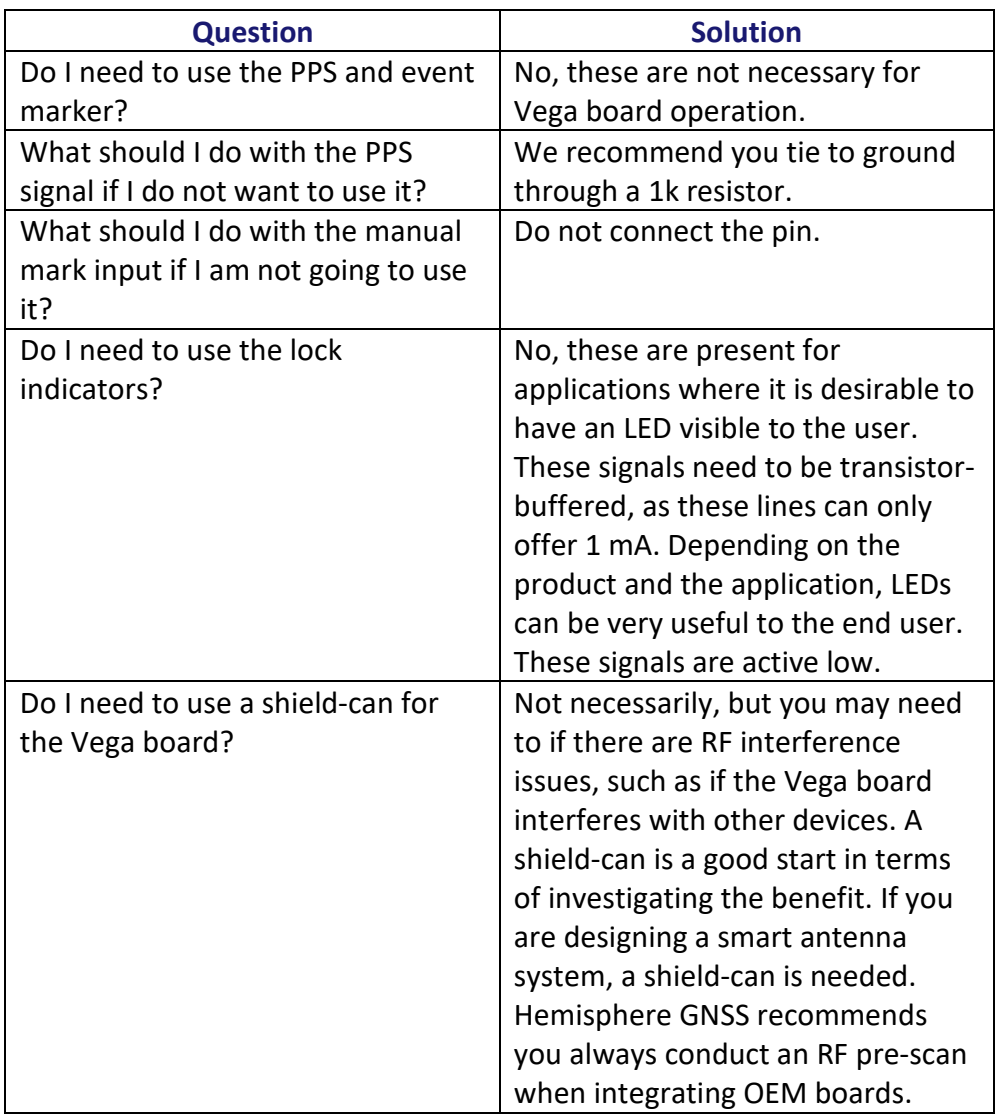

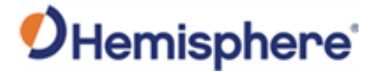

# **Appendix C: Frequently Asked Questions (FAQ),** Continued

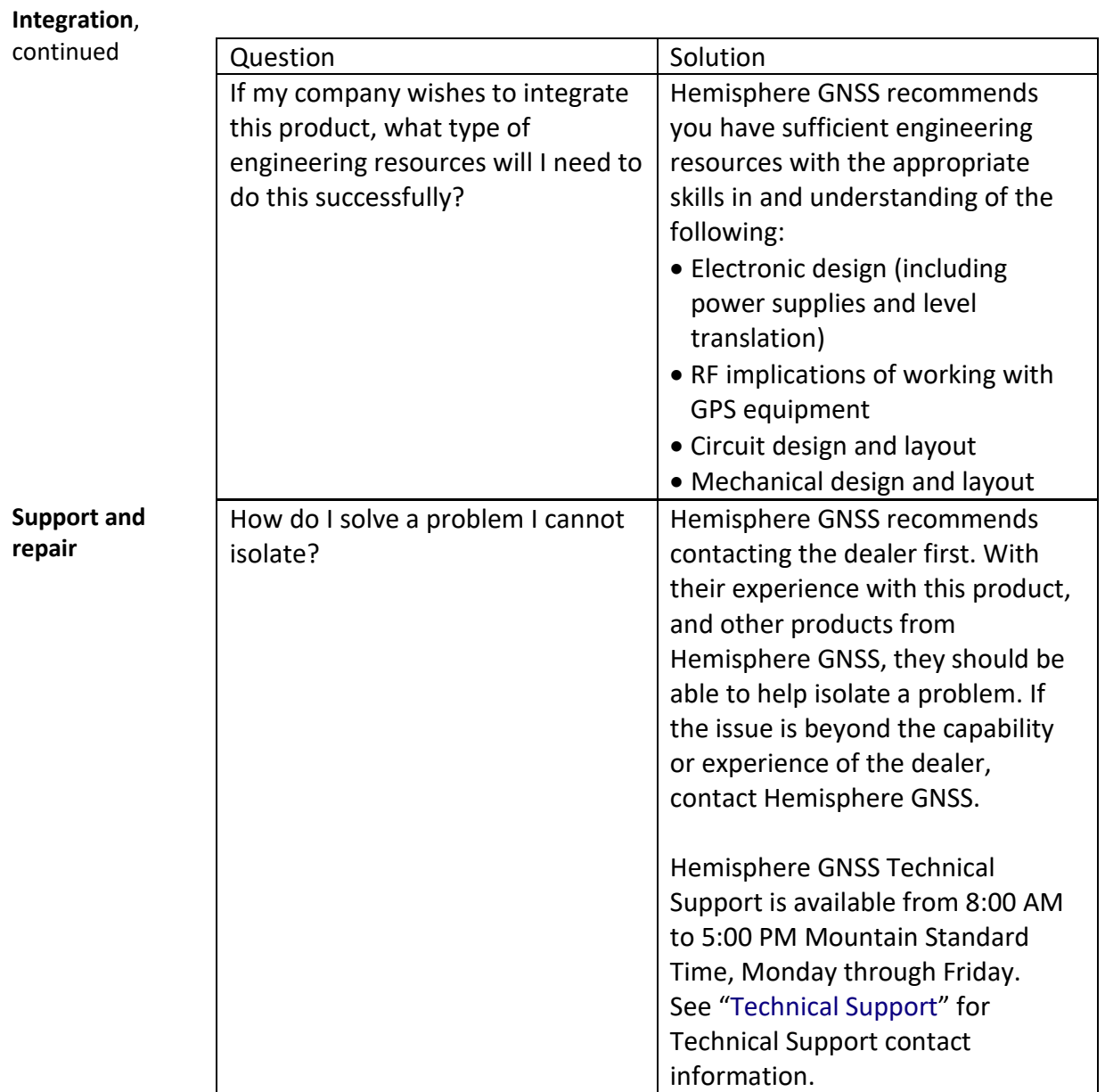

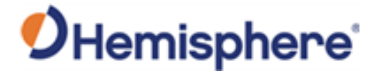

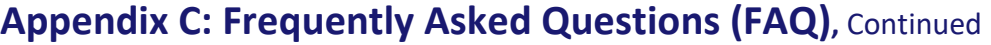

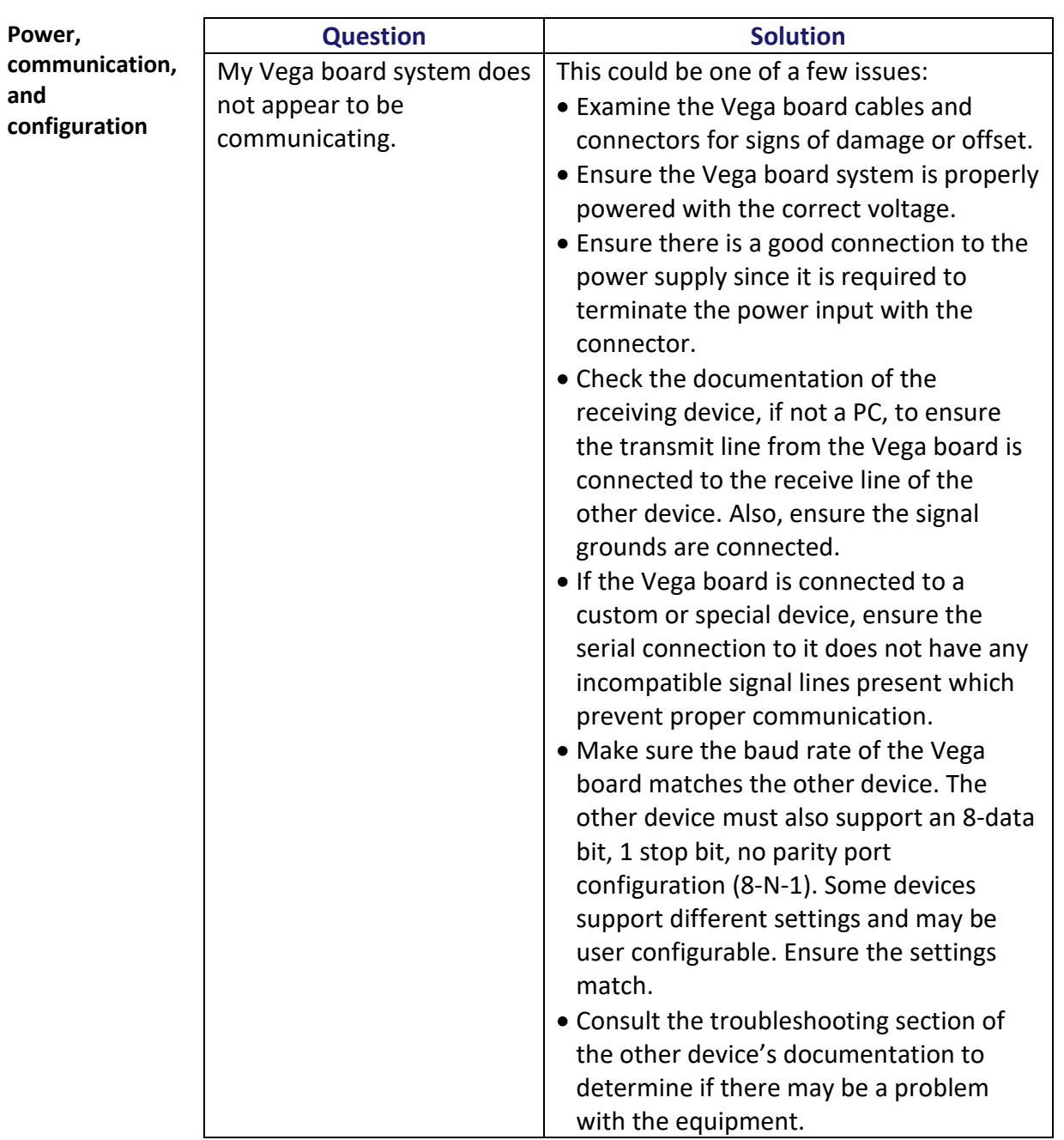

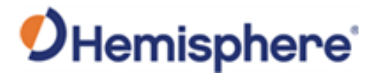

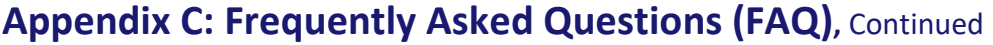

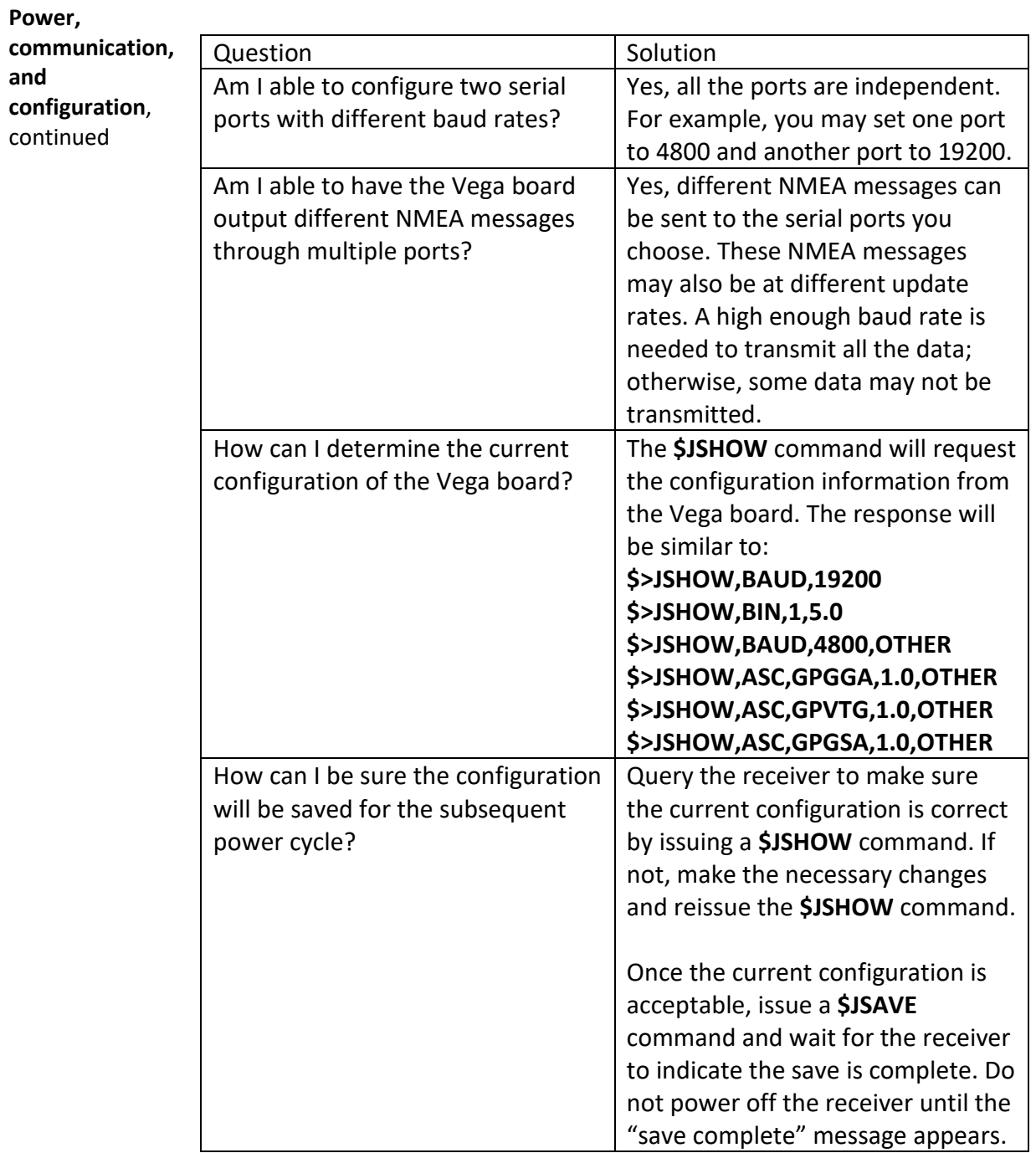

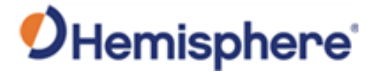

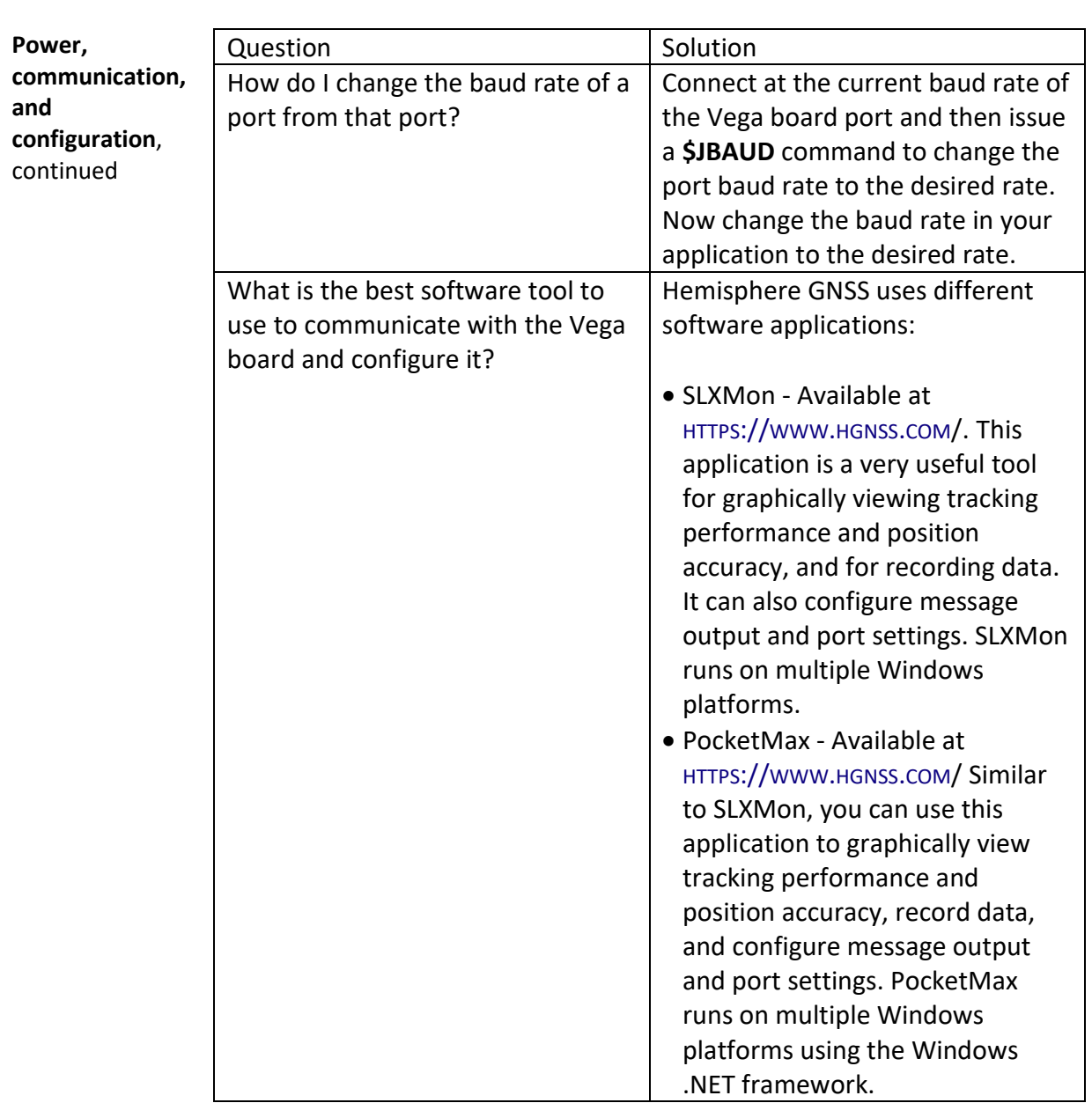

# **Appendix C: Frequently Asked Questions (FAQ),** Continued

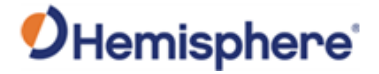

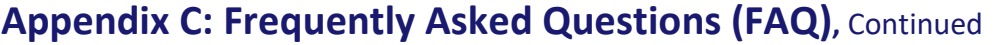

**and** 

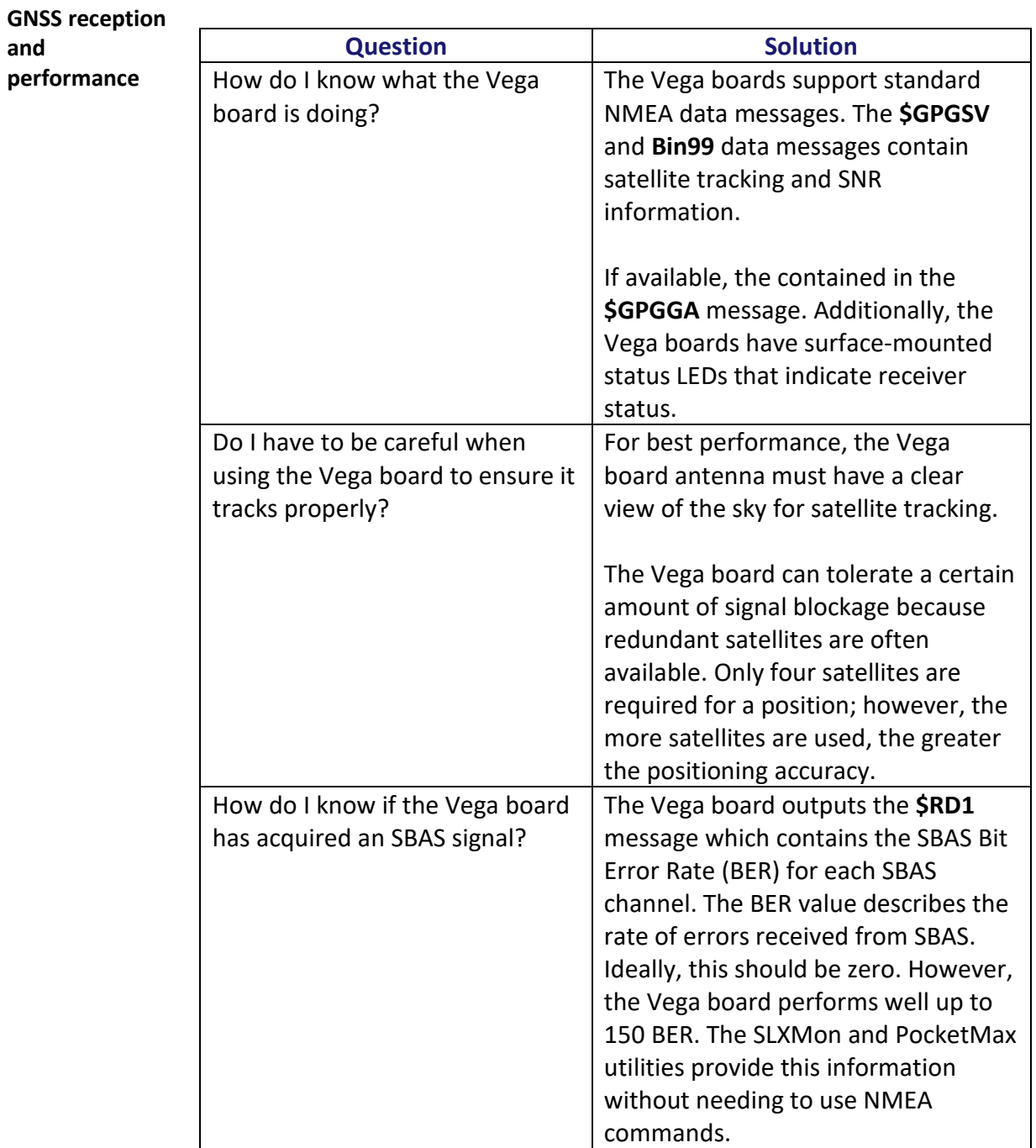

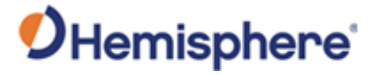

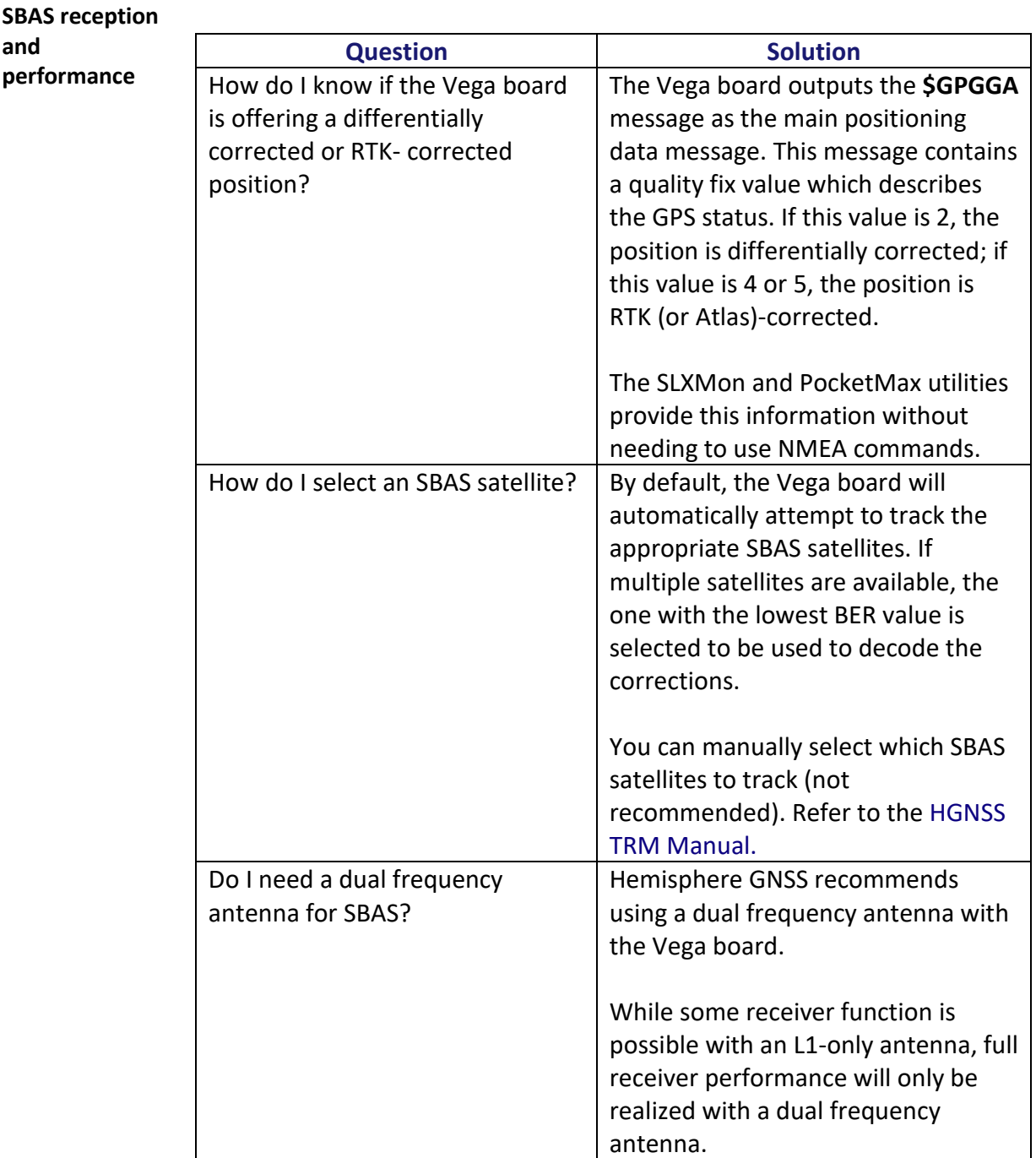

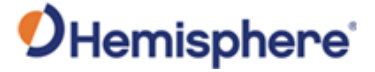

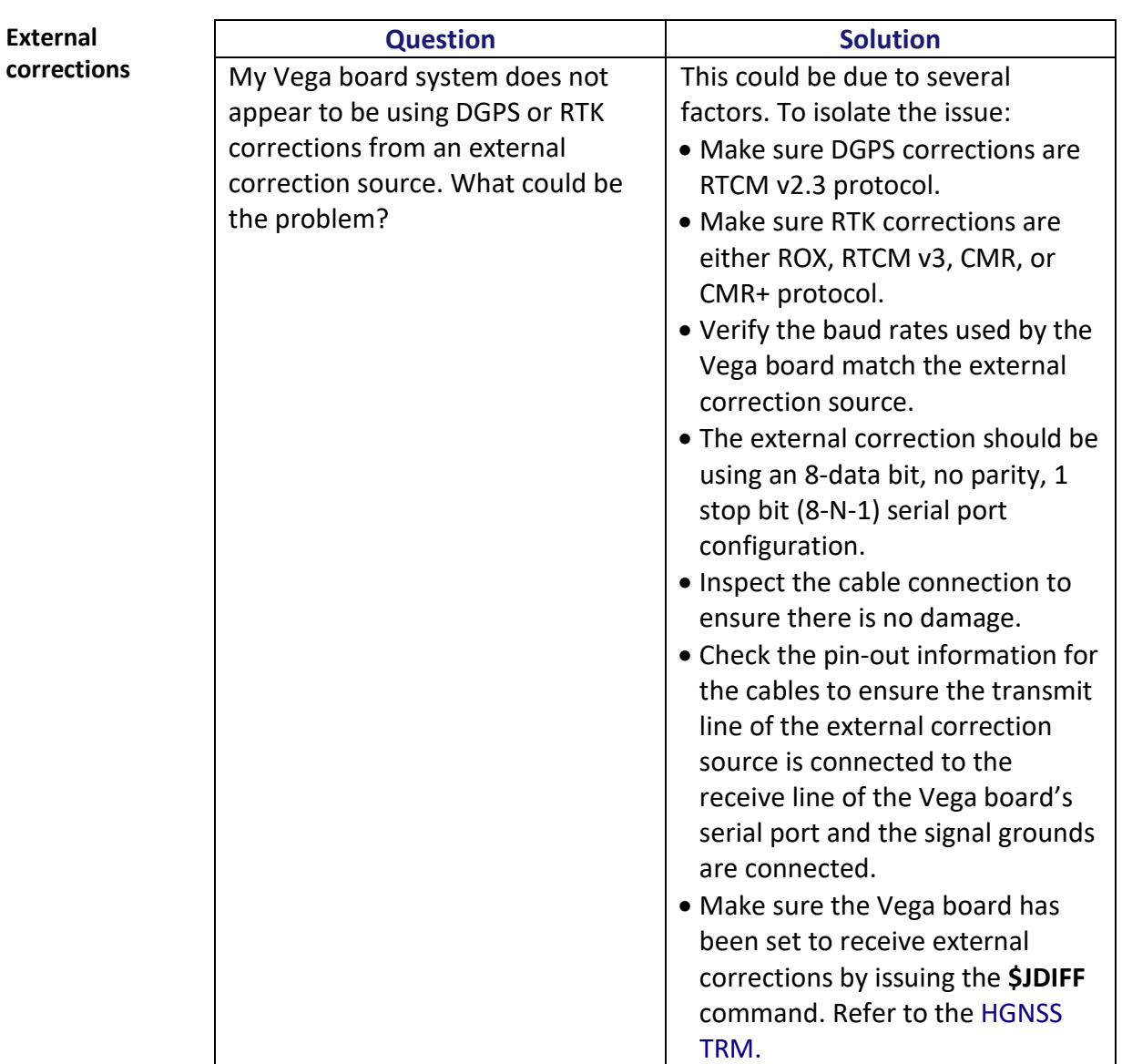

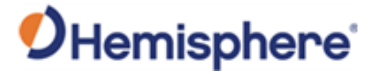

### **Installation**

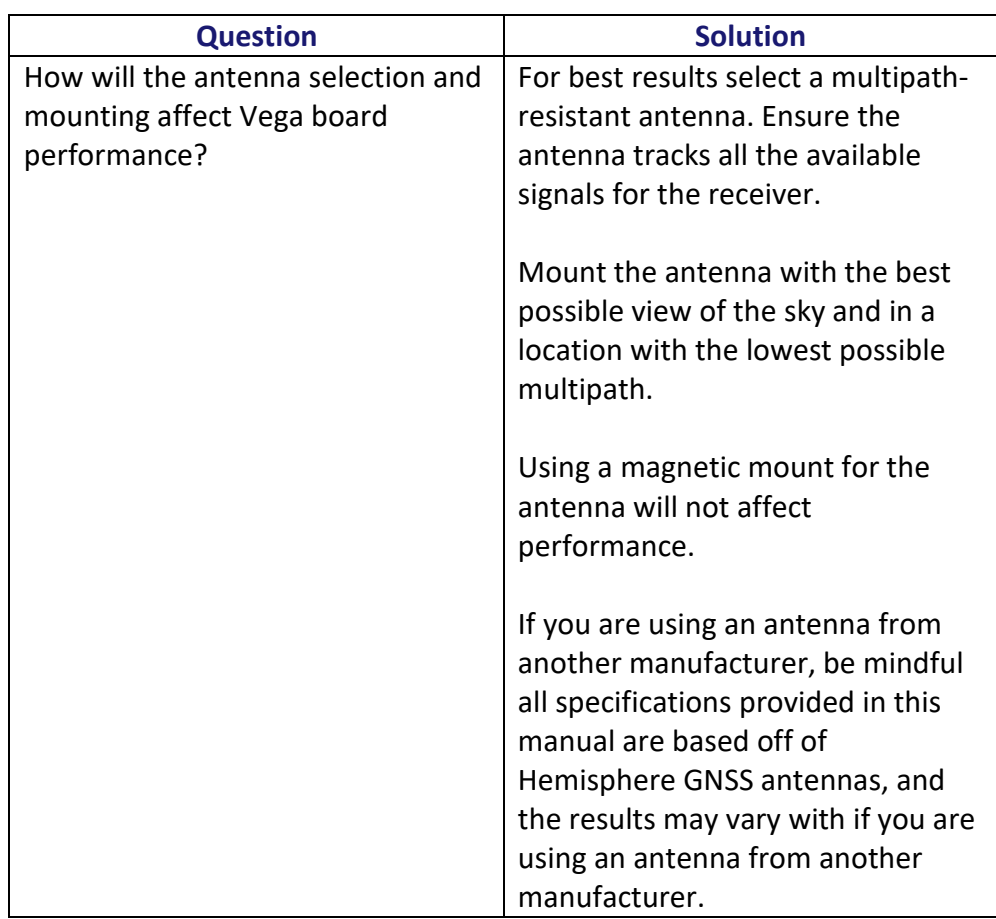

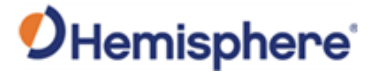

**Installation**,

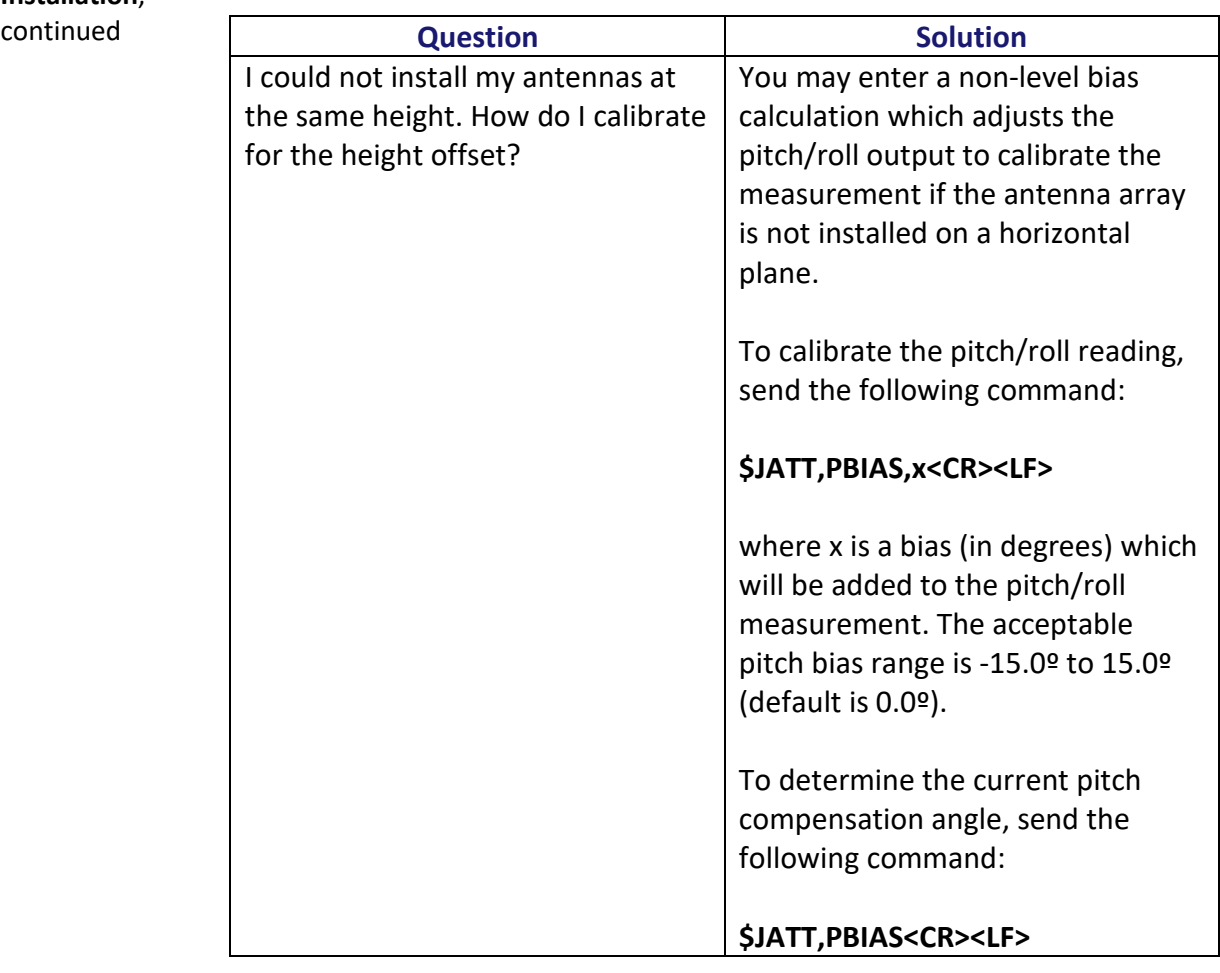

Index

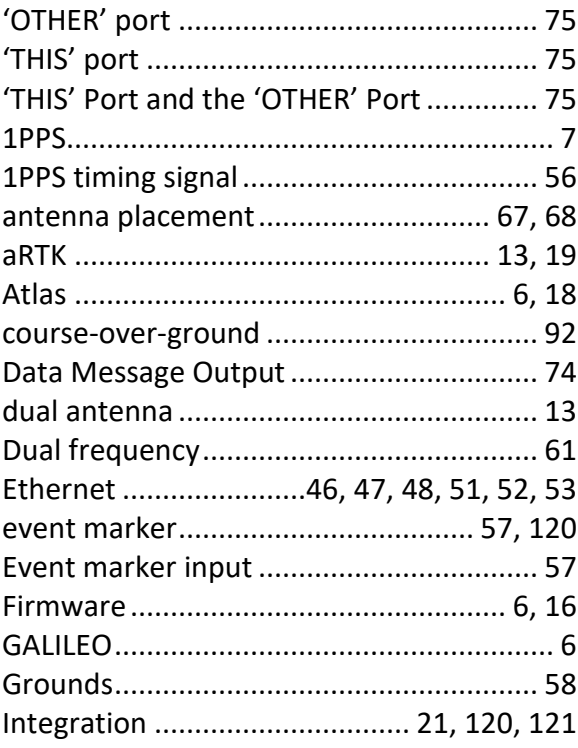

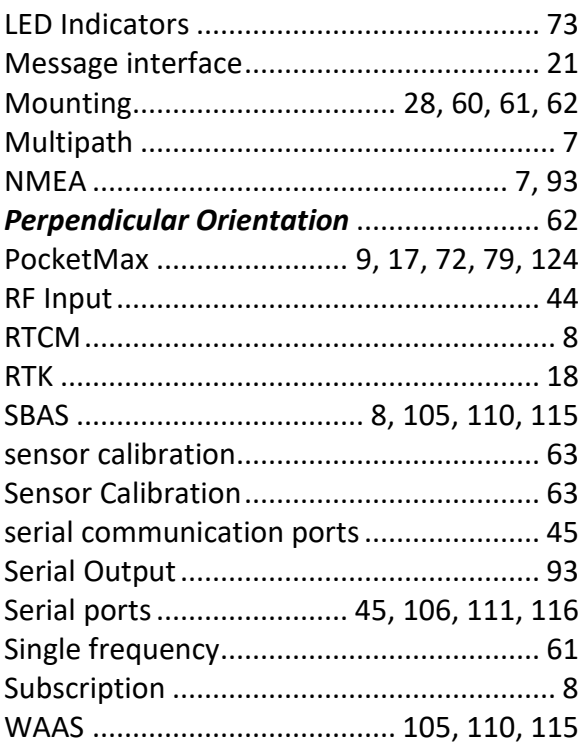

# **End User License Agreement**

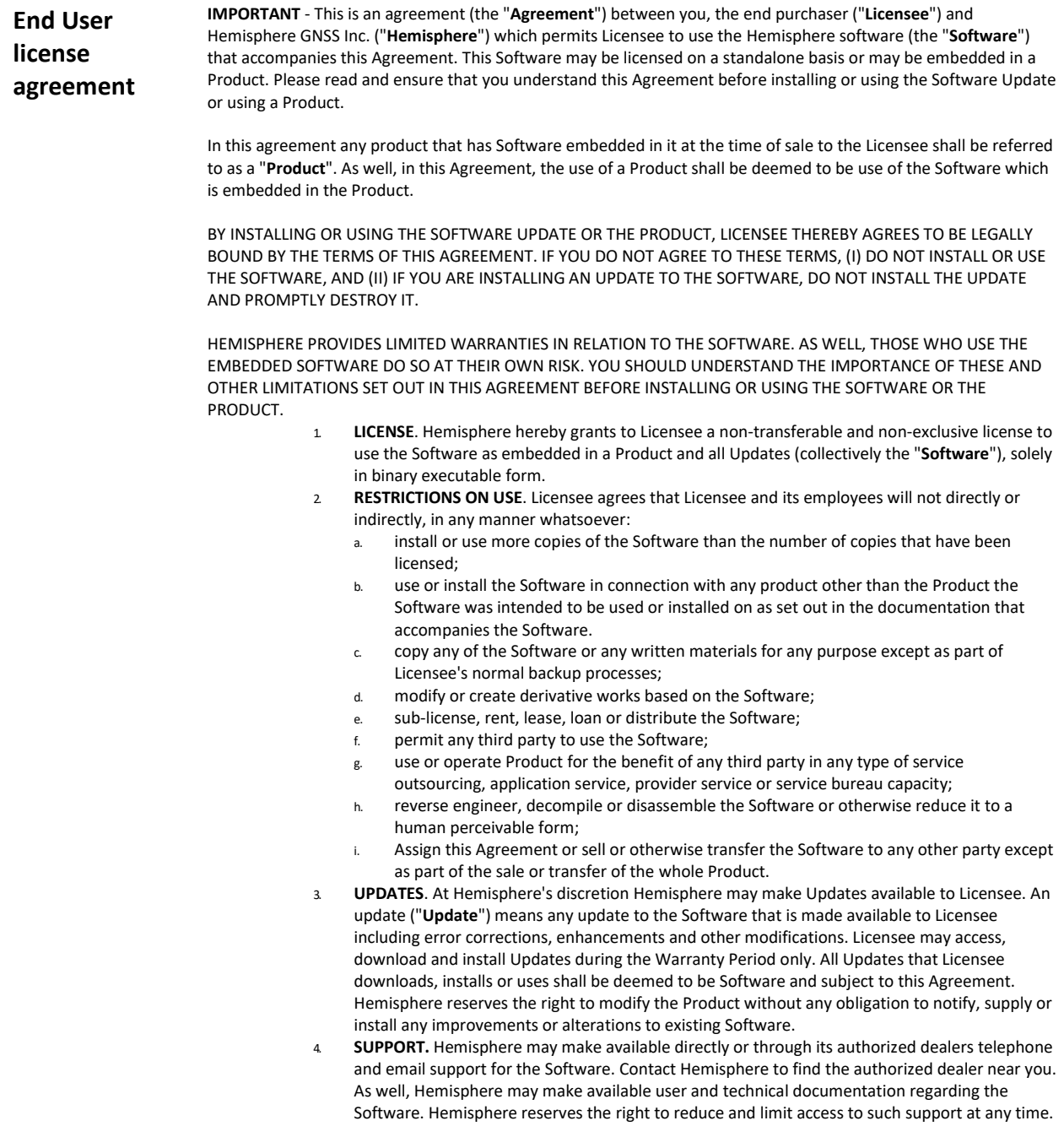

# **End User License Agreement,** Continued

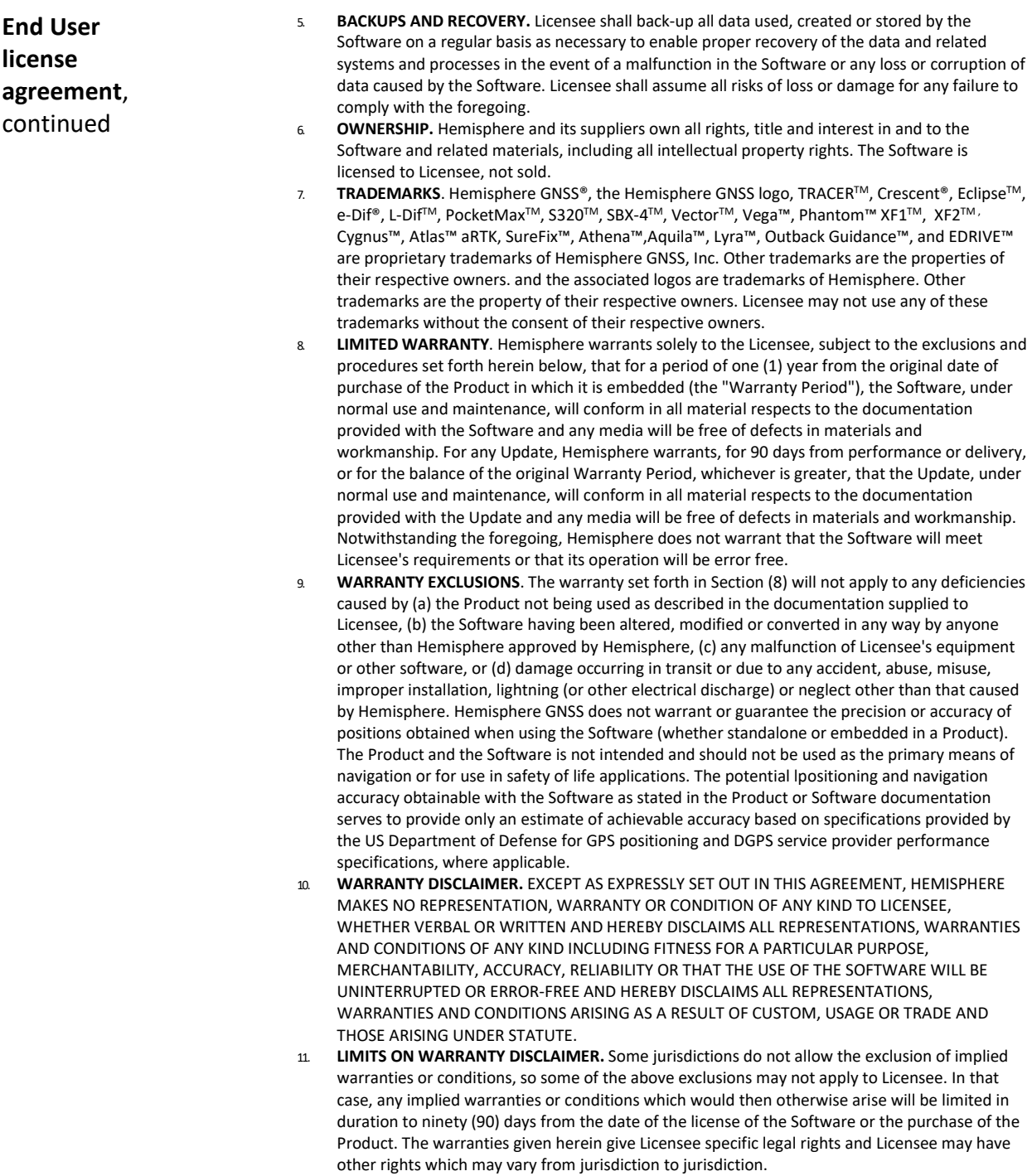

# **End User License Agreement,** Continued

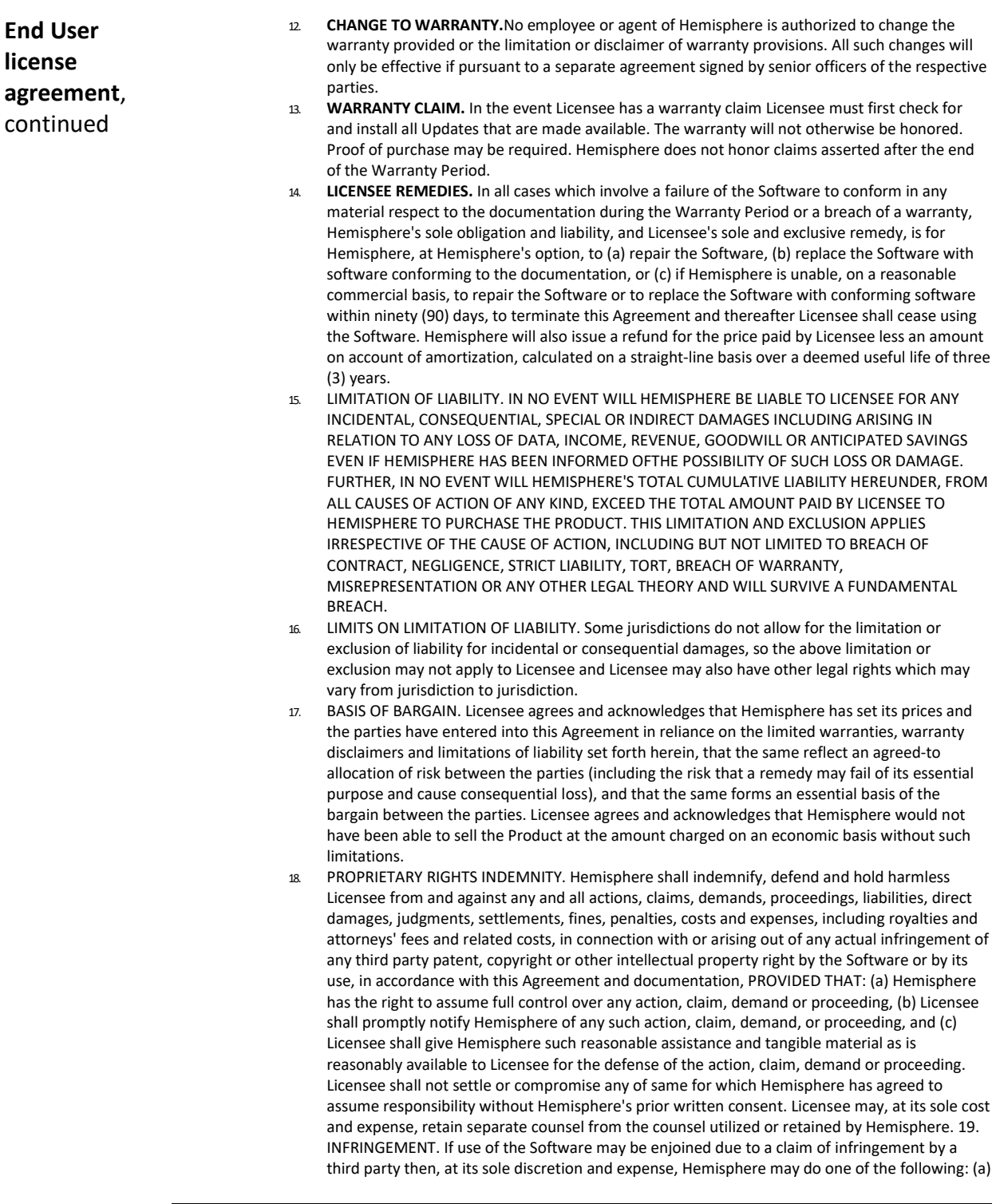

### **End User License Agreement,** Continued

**End User license agreement**, continued

- 19. negotiate a license or other agreement so that the Product is no longer subject to such a potential claim, (b) modify the Product so that it becomes non- infringing, provided such modification can be accomplished without materially affecting the performance andfunctionality of the Product, (c) replace the Software, or the Product, with non-infringing software, or product, of equal or better performance and quality, or (d) if none of the foregoing can be done on a commercially reasonable basis, terminate this license and Licensee shall stop using the Product and Hemisphere shall refund the price paid by Licensee less an amount on account of amortization, calculated on a straight-line basis over a deemed useful life of three (3) years.
- 20. The foregoing sets out the entire liability of Hemisphere and the sole obligations of Hemisphere to Licensee in respect of any claim that the Software or its use infringes any third party rights.
- 21. INDEMNIFICATION. Except in relation to an infringement action, Licensee shall indemnify and hold Hemisphere harmless from any and all claims, damages, losses, liabilities, costs and expenses (including reasonable fees of lawyers and other professionals) arising out of or in connection with Licensee's use of the Product, whether direct or indirect, including without limiting the foregoing, loss of data, loss of profit or business interruption. TERMINATION. Licensee may terminate this Agreement at any time without cause. Hemisphere may terminate this Agreement on 30 days notice to Licensee if Licensee fails to materially comply with each provision of this Agreement unless such default is cured within the 30 days. Any such termination by a party shall be in addition to and without prejudice to such rights and remedies as may be available, including injunction and other equitable remedies. Upon receipt by Licensee of written notice of termination from Hemisphere or termination by Licensee, Licensee shall at the end of any notice period (a) cease using the Software; and (b) return to Hemisphere (or destroy and provide a certificate of a Senior Officer attesting to such destruction) the Software and all related material and any magnetic or optical media provided to Licensee. The provisions of Sections 6), 7), 8), 9), 10), 15), 21), 26) and 27) herein shall survive the expiration or termination of this Agreement for any reason.
- 22. **EXPORT RESTRICTIONS**. Licensee agrees that Licensee will comply with all export control legislation of Canada, the United States, Australia and any other applicable country's laws and regulations, whether under the Arms Export Control Act, the International Traffic in Arms Regulations, the Export Administration Regulations, the regulations of the United States Departments of Commerce, State, and Treasury, or otherwise as well as the export control legislation of all other countries.
- 23. **PRODUCT COMPONENTS.** The Product may contain third party components. Those third party components may be subject to additional terms and conditions. Licensee is required to agree to those terms and conditions in order to use the Product.
- 24. **FORCE MAJEURE EVENT.** Neither party will have the right to claim damages as a result of the other's inability to perform or any delay in performance due to unforeseeable circumstances beyond its reasonable control, such as labor disputes, strikes, lockouts, war, riot, insurrection, epidemic, Internet virus attack, Internet failure, supplier failure, act of God, or governmental action not the fault of the non-performing party.
- 25. **FORUM FOR DISPUTES**. The parties agree that the courts located in Calgary, Alberta, Canada and the courts of appeal there from will have exclusive jurisdiction to resolve any disputes between Licensee and Hemisphere concerning this Agreement or Licensee's use or inability to use the Software and the parties hereby irrevocably agree to attorn to the jurisdiction of those courts. Notwithstanding the foregoing, either party may apply to any court of competent jurisdiction for injunctive relief.
- 26. **APPLICABLE LAW**. This Agreement shall be governed by the laws of the Province of Alberta, Canada, exclusive of any of its choice of law and conflicts of law jurisprudence.
- 27. **CISG.** The United Nations Convention on Contracts for the International Sale of Goods will not apply to this Agreement or any transaction hereunder.

**GENERAL.** This is the entire agreement between Licensee and Hemisphere relating to the Product and Licensee's use of the same, and supersedes all prior, collateral or contemporaneous oral or written representations, warranties or agreements regarding the same. No amendment to or modification of this Agreement will be binding unless in writing and signed by duly authorized representatives of the parties. Any and all terms and conditions set out in any correspondence between the parties or set out in a purchase order which are different from or in addition to the terms and conditions set forth herein, shall have no application and no written notice of same shall be required. In the event that one or more of the provisions of this Agreement is found to be illegal or unenforceable, this Agreement shall not be rendered inoperative but the remaining provisions shall continue in full force and effect.

### **Warranty Notice**

**Warranty notice COVERED PRODUCTS:** This warranty covers all products manufactured by Hemisphere GNSS and purchased by the end purchaser (the "Products"), unless otherwise specifically and expressly agreed in writing by Hemisphere GNSS.

> **LIMITED WARRANTY:** Hemisphere GNSS warrants solely to the end purchaser of the Products, subject to the exclusions and procedures set forth below, that the Products sold to such end purchaser and its internal components shall be free, under normal use and maintenance, from defects in materials, and workmanship and will substantially conform to Hemisphere GNSS's applicable specifications for the Product, for a period of 12 months from delivery of such Product to such end purchaser (the "Warranty Period"). Repairs and replacement components for the Products are warranted, subject to the exclusions and procedures set forth below, to be free, under normal use and maintenance, from defects in material and workmanship, and will conform to Hemisphere GNSS's applicable specifications for the Product, for 90 days from performance or delivery, or for the balance of the original Warranty Period, whichever is greater.

> **EXCLUSION OF ALL OTHER WARRANTIES.** The LIMITED WARRANTY shall apply only if the Product is properly and correctly installed, configured, interfaced, maintained, stored, and operated in accordance with Hemisphere GNSS relevant User's Manual and Specifications, AND the Product is not modified or misused. The Product is provided "AS IS" and the implied warranties of MERCHANTABILITY and FITNESS FOR A PARTICULAR PURPOSE and ALL OTHER WARRANTIES,

express, implied or arising by statute, by course of dealing or by trade usage, in connection with the design, sale, installation, service or use of any products or any component thereof, are EXCLUDED from this transaction and shall not apply to the Product. The LIMITED WARRANTY is IN LIEU OF any other warranty, express or implied, including but not limited to, any warranty of MERCHANTABILITY or FITNESS FOR A PARTICULAR PURPOSE, title, and non-infringement.

**LIMITATION OF REMEDIES.** The purchaser's EXCLUSIVE REMEDY against Hemisphere GNSS shall be, at Hemisphere GNSS's option, the repair or replacement of any defective Product or components thereof. The purchaser shall notify Hemisphere GNSS or a Hemisphere GNSS's approved service center immediately of any defect. Repairs shall be made through a Hemisphere GNSS approved service center only. Repair, modification or service of Hemisphere GNSS products by any party other than a Hemisphere GNSS approved service center shall render this warranty null and void. The remedy in this paragraph shall only be applied in the event that the Product is properly and correctly installed, configured, interfaced, maintained, stored, and operated in accordance with Hemisphere GNSS's relevant User's Manual and Specifications, AND the Product is not modified or misused. NO OTHER REMEDY (INCLUDING, BUT NOT LIMITED TO, SPECIAL, INDIRECT, INCIDENTAL, CONSEQUENTIAL OR CONTINGENT DAMAGES FOR LOST PROFITS, LOST SALES, INJURY TO PERSON OR PROPERTY, OR ANY OTHER INCIDENTAL OR CONSEQUENTIAL LOSS) SHALL BE AVAILABLE

TO PURCHASER, even if Hemisphere GNSS has been advised of the possibility of such damages. Without limiting the foregoing, Hemisphere GNSS shall not be liable for any damages of any kind resulting from installation, use, quality, performance or accuracy of any Product.

**HEMISPHERE IS NOT RESPONSIBLE FOR PURCHASER'S NEGLIGENCE OR UNAUTHORIZED USES OF THE PRODUCT.**  IN NO EVENT SHALL Hemisphere GNSS BE IN ANY WAY RESPONSIBLE FOR ANY DAMAGES RESULTING FROM PURCHASER'S OWN NEGLIGENCE, OR FROM OPERATION OF THE PRODUCT IN ANY WAY OTHER THAN AS SPECIFIED IN Hemisphere GNSS's RELEVANT USER'S MANUAL AND SPECIFICATIONS. Hemisphere GNSS is NOT RESPONSIBLE for defects or performance problems resulting from (1) misuse, abuse, improper installation, neglect of Product; (2) the utilization of the Product with hardware or software products, information, data, systems, interfaces or devices not made, supplied or specified by Hemisphere GNSS; (3) the operation of the Product under any specification other than, or in addition to, the specifications set forth in Hemisphere GNSS's relevant User's Manual and Specifications; (4) damage caused by accident or natural events, such as lightning (or other electrical discharge) or fresh/ salt water immersion of Product; (5) damage occurring in transit; (6) normal wear and tear; or (7) the operation or failure of operation of any satellite-based positioning system or differential correction service; or the availability or performance of any satellite-based positioning signal or differential correction signal.

**THE PURCHASER IS RESPONSIBLE FOR OPERATING THE VEHICLE SAFELY.** The purchaser is solely responsible for the safe operation of the vehicle used in connection with the Product, and for maintaining proper system control settings. UNSAFE DRIVING OR SYSTEM CONTROL SETTINGS CAN RESULT IN PROPERTY DAMAGE, INJURY, OR DEATH.

### **Warranty Notice,** Continued

**Warranty notice**, continued The purchaser is solely responsible for his/her safety and for the safety of others. The purchaser is solely responsible for maintaining control of the automated steering system at all times. THE PURCHASER IS SOLELY RESPONSIBLE FOR ENSURING THE PRODUCT IS PROPERLY AND CORRECTLY INSTALLED, CONFIGURED, INTERFACED, MAINTAINED, STORED, AND OPERATED IN ACCORDANCE WITH Hemisphere GNSS's RELEVANT USER'S MANUAL AND SPECIFICATIONS. Hemisphere GNSS does not warrant or guarantee the positioning and navigation precision or accuracy obtained when using Products. Products are not intended for primary navigation or for use in safety of life applications. The potential accuracy of Products as stated in Hemisphere GNSS literature and/or Product specifications serves to provide only an estimate of achievable accuracy based on performance specifications provided by the satellite service operator (i.e. US Department of Defense in the case of GPS and differential correction service provider. Hemisphere GNSS reserves the right to modify Products without any obligation to notify, supply or install any improvements or alterations to existing Products. **GOVERNING LAW.** This agreement and any disputes relating to, concerning or based upon the Product shall be governed by and interpreted in accordance with the laws of the State of Arizona. **OBTAINING WARRANTY SERVICE.** In order to obtain warranty service, the end purchaser must bring the Product to a Hemisphere GNSS approved service center along with the end purchaser's proof of purchase. Hemisphere GNSS does not warrant claims asserted after the end of the warranty period. For any questions regarding warranty service or to obtain information regarding the location of any of Hemisphere GNSS approved service center, contact Hemisphere GNSS at the following address:

#### **Hemisphere GNSS**

8515 E. Anderson Drive Scottsdale, AZ 85255, USA Phone: +1-480-348-6380 Fax: +1-480-270-5070 [TECHSUPPORT@HREGNSS.COM](mailto:techsupport@hregnss.com) [WWW.HGNSS.COM](http://www.hgnss.com/)

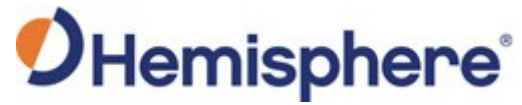

Hemisphere GNSS Inc. 8515 East Anderson Drive Scottsdale, Arizona, US 85255 Phone: 480-348-6380 Fax: 480-270-5070 [PRECISION@HGNSS.COM](mailto:precision@hgnss.com) [WWW.HGNSS.COM](http://www.hgnss.com/)